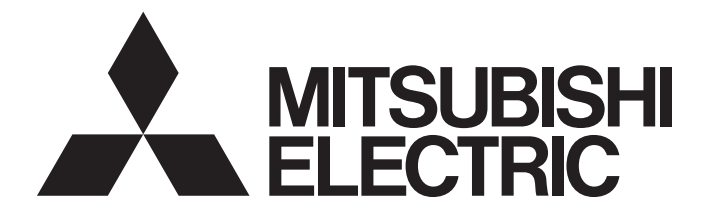

# **Programmable Controller**

# **MELSEC iQ-R**

# MELSEC iQ-R Channel Isolated Pulse Input Module User's Manual (Application)

-RD60P8-G

# <span id="page-2-0"></span>**SAFETY PRECAUTIONS**

(Read these precautions before using this product.)

Before using this product, please read this manual and the relevant manuals carefully and pay full attention to safety to handle the product correctly.

The precautions given in this manual are concerned with this product only. For the safety precautions of the programmable controller system, refer to the MELSEC iQ-R Module Configuration Manual.

In this manual, the safety precautions are classified into two levels: " $\bigwedge^n$  WARNING" and " $\bigwedge^n$  CAUTION".

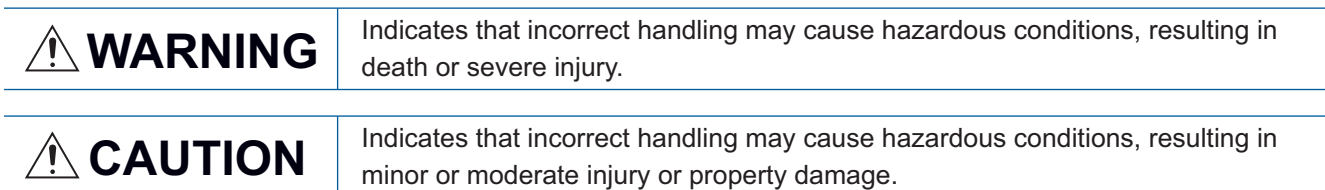

Under some circumstances, failure to observe the precautions given under " / CAUTION" may lead to serious consequences.

Observe the precautions of both levels because they are important for personal and system safety.

Make sure that the end users read this manual and then keep the manual in a safe place for future reference.

### [Design Precautions]

### **WARNING**

- Configure safety circuits external to the programmable controller to ensure that the entire system operates safely even when a fault occurs in the external power supply or the programmable controller. Failure to do so may result in an accident due to an incorrect output or malfunction.
	- (1) Emergency stop circuits, protection circuits, and protective interlock circuits for conflicting operations (such as forward/reverse rotations or upper/lower limit positioning) must be configured external to the programmable controller.
	- (2) When the programmable controller detects an abnormal condition, it stops the operation and all outputs are:
		- Turned off if the overcurrent or overvoltage protection of the power supply module is activated.
		- Held or turned off according to the parameter setting if the self-diagnostic function of the CPU module detects an error such as a watchdog timer error.
	- (3) All outputs may be turned on if an error occurs in a part, such as an I/O control part, where the CPU module cannot detect any error. To ensure safety operation in such a case, provide a safety mechanism or a fail-safe circuit external to the programmable controller. For a fail-safe circuit example, refer to "General Safety Requirements" in the MELSEC iQ-R Module Configuration Manual.
	- (4) Outputs may remain on or off due to a failure of a component such as a relay and transistor in an output circuit. Configure an external circuit for monitoring output signals that could cause a serious accident.
- In an output circuit, when a load current exceeding the rated current or an overcurrent caused by a load short-circuit flows for a long time, it may cause smoke and fire. To prevent this, configure an external safety circuit, such as a fuse.
- Configure a circuit so that the programmable controller is turned on first and then the external power supply. If the external power supply is turned on first, an accident may occur due to an incorrect output or malfunction.
- Configure a circuit so that the external power supply is turned off first and then the programmable controller. If the programmable controller is turned off first, an accident may occur due to an incorrect output or malfunction.
- For the operating status of each station after a communication failure, refer to manuals for the network used. For the manuals, please consult your local Mitsubishi representative. Incorrect output or malfunction due to a communication failure may result in an accident.
- When connecting an external device with a CPU module or intelligent function module to modify data of a running programmable controller, configure an interlock circuit in the program to ensure that the entire system will always operate safely. For other forms of control (such as program modification, parameter change, forced output, or operating status change) of a running programmable controller, read the relevant manuals carefully and ensure that the operation is safe before proceeding. Improper operation may damage machines or cause accidents. When a Safety CPU is used, data cannot be modified while the Safety CPU is in SAFETY MODE.

### [Design Precautions]

## **WARNING**

- Especially, when a remote programmable controller is controlled by an external device, immediate action cannot be taken if a problem occurs in the programmable controller due to a communication failure. To prevent this, configure an interlock circuit in the program, and determine corrective actions to be taken between the external device and CPU module in case of a communication failure.
- Do not write any data to the "system area" and "write prohibited area" of the buffer memory in the module. Also, do not use any "use prohibited" signals as an output signal from the CPU module to each module. Doing so may cause malfunction of the programmable controller system. For the "system area", "write prohibited area", and the "use prohibited" signals, refer to the user's manual for the module used. For areas used for safety communications, they are protected from being written by users, and thus safety communications failure caused by data writing does not occur.
- If a communication cable is disconnected, the network may be unstable, resulting in a communication failure of multiple stations. Configure an interlock circuit in the program to ensure that the entire system will always operate safely even if communications fail. Incorrect output or malfunction due to a communication failure may result in an accident. When safety communications are used, an interlock by the safety station interlock function protects the system from an incorrect output or malfunction.

### [Design Precautions]

# $\hat{C}$ **CAUTION**

- Do not install the control lines or communication cables together with the main circuit lines or power cables. Doing so may result in malfunction due to electromagnetic interference. Keep a distance of 150mm or more between those cables.
- During control of an inductive load such as a lamp, heater, or solenoid valve, a large current (approximately ten times greater than normal) may flow when the output is turned from off to on. Therefore, use a module that has a sufficient current rating.
- After the CPU module is powered on or is reset, the time taken to enter the RUN status varies depending on the system configuration, parameter settings, and/or program size. Design circuits so that the entire system will always operate safely, regardless of the time.
- Do not power off the programmable controller or reset the CPU module while the settings are being written. Doing so will make the data in the flash ROM and SD memory card undefined. The values need to be set in the buffer memory and written to the flash ROM and SD memory card again. Doing so also may cause malfunction or failure of the module.
- When changing the operating status of the CPU module from external devices (such as the remote RUN/STOP functions), select "Do Not Open by Program" for "Opening Method" of "Module Parameter". If "Open by Program" is selected, an execution of the remote STOP function causes the communication line to close. Consequently, the CPU module cannot reopen the line, and external devices cannot execute the remote RUN function.

# **WARNING**

● To maintain the security (confidentiality, integrity, and availability) of the programmable controller and the system against unauthorized access, denial-of-service (DoS) attacks, computer viruses, and other cyberattacks from external devices via the network, take appropriate measures such as firewalls, virtual private networks (VPNs), and antivirus solutions.

# [Installation Precautions]

# **WARNING**

● Shut off the external power supply (all phases) used in the system before mounting or removing the module. Failure to do so may result in electric shock or cause the module to fail or malfunction.

### [Installation Precautions]

# $\hat{C}$ CAUTION

- Use the programmable controller in an environment that meets the general specifications in the Safety Guidelines included with the base unit. Failure to do so may result in electric shock, fire, malfunction, or damage to or deterioration of the product.
- $\bullet$  To mount a module, place the concave part(s) located at the bottom onto the quide(s) of the base unit, and push in the module until the hook(s) located at the top snaps into place. Incorrect interconnection may cause malfunction, failure, or drop of the module.
- To mount a module with no module fixing hook, place the concave part(s) located at the bottom onto the guide(s) of the base unit, push in the module, and fix it with screw(s). Incorrect interconnection may cause malfunction, failure, or drop of the module.
- When using the programmable controller in an environment of frequent vibrations, fix the module with a screw.
- Tighten the screws within the specified torque range. Undertightening can cause drop of the component or wire, short circuit, or malfunction. Overtightening can damage the screw and/or module, resulting in drop, short circuit, or malfunction. For the specified torque range, refer to the MELSEC iQ-R Module Configuration Manual.
- When using an extension cable, connect it to the extension cable connector of the base unit securely. Check the connection for looseness. Poor contact may cause malfunction.
- When using an SD memory card, fully insert it into the SD memory card slot. Check that it is inserted completely. Poor contact may cause malfunction.
- Securely insert an extended SRAM cassette or a battery-less option cassette into the cassette connector of the CPU module. After insertion, close the cassette cover and check that the cassette is inserted completely. Poor contact may cause malfunction.
- Do not directly touch any conductive parts and electronic components of the module, SD memory card, extended SRAM cassette, battery-less option cassette, or connector. Doing so can cause malfunction or failure of the module.

# **WARNING**

- Shut off the external power supply (all phases) used in the system before installation and wiring. Failure to do so may result in electric shock or cause the module to fail or malfunction.
- After installation and wiring, attach a blank cover module (RG60) to each empty slot and an included extension connector protective cover to the unused extension cable connector before powering on the system for operation. Failure to do so may result in electric shock.

# [Wiring Precautions]

# $\hat{C}$ **CAUTION**

- Individually ground the FG and LG terminals of the programmable controller with a ground resistance of 100 ohms or less. Failure to do so may result in electric shock or malfunction.
- Use applicable solderless terminals and tighten them within the specified torque range. If any spade solderless terminal is used, it may be disconnected when the terminal screw comes loose, resulting in failure.
- Check the rated voltage and signal layout before wiring to the module, and connect the cables correctly. Connecting a power supply with a different voltage rating or incorrect wiring may cause fire or failure.
- Connectors for external devices must be crimped or pressed with the tool specified by the manufacturer, or must be correctly soldered. Incomplete connections may cause short circuit, fire, or malfunction.
- Securely connect the connector to the module. Poor contact may cause malfunction.
- Do not install the control lines or communication cables together with the main circuit lines or power cables. Doing so may result in malfunction due to noise. Keep a distance of 150mm or more between those cables.
- Place the cables in a duct or clamp them. If not, dangling cables may swing or inadvertently be pulled, resulting in malfunction or damage to modules or cables.

In addition, the weight of the cables may put stress on modules in an environment of strong vibrations and shocks.

Do not clamp the extension cables with the jacket stripped. Doing so may change the characteristics of the cables, resulting in malfunction.

- Check the interface type and correctly connect the cable. Incorrect wiring (connecting the cable to an incorrect interface) may cause failure of the module and external device.
- Tighten the terminal screws or connector screws within the specified torque range. Undertightening can cause drop of the screw, short circuit, fire, or malfunction. Overtightening can damage the screw and/or module, resulting in drop, short circuit, fire, or malfunction.
- When disconnecting the cable from the module, do not pull the cable by the cable part. For the cable with connector, hold the connector part of the cable. For the cable connected to the terminal block, loosen the terminal screw. Pulling the cable connected to the module may result in malfunction or damage to the module or cable.
- Prevent foreign matter such as dust or wire chips from entering the module. Such foreign matter can cause a fire, failure, or malfunction.
- A protective film is attached to the top of the module to prevent foreign matter, such as wire chips, from entering the module during wiring. Do not remove the film during wiring. Remove it for heat dissipation before system operation.

## [Wiring Precautions]

# **CAUTION**

- Programmable controllers must be installed in control panels. Connect the main power supply to the power supply module in the control panel through a relay terminal block. Wiring and replacement of a power supply module must be performed by qualified maintenance personnel with knowledge of protection against electric shock. For wiring, refer to the MELSEC iQ-R Module Configuration Manual.
- For Ethernet cables to be used in the system, select the ones that meet the specifications in the user's manual for the module used. If not, normal data transmission is not guaranteed.
- Ground the shielded cables with a ground resistance of 100 ohm or less. Failure to do so may cause malfunction.

### [Startup and Maintenance Precautions]

# **WARNING**

- Do not touch any terminal while power is on. Doing so will cause electric shock or malfunction.
- Correctly connect the battery connector. Do not charge, disassemble, heat, short-circuit, solder, or throw the battery into the fire. Also, do not expose it to liquid or strong shock. Doing so will cause the battery to produce heat, explode, ignite, or leak, resulting in injury and fire.
- Shut off the external power supply (all phases) used in the system before cleaning the module or retightening the terminal screws, connector screws, or module fixing screws. Failure to do so may result in electric shock.

### [Startup and Maintenance Precautions]

# **CAUTION**

- When connecting an external device with a CPU module or intelligent function module to modify data of a running programmable controller, configure an interlock circuit in the program to ensure that the entire system will always operate safely. For other forms of control (such as program modification, parameter change, forced output, or operating status change) of a running programmable controller, read the relevant manuals carefully and ensure that the operation is safe before proceeding. Improper operation may damage machines or cause accidents.
- Especially, when a remote programmable controller is controlled by an external device, immediate action cannot be taken if a problem occurs in the programmable controller due to a communication failure. To prevent this, configure an interlock circuit in the program, and determine corrective actions to be taken between the external device and CPU module in case of a communication failure.
- Do not disassemble or modify the modules. Doing so may cause failure, malfunction, injury, or a fire.
- Use any radio communication device such as a cellular phone or PHS (Personal Handy-phone System) more than 25cm away in all directions from the programmable controller. Failure to do so may cause malfunction.
- Shut off the external power supply (all phases) used in the system before mounting or removing the module. Failure to do so may cause the module to fail or malfunction.
- Tighten the screws within the specified torque range. Undertightening can cause drop of the component or wire, short circuit, or malfunction. Overtightening can damage the screw and/or module, resulting in drop, short circuit, or malfunction.
- After the first use of the product, do not perform each of the following operations more than 50 times (IEC 61131-2/JIS B 3502 compliant).

Exceeding the limit may cause malfunction.

- Mounting/removing the module to/from the base unit
- Inserting/removing the extended SRAM cassette or battery-less option cassette to/from the CPU module
- Mounting/removing the terminal block to/from the module
- After the first use of the product, do not insert/remove the SD memory card to/from the CPU module more than 500 times. Exceeding the limit may cause malfunction.
- Do not touch the metal terminals on the back side of the SD memory card. Doing so may cause malfunction or failure of the module.
- Do not touch the integrated circuits on the circuit board of an extended SRAM cassette or a batteryless option cassette. Doing so may cause malfunction or failure of the module.
- Do not drop or apply shock to the battery to be installed in the module. Doing so may damage the battery, causing the battery fluid to leak inside the battery. If the battery is dropped or any shock is applied to it, dispose of it without using.
- Startup and maintenance of a control panel must be performed by qualified maintenance personnel with knowledge of protection against electric shock. Lock the control panel so that only qualified maintenance personnel can operate it.
- Before handling the module, touch a conducting object such as a grounded metal to discharge the static electricity from the human body. Failure to do so may cause the module to fail or malfunction.

## [Operating Precautions]

# $\hat{\mathbb{A}}$ CAUTION

- When changing data and operating status, and modifying program of the running programmable controller from an external device such as a personal computer connected to an intelligent function module, read relevant manuals carefully and ensure the safety before operation. Incorrect change or modification may cause system malfunction, damage to the machines, or accidents.
- Do not power off the programmable controller or reset the CPU module while the setting values in the buffer memory are being written to the flash ROM in the module. Doing so will make the data in the flash ROM and SD memory card undefined. The values need to be set in the buffer memory and written to the flash ROM and SD memory card again. Doing so can cause malfunction or failure of the module.

### [Disposal Precautions]

# **ACAUTION**

- When disposing of this product, treat it as industrial waste.
- When disposing of batteries, separate them from other wastes according to the local regulations. For details on battery regulations in EU member states, refer to the MELSEC iQ-R Module Configuration Manual.

### [Transportation Precautions]

# **CAUTION**

- When transporting lithium batteries, follow the transportation regulations. For details on the regulated models, refer to the MELSEC iQ-R Module Configuration Manual.
- The halogens (such as fluorine, chlorine, bromine, and iodine), which are contained in a fumigant used for disinfection and pest control of wood packaging materials, may cause failure of the product. Prevent the entry of fumigant residues into the product or consider other methods (such as heat treatment) instead of fumigation. The disinfection and pest control measures must be applied to unprocessed raw wood.

# <span id="page-10-0"></span>**CONDITIONS OF USE FOR THE PRODUCT**

(1) Mitsubishi programmable controller ("the PRODUCT") shall be used in conditions;

i) where any problem, fault or failure occurring in the PRODUCT, if any, shall not lead to any major or serious accident; and

ii) where the backup and fail-safe function are systematically or automatically provided outside of the PRODUCT for the case of any problem, fault or failure occurring in the PRODUCT.

(2) The PRODUCT has been designed and manufactured for the purpose of being used in general industries. MITSUBISHI SHALL HAVE NO RESPONSIBILITY OR LIABILITY (INCLUDING, BUT NOT LIMITED TO ANY AND ALL RESPONSIBILITY OR LIABILITY BASED ON CONTRACT, WARRANTY, TORT, PRODUCT LIABILITY) FOR ANY INJURY OR DEATH TO PERSONS OR LOSS OR DAMAGE TO PROPERTY CAUSED BY the PRODUCT THAT ARE OPERATED OR USED IN APPLICATION NOT INTENDED OR EXCLUDED BY INSTRUCTIONS, PRECAUTIONS, OR WARNING CONTAINED IN MITSUBISHI'S USER, INSTRUCTION AND/OR SAFETY MANUALS, TECHNICAL BULLETINS AND GUIDELINES FOR the PRODUCT.

("Prohibited Application")

Prohibited Applications include, but not limited to, the use of the PRODUCT in;

- Nuclear Power Plants and any other power plants operated by Power companies, and/or any other cases in which the public could be affected if any problem or fault occurs in the PRODUCT.
- Railway companies or Public service purposes, and/or any other cases in which establishment of a special quality assurance system is required by the Purchaser or End User.
- Aircraft or Aerospace, Medical applications, Train equipment, transport equipment such as Elevator and Escalator, Incineration and Fuel devices, Vehicles, Manned transportation, Equipment for Recreation and Amusement, and Safety devices, handling of Nuclear or Hazardous Materials or Chemicals, Mining and Drilling, and/or other applications where there is a significant risk of injury to the public or property.

Notwithstanding the above restrictions, Mitsubishi may in its sole discretion, authorize use of the PRODUCT in one or more of the Prohibited Applications, provided that the usage of the PRODUCT is limited only for the specific applications agreed to by Mitsubishi and provided further that no special quality assurance or fail-safe, redundant or other safety features which exceed the general specifications of the PRODUCTs are required. For details, please contact the Mitsubishi representative in your region.

(3) Mitsubishi shall have no responsibility or liability for any problems involving programmable controller trouble and system trouble caused by DoS attacks, unauthorized access, computer viruses, and other cyberattacks.

# <span id="page-10-1"></span>**INTRODUCTION**

Thank you for purchasing the Mitsubishi Electric MELSEC iQ-R series programmable controllers.

This manual describes the functions, parameter settings, and troubleshooting of the relevant product listed below. Before using this product, please read this manual and the relevant manuals carefully and develop familiarity with the functions and performance of the MELSEC iQ-R series programmable controller to handle the product correctly. When applying the program examples provided in this manual to an actual system, ensure the applicability and confirm that it will not cause system control problems.

Please make sure that the end users read this manual.

 $Point<sup>0</sup>$ 

 • Unless otherwise specified, this manual provides program examples in which the I/O numbers of X/Y0 to X/ Y1F are assigned to the pulse input module. Assign I/O numbers when applying the program examples to an actual system. For I/O number assignment, refer to the following.

MELSEC iQ-R Module Configuration Manual

• Unless otherwise specified, the buffer memory assignment in this manual are the assignment in R mode.

# **CONTENTS**

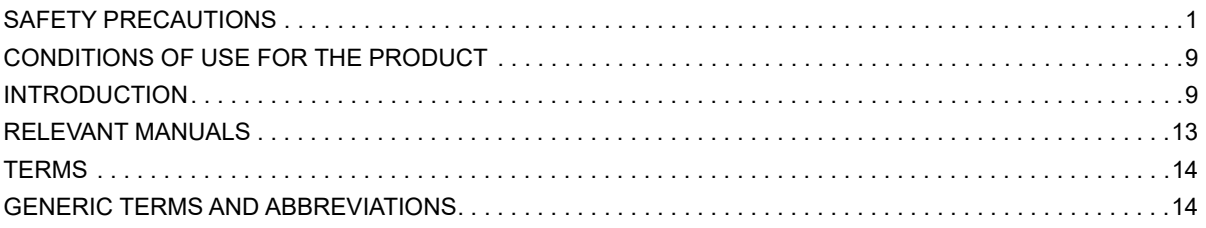

#### **CHAPTER 1 FUNCTIONS**

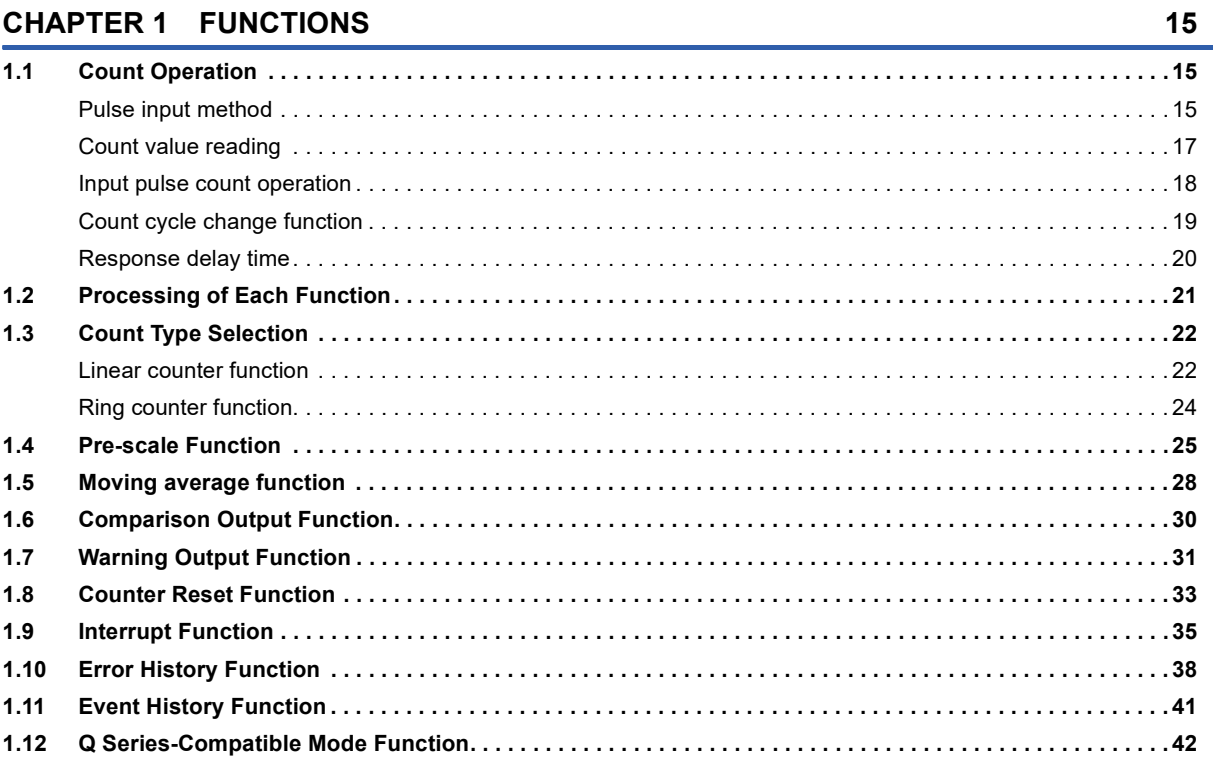

#### **CHAPTER 2 PARAMETER SETTINGS**

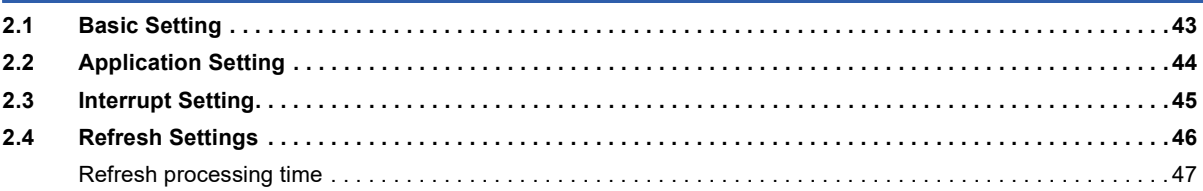

#### **CHAPTER 3 TROUBLESHOOTING**

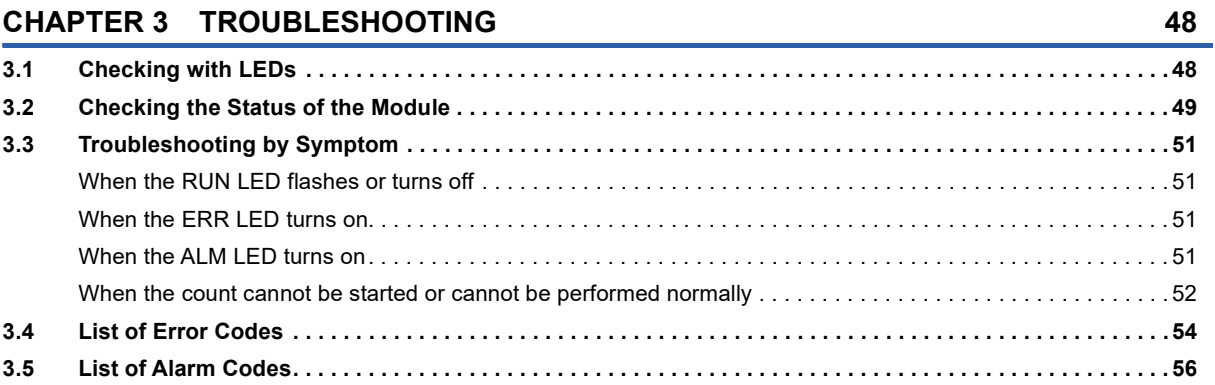

43

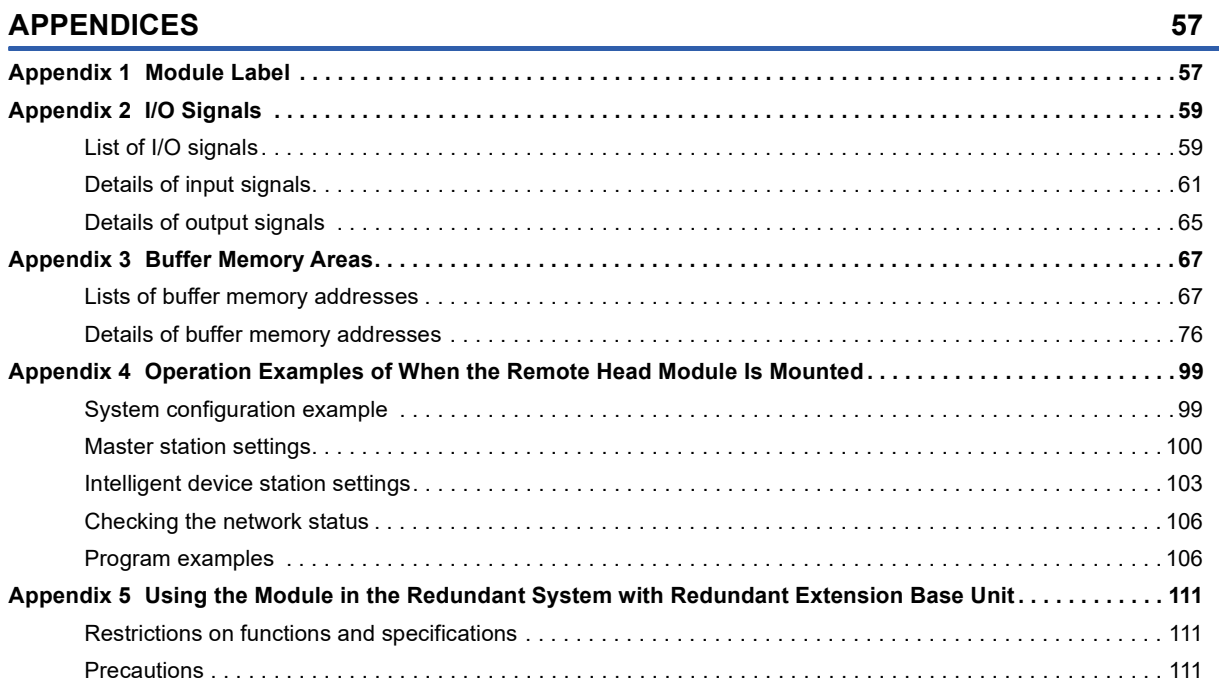

#### **[INDEX](#page-113-0) 112**

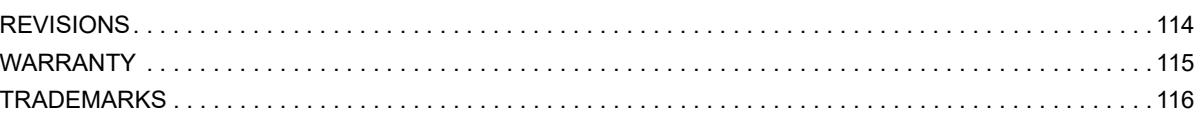

# <span id="page-14-0"></span>**RELEVANT MANUALS**

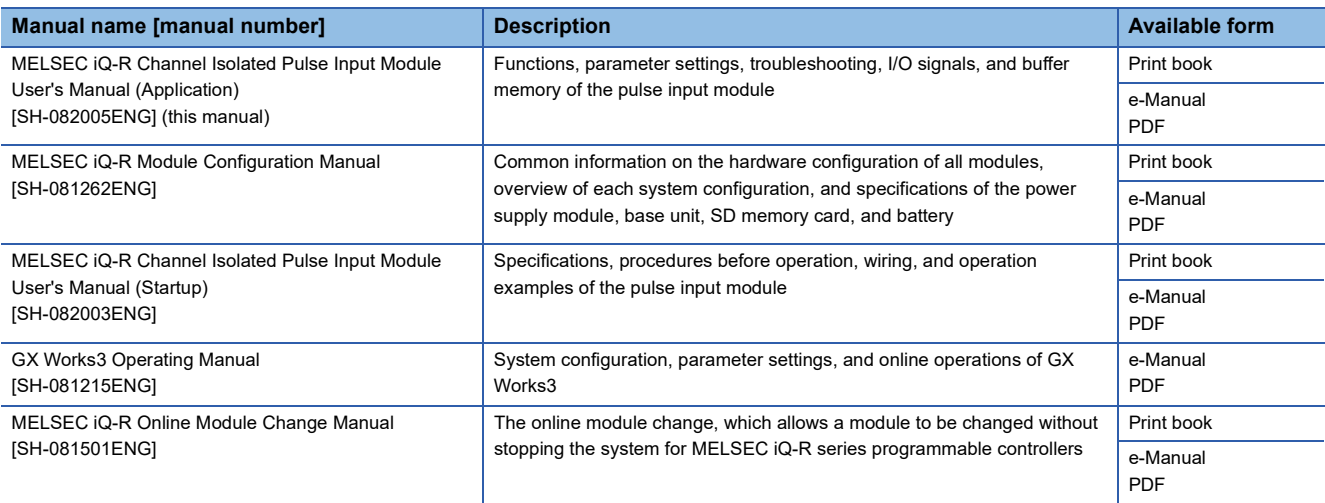

### $Point$

e-Manual refers to the Mitsubishi Electric FA electronic book manuals that can be browsed using a dedicated tool.

e-Manual has the following features:

- Required information can be cross-searched in multiple manuals.
- Other manuals can be accessed from the links in the manual.
- The hardware specifications of each part can be found from the product figures.
- Pages that users often browse can be bookmarked.
- Sample programs can be copied to an engineering tool.

# <span id="page-15-0"></span>**TERMS**

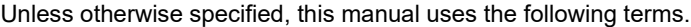

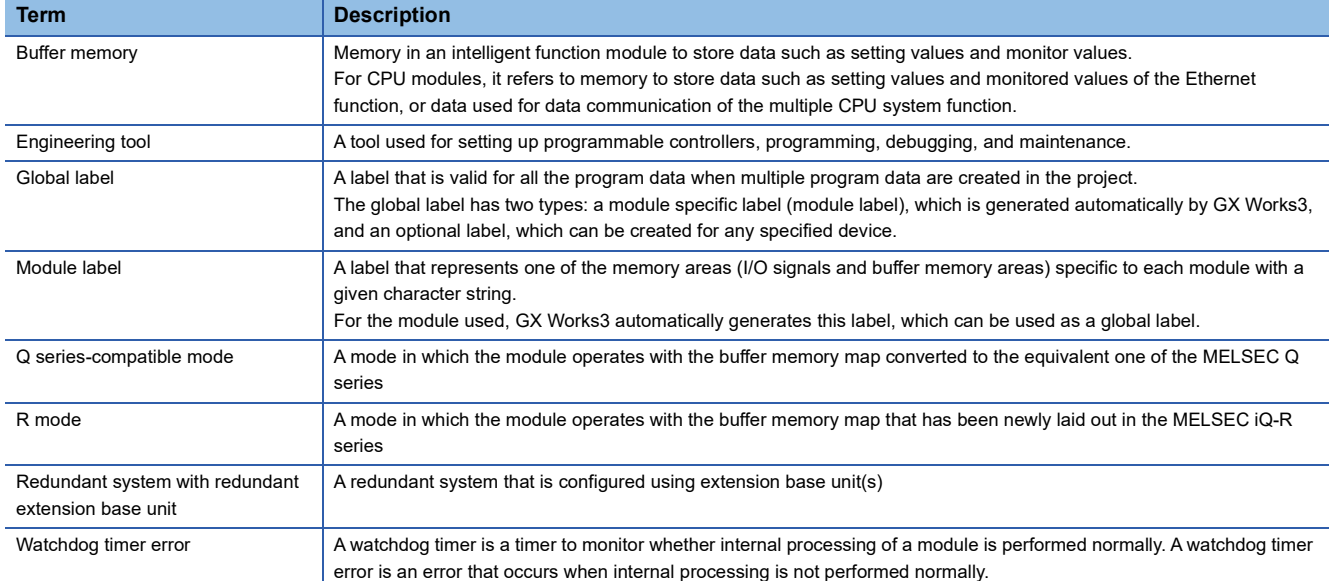

# <span id="page-15-1"></span>**GENERIC TERMS AND ABBREVIATIONS**

Unless otherwise specified, this manual uses the following generic terms and abbreviations.

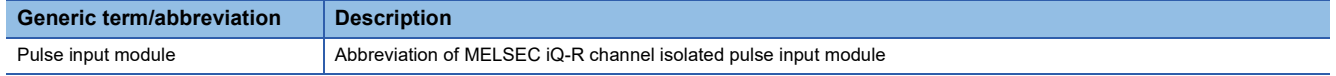

# <span id="page-16-0"></span>**1 FUNCTIONS**

This chapter describes the functions of the pulse input module and the setting procedures for those functions. For details on the I/O signals and the buffer memory, refer to the following.

**F** [Page 59 I/O Signals](#page-60-2)

**F** [Page 67 Buffer Memory Areas](#page-68-2)

#### $Point$ <sup> $\circ$ </sup>

- This chapter describes I/O signals and buffer memory addresses for CH1. For details on the I/O signals and buffer memory addresses for CH2 and later, refer to the following.
- **[Page 59 List of I/O signals](#page-60-3)**
- **F** [Page 67 Lists of buffer memory addresses](#page-68-3)
- Numerical values come in  $\triangle$  of the error codes described in this chapter. These numerical values indicate details of the error. For details on the numerical values, refer to the following.
- **F** [Page 54 List of Error Codes](#page-55-1)

# <span id="page-16-1"></span>**1.1 Count Operation**

This section describes the input pulse count operation of the pulse input module as well as how to read each count value.

### <span id="page-16-2"></span>**Pulse input method**

The pulse input method of the pulse input module is 1-phase input up count. The down count method is not possible. The input pulse input signal level, pulse edge, and counting speed (Max.) can be changed with the module parameter settings.

#### **Input signal level**

The input signal level can be changed with "Input voltage selection" of the module parameters. This can be set to one of the following values to match the voltage of the input pulse.

- 5VDC
- 12 to 24VDC

#### **Pulse edge**

The "Pulse edge selection" of the module parameter can be used to set whether to count input pulses on the rising edge or on the falling edge.

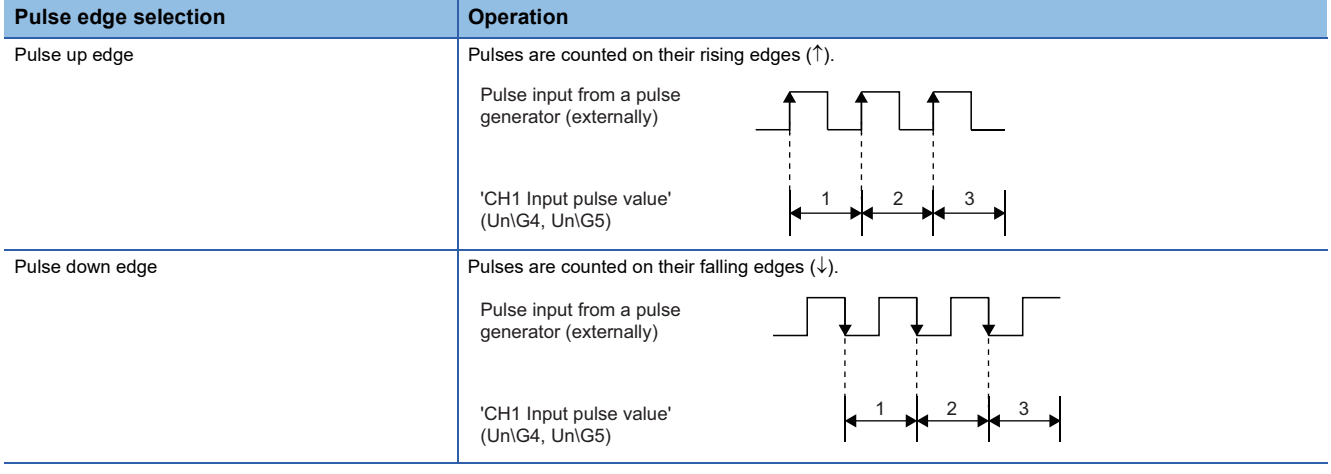

#### **Counting speed (Max.)**

The counting speed (Max.) of the pulse input module can be set with "Input filter setting" of the module parameter. This can be set to one of the following values to match the time that it takes for the input pulse to rise/fall.

- 30kpps
- 10kpps
- 1kpps
- 100pps
- 50pps
- $\cdot$  10pps
- 1pps
- 0.1pps

#### $Point$

The counting speed varies depending on the time that it takes for the input pulse to rise/fall. Use the performance specifications to check the counting speed that can be measured, and then set this value. ( $\square$ MELSEC iQ-R Channel Isolated Pulse Input Module User's Manual (Startup))

#### **Setting method**

*1.* Set "Input voltage selection".

\* [Navigation window]  $\Rightarrow$  [Parameter]  $\Rightarrow$  [Module Information]  $\Rightarrow$  Module model name  $\Rightarrow$  [Basic setting]  $\Rightarrow$  [Input voltage selection]

*2.* Set "Pulse edge selection".

[Navigation window] [Parameter] [Module Information] Module model name [Basic setting] [Pulse edge selection]

*3.* Set "Input filter setting".

\* [Navigation window]  $\Rightarrow$  [Parameter]  $\Rightarrow$  [Module Information]  $\Rightarrow$  Module model name  $\Rightarrow$  [Basic setting]  $\Rightarrow$  [Input filter setting]

 $Point$ 

Each of these settings can only be set from the module parameter. They cannot be set from the buffer memory. However, the current setting details can be checked from the following buffer memory areas.

- 'CH1 Input voltage selection monitor' (Un\G1200) ( $\equiv$  [Page 96 CH1 Input voltage selection monitor\)](#page-97-0)
- 'CH1 Pulse edge selection monitor' (Un\G1201) ( $\sqrt{p}$  [Page 96 CH1 Pulse edge selection monitor\)](#page-97-1)
- 'CH1 Input filter setting monitor' (Un\G1203) ( $\sqrt{p}$  [Page 97 CH1 Input filter setting monitor\)](#page-98-0)

### <span id="page-18-0"></span>**Count value reading**

Pulses input to the pulse input module are stored in separate buffer memory areas as the sampling pulse number, accumulating count value, and input pulse value. Turning off and on 'CH1 Count enable' (Y18) starts the count operation and updates each count value. While 'CH1 Count enable' (Y18) is on, the count operation continues and each count value continues to be updated.

#### **Sampling pulse number**

The sampling pulse number is the pulse number converted to a unit pulse number by the pre-scale function or moving average function. The count range is from 0 to 32767.

The count cycle is set with the count cycle change function and updated in the set cycle.

For details on items such as the buffer memory address of the storage location, refer to the following.

**F** [Page 76 CH1 Sampling pulse number](#page-77-1)

#### **Accumulating count value**

The accumulating count value is the accumulated value of the sampling pulse numbers. The linear counter or ring counter count type can be used. The count range is from 0 to 99999999.

The count cycle is set with the count cycle change function and updated in the set cycle.

For details on items such as the buffer memory address of the storage location, refer to the following.

**[Page 77 CH1 Accumulating count value](#page-78-0)** 

#### **Input pulse value**

The input pulse value is the number of pulses that are actually input. It is not converted to a unit pulse number by the prescale function or moving average function. The count range is from 0 to 2147483647, and the count type is ring counter. The count cycle is fixed to 10ms and updated in a cycle of 10ms. Exercise caution when using this module as a counter because the count cycle has a low speed compared to the high-speed counter module.

For details on items such as the buffer memory address of the storage location, refer to the following.

**F** [Page 78 CH1 Input pulse value](#page-79-0)

### <span id="page-19-0"></span>**Input pulse count operation**

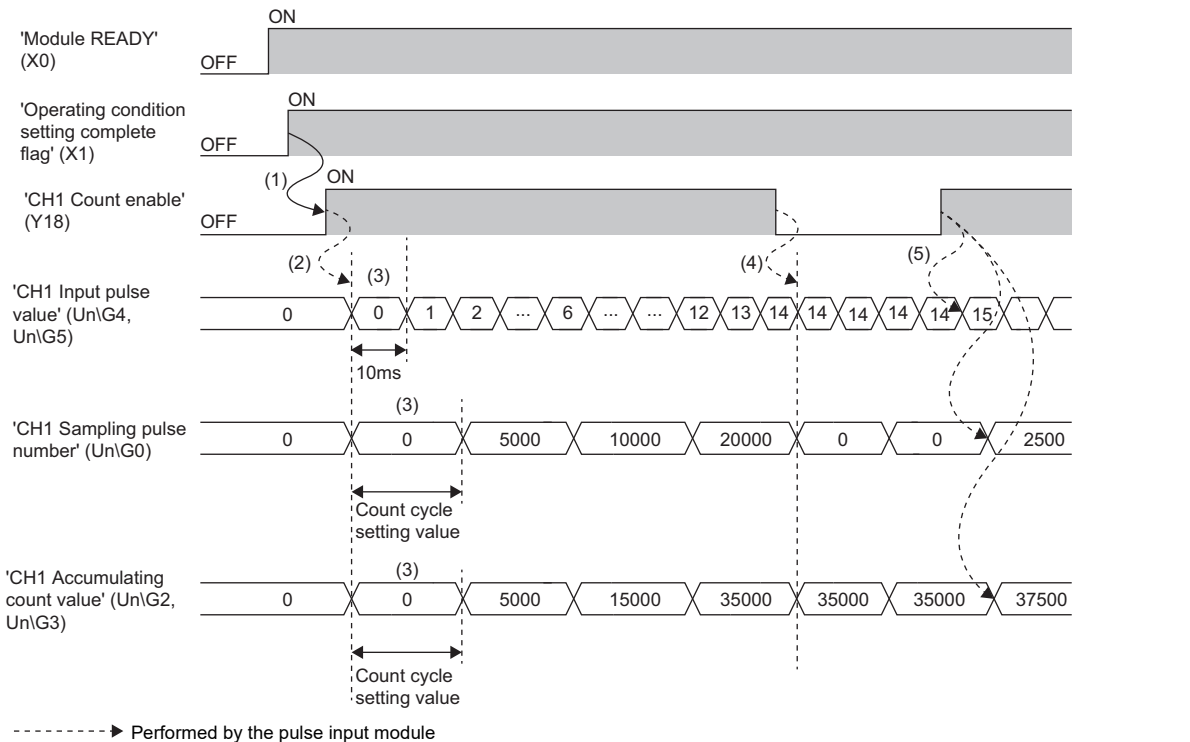

This section describes the input pulse count operation of the pulse input module.

**→** Performed by a program

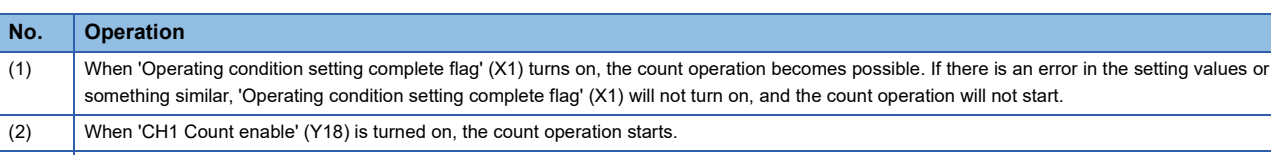

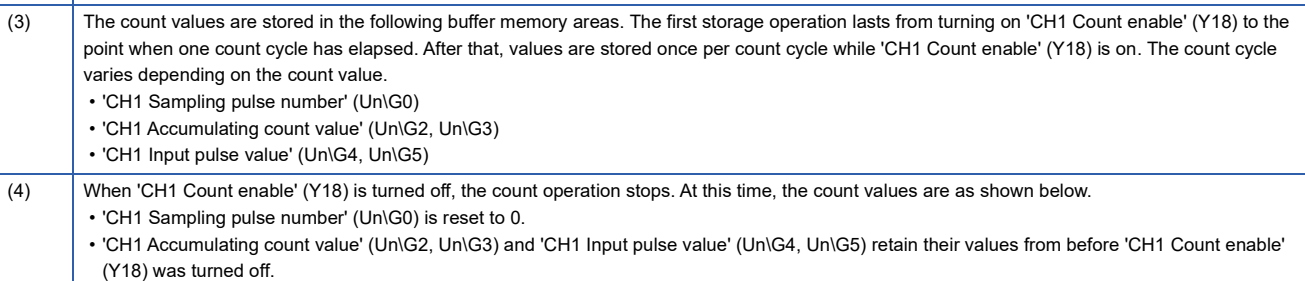

count operation will not start.

(5) When 'CH1 Count enable' (Y18) is turned on, the count operation restarts.

### <span id="page-20-0"></span>**Count cycle change function**

This function changes the count cycle for the sampling pulse number and accumulating count value.

Setting 'CH1 Count cycle change function selection' (Un\G141) to Count cycle change function valid (1) sets the refreshing cycle for the following buffer memory areas to the count cycle set in 'CH1 Count cycle setting value' (Un\G142).

- 'CH1 Sampling pulse number' (Un\G0)
- 'CH1 Accumulating count value' (Un\G2, Un\G3)

#### **Count cycle**

The count cycles that can be set with 'CH1 Count cycle setting value' (Un\G142) are shown below.

- $1s (0)$
- 100ms (1)
- 200ms (2)
- 500ms (3)

When 'CH1 Count cycle change function selection' (Un\G141) is set to Count cycle change function invalid (0), the cycle becomes 1s.

#### $\mathsf{Point} \mathcal{P}$

When measuring the frequency of the input pulse, setting 'CH1 Count cycle setting value' (Un\G142) to 1s (0) causes the value of 'CH1 Sampling pulse number' (Un\G0) to become the frequency. This eliminates the need to use a program to calculate the count value every second.

#### **Setting method**

- *1.* Set "Count cycle change function selection" to "Count cycle change function valid".
- $\heartsuit$  [Navigation window]  $\Leftrightarrow$  [Parameter]  $\Leftrightarrow$  [Module Information]  $\Leftrightarrow$  Module model name  $\Leftrightarrow$  [Application setting]  $\Leftrightarrow$  [Count cycle change function]
- *2.* Set "Count cycle setting value".

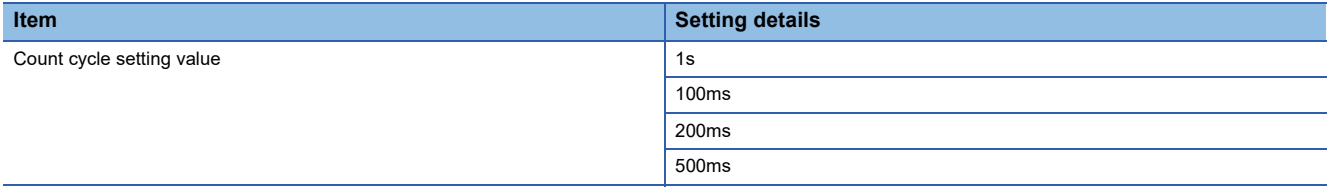

#### **Precautions**

Inconsistencies may occur in 'CH1 Accumulating count value' (Un\G2, Un\G3) depending on the timing of reading the sampling pulse number and the accumulating count value by the count cycle and the program.

### <span id="page-21-0"></span>**Response delay time**

This section describes the response delay time of the I/O signals and buffer memory areas of the pulse input module. During count operation, the response delay time indicated by the following arithmetic expression occurs.

• Maximum response delay time = program scan time + two control cycles (20ms)

#### **Program scan time**

The I/O control mode of the CPU module is a refresh mode that performs batch processing prior to the start of program operation. Therefore, I/O signal (X/Y) delay occurs. Direct access input (DX) and direct access output (DY) can be used to minimize this delay.

For details on direct access input (DX) and direct access output (DY), refer to the following.

MELSEC iQ-R CPU Module User's Manual (Application)

#### **Control cycle (10ms)**

A maximum delay of 20ms (one control cycle  $\times$  2) occurs until the pulse input module reads the output signals (Y) and buffer memory areas updated by the program and completes processing. There are also variations in the update timing of the input signals (X) and buffer memory areas within the range of one control cycle.

# <span id="page-22-0"></span>**1.2 Processing of Each Function**

The functions are processed in the order shown below. If multiple functions are enabled, the output of the first processed function is used as the input of the next function.

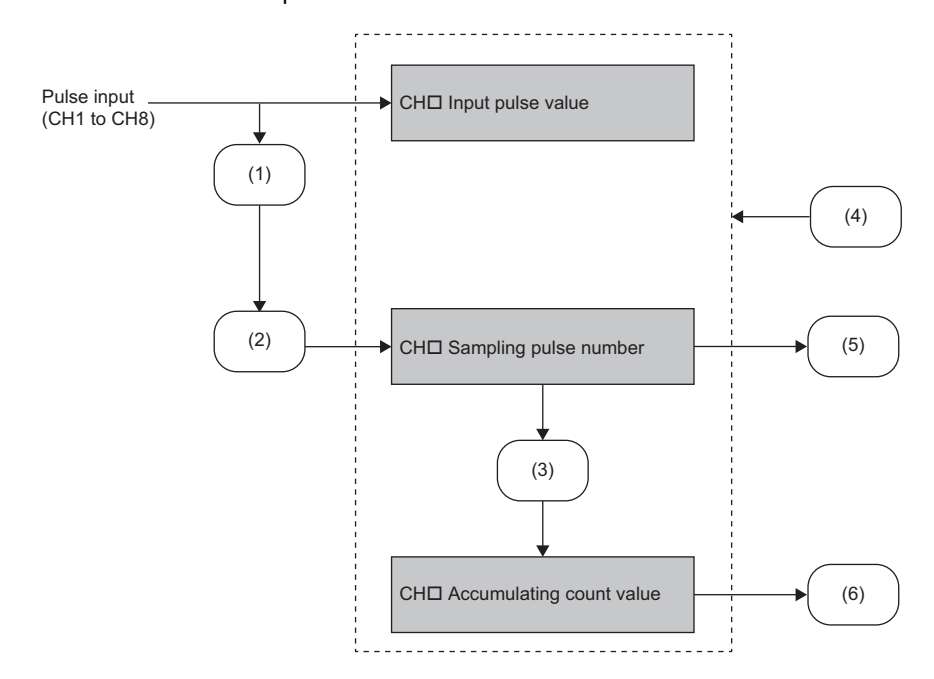

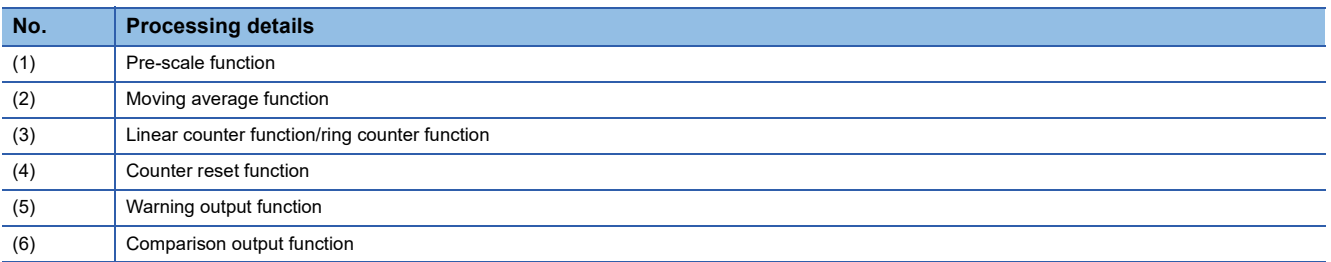

# <span id="page-23-0"></span>**1.3 Count Type Selection**

The count type of the accumulating count value can be selected from linear counter and ring counter.

### <span id="page-23-1"></span>**Linear counter function**

This function counts input pulses from 0 to 99999999. If the count range is exceeded, an overflow is detected.

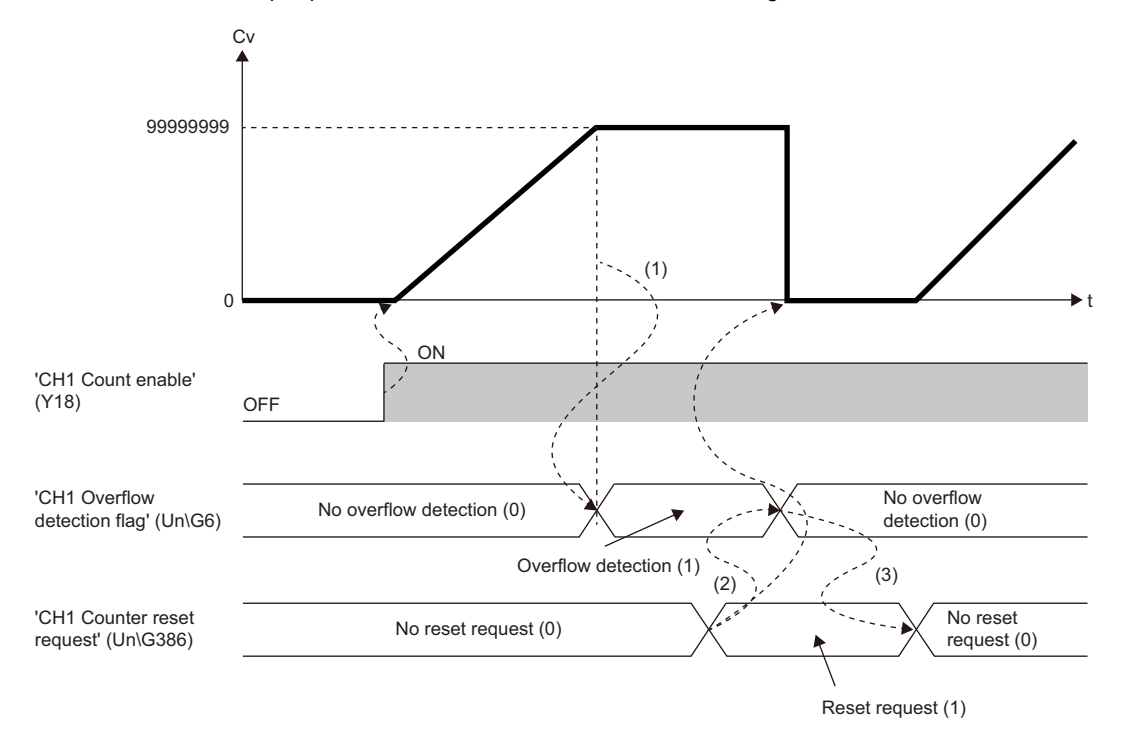

--------- Performed by the pulse input module

Cv:Accumulating count value

t: Time

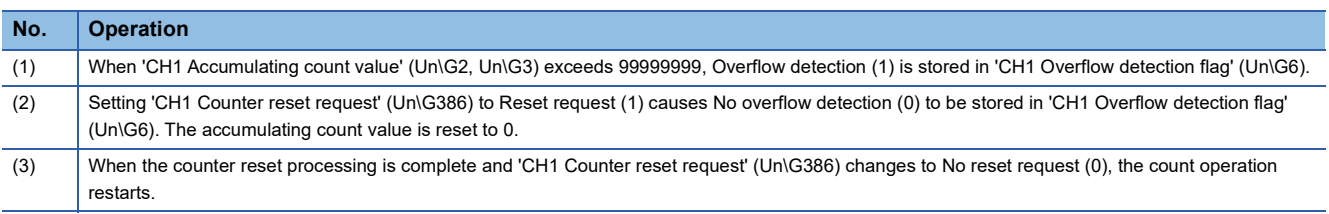

#### **Overflow error**

#### ■**Count operation status**

When 'CH1 Accumulating count value' (Un\G2, Un\G3) exceeds 99999999, an overflow error (error code: 1900H) occurs. When an overflow error occurs, the count operation stops. Even if a pulse is received, 'CH1 Accumulating count value' (Un\G2, Un\G3) will not change from 99999999. At this time, 'CH1 Sampling pulse number' (Un\G0) is reset to 0.

#### ■**Overflow error clearing**

- Setting 'CH1 Counter reset request' (Un\G386) to Reset request (1) clears the overflow error (error code: 1900H) and restarts the count operation. No overflow detection (0) is stored in 'CH1 Overflow detection flag' (Un\G6).
- Turning off and on 'CH1 Error reset request' (Y8) does not restart the count operation. To restart the count operation, it is necessary to turn on and off 'Operating condition setting request flag' (Y1) or to set 'CH1 Counter reset request' (Un\G386) to Reset request (1).

#### **Setting method**

*1.* Set "Linear counter/ring counter selection" to "Linear counter".

 $\gamma$  [Navigation window]  $\Rightarrow$  [Parameter]  $\Rightarrow$  [Module Information]  $\Rightarrow$  Module model name  $\Rightarrow$  [Basic setting]  $\Rightarrow$  [Linear counter/ ring counter selection]

### <span id="page-25-0"></span>**Ring counter function**

This function repeatedly counts the input pulses from 0 to 99999999.

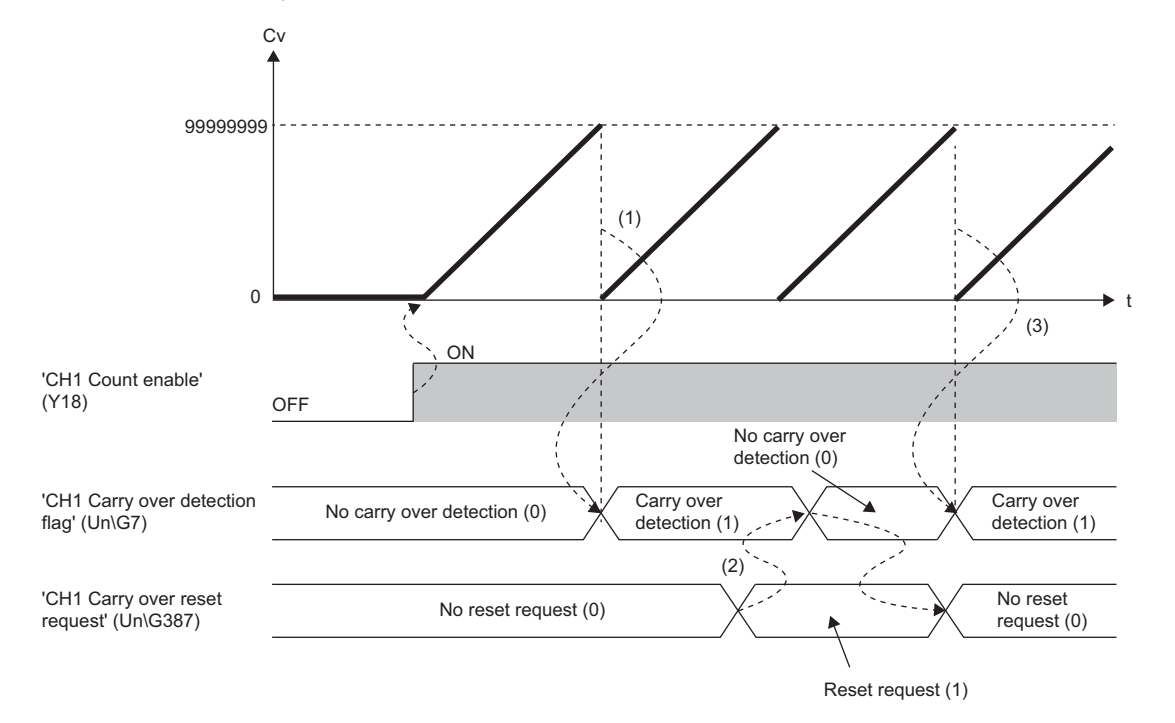

--------- ▶ Performed by the pulse input module

Cv:Accumulating count value

t: Time

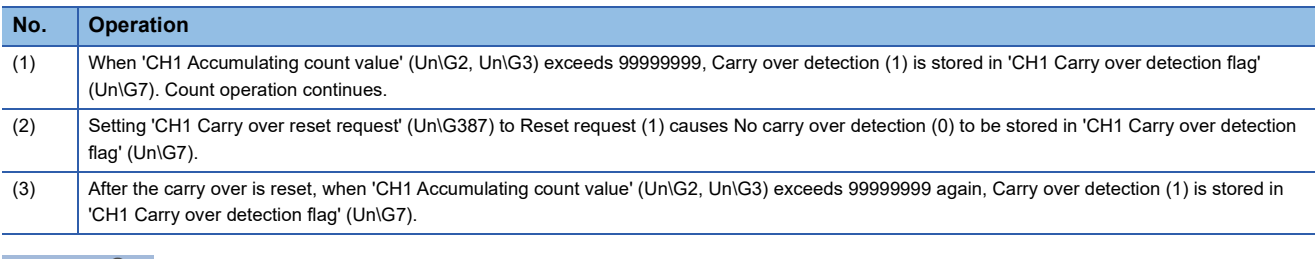

 $Point$ <sup> $\degree$ </sup>

- 'CH1 Carry over detection flag' (Un\G7) is not cleared until 'CH1 Carry over reset request' (Un\G387) is set to Reset request (1). After 'CH1 Carry over detection flag' (Un\G7) is cleared, it will not be set to Carry over detection (1) until 'CH1 Accumulating count value' (Un\G2, Un\G3) exceeds 99999999 again.
- Carry over detection is collected on the CPU module as the event history. ( $\Box$  Page 41 Event History [Function](#page-42-0))

#### **Setting method**

*1.* Set "Linear counter/ring counter selection" to "Ring counter".

\*্ত [Navigation window]  $\Leftrightarrow$  [Parameter]  $\Leftrightarrow$  [Module Information]  $\Leftrightarrow$  Module model name  $\Leftrightarrow$  [Basic setting]  $\Leftrightarrow$  [Linear counter/ ring counter selection]

# <span id="page-26-0"></span>**1.4 Pre-scale Function**

This function converts the pulse number by multiplying the input pulse number by an arbitrary setting value.

#### **Sampling pulse number calculation**

The following arithmetic expression is used to convert the input pulse value per count cycle into a unit pulse number. The converted value is stored in 'CH1 Sampling pulse number' (Un\G0) as the sampling pulse number.

Number of  $\begin{array}{ccc} \text{Number places} \\ \text{value per count} \\ \text{volume values} \end{array}$  was been count  $\begin{array}{ccc} \text{Pre-scale setting} \\ \text{value} \end{array}$ sampling pulses Input pulse cycle Pre-scale setting Pre-scale setting  $\times$  Unit magnification

Values after the decimal point are omitted.

#### ■**Pre-scale setting value**

Set this with 'CH1 Pre-scale setting value' (Un\G135). The setting range is from 0 to 32767.

#### ■**Unit scaling**

Set this with 'CH1 Pre-scale function selection' (Un\G134).

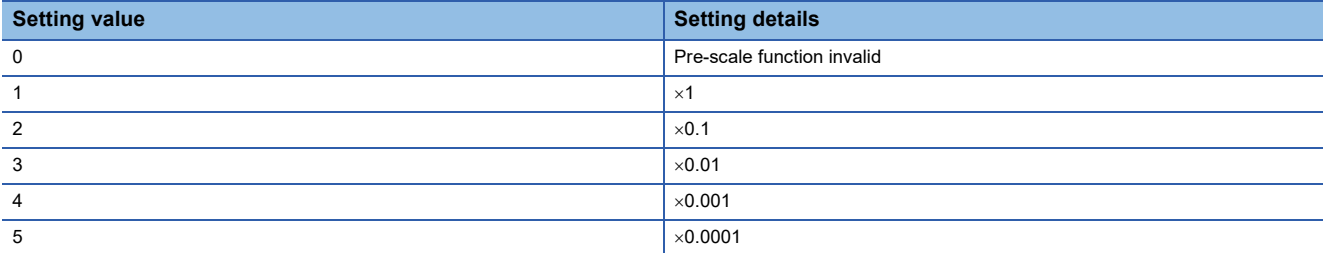

'CH1 Pre-scale function selection' (Un\G134) is also used to set whether to use the pre-scale function. To use the pre-scale function, select a value other than Pre-scale function invalid (0).

#### **Application example**

This section describes an application example of the pre-scale function in an example system that uses a flow meter. In the following example, values stored in 'CH1 Accumulating count value' (Un\G2, Un\G3) are converted as flow rate (unit: cm<sup>3</sup>).

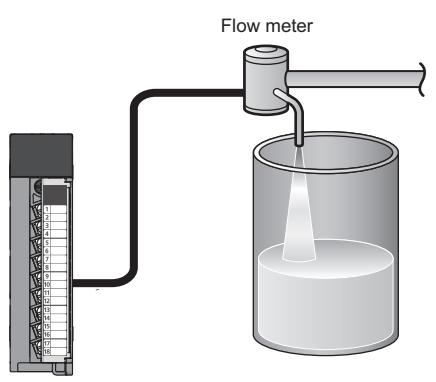

Pulse input module

#### ■**Conditions**

- Each pulse input from the flow meter indicates  $3 \text{cm}^3$ .
- The number of input pulses per count cycle (1s) is 570 pulses.

#### ■**Setting details**

From the above conditions, set the pulse input module as follows.

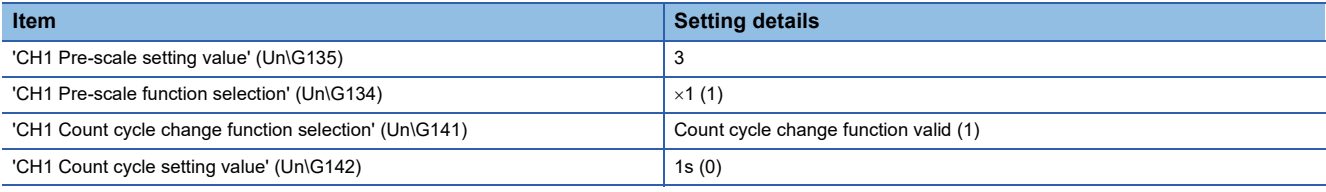

#### ■**Operation result**

The sampling pulse number operation result is shown below.

• Sampling pulse number =  $570 \times 3 \times 1 = 1710 \text{cm}^3/\text{s}$ 

The sampling pulse number for each count cycle (1s) is added to 'CH1 Accumulating count value' (Un\G2, Un\G3), so this can be used with the unit of  $cm<sup>3</sup>$ .

#### **Setting method**

*1.* Set "Pre-scale function selection".

\*্ত [Navigation window]  $\Leftrightarrow$  [Parameter]  $\Leftrightarrow$  [Module Information]  $\Leftrightarrow$  Module model name  $\Leftrightarrow$  [Application setting]  $\Leftrightarrow$  [Pre-scale function]

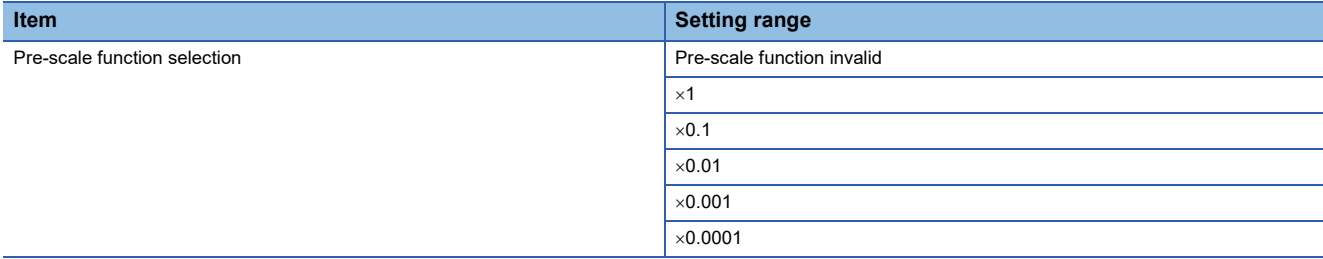

#### *2.* Set "Pre-scale setting value" to a value.

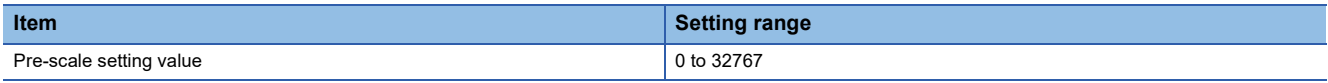

#### **Precautions**

When using the pre-scale function, set 'CH1 Pre-scale setting value' (Un\G135) to 1 or higher. If 'CH1 Pre-scale setting value' (Un\G135) is set to 0, the value stored in 'CH1 Sampling pulse number' (Un\G0) will be 0 due to the relationship within the arithmetic expression for the sampling pulse number. Therefore, even if the count operation is performed, it will appear as if the input pulses have not been counted.

# <span id="page-29-0"></span>**1.5 Moving average function**

This function calculates the mean value by performing moving average processing on the sampling pulse number obtained per count cycle for the specified number of times of averaging operations. Use this function in situations such as when variations occur in the sampling pulse number.

#### **Operation**

Setting 'CH1 Movement averaging processing selection' (Un\G132) to Moving average processing (1) causes average processing to be performed on the sampling pulse number. Use 'CH1 Number of movement averaging processing' (Un\G133) to set the number of times to perform averaging on the sampling pulse number.

When 'CH1 Movement averaging processing selection' (Un\G132) is set to Sampling processing (0), the sampling pulse number is calculated without averaging processing.

#### ■**Example**

This section describes an operation example when 'CH1 Number of movement averaging processing' (Un\G133) is set to 4. Until the set count of sampling pulse numbers is calculated, averaging processing is performed with the current count.

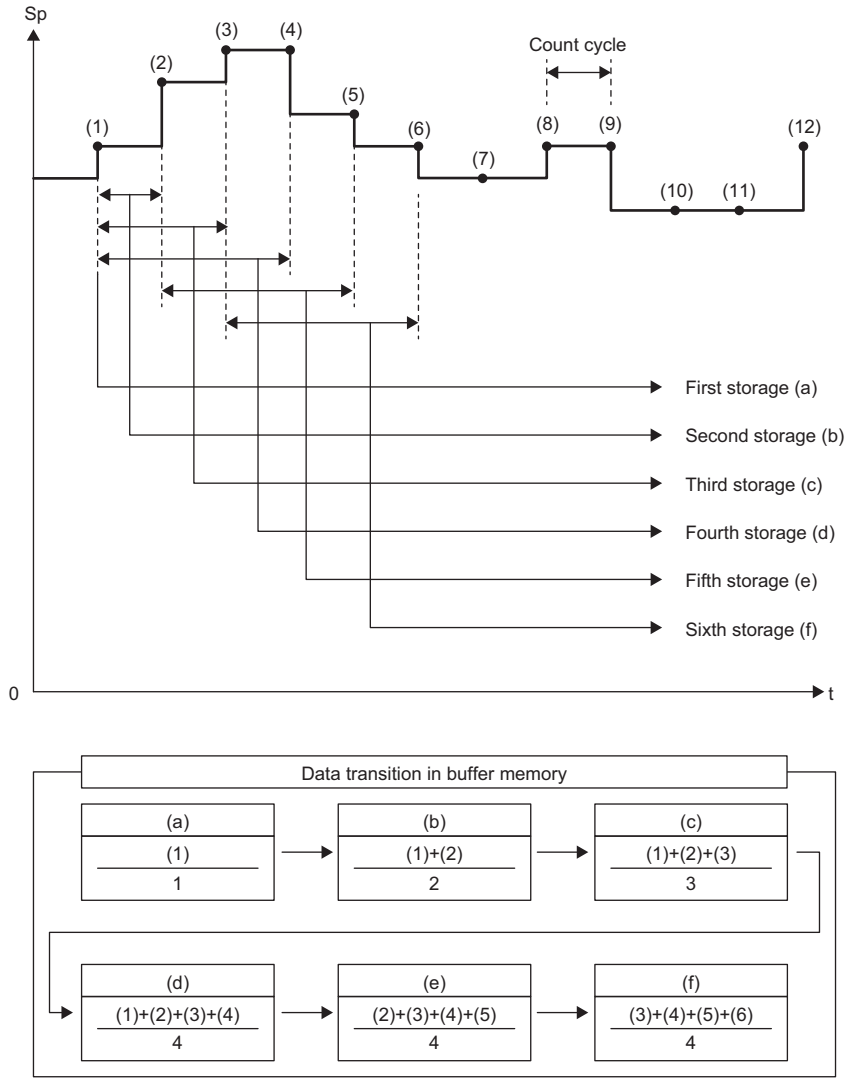

Sp:Sampling pulse number

t: Time

#### **Setting method**

- *1.* Set "Moving average processing selection" to "Moving average processing".
- $\gamma$  [Navigation window]  $\Leftrightarrow$  [Parameter]  $\Leftrightarrow$  [Module Information]  $\Leftrightarrow$  Module model name  $\Leftrightarrow$  [Application setting]  $\Leftrightarrow$  [Moving average function]
- *2.* Set "Number of moving average processing" to a value.

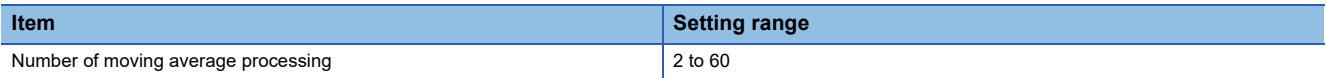

# <span id="page-31-0"></span>**1.6 Comparison Output Function**

This function detects the accumulating count value reaching or exceeding the set value.

#### **Operation**

'CH1 Accumulating counter comparison flag (X10)' turns on to notify the user of the accumulating count value reaching or exceeding 'CH1 Comparison output setting value' (Un\G130, Un\G131). Count operation continues.

#### **Ex.**

This section describes an operation example when 'CH1 Comparison output setting value' (Un\G130, Un\G131) is set to 1200.

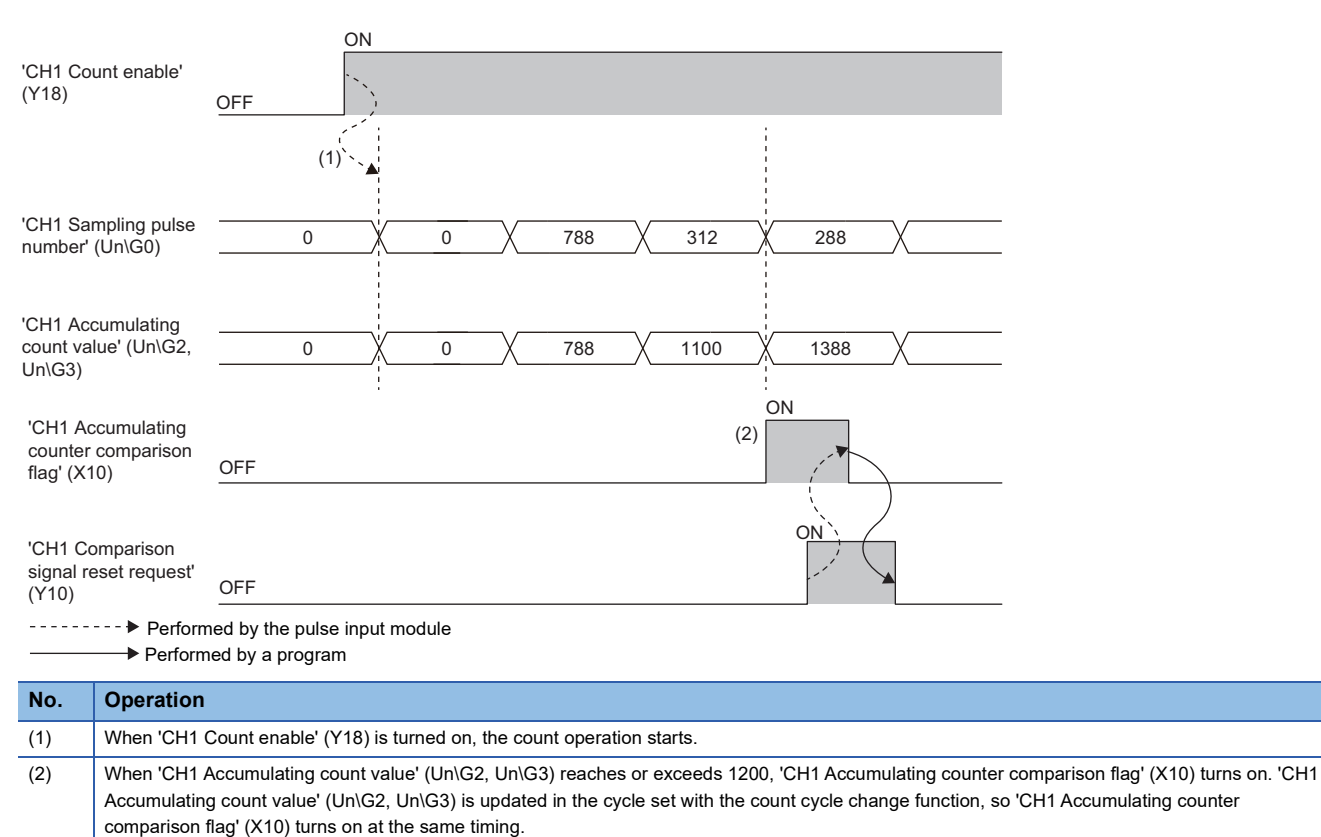

#### **Comparison result clearing**

When 'CH1 Comparison signal reset request' (Y10) is turned on, 'CH1 Accumulating counter comparison flag' (X10) turns off. If the count type is linear counter, once 'CH1 Accumulating counter comparison flag' (X10) turns off, it will not turn on again until the accumulating count value is reset and reaches or exceeds the value of 'CH1 Comparison output setting value' (Un\G130, Un\G131) again. If the count type is ring counter, the flag will turn on when the accumulating count value reaches or exceeds the value of 'CH1 Comparison output setting value' (Un\G130, Un\G131) again during ring processing.

#### **Setting method**

*1.* Set "Comparison output selection" to "Comparison output function valid".

 $\heartsuit$  [Navigation window]  $\Leftrightarrow$  [Parameter]  $\Leftrightarrow$  [Module Information]  $\Leftrightarrow$  Module model name  $\Leftrightarrow$  [Application setting]  $\Leftrightarrow$ [Comparison output function]

*2.* Set "Comparison output setting value" to a value.

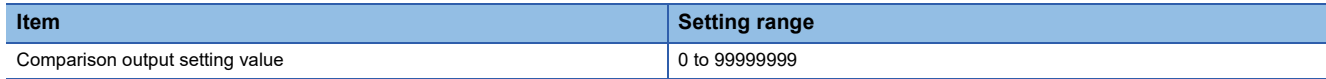

# <span id="page-32-0"></span>**1.7 Warning Output Function**

This function outputs a warning when the sampling pulse number enters the preset warning output range.

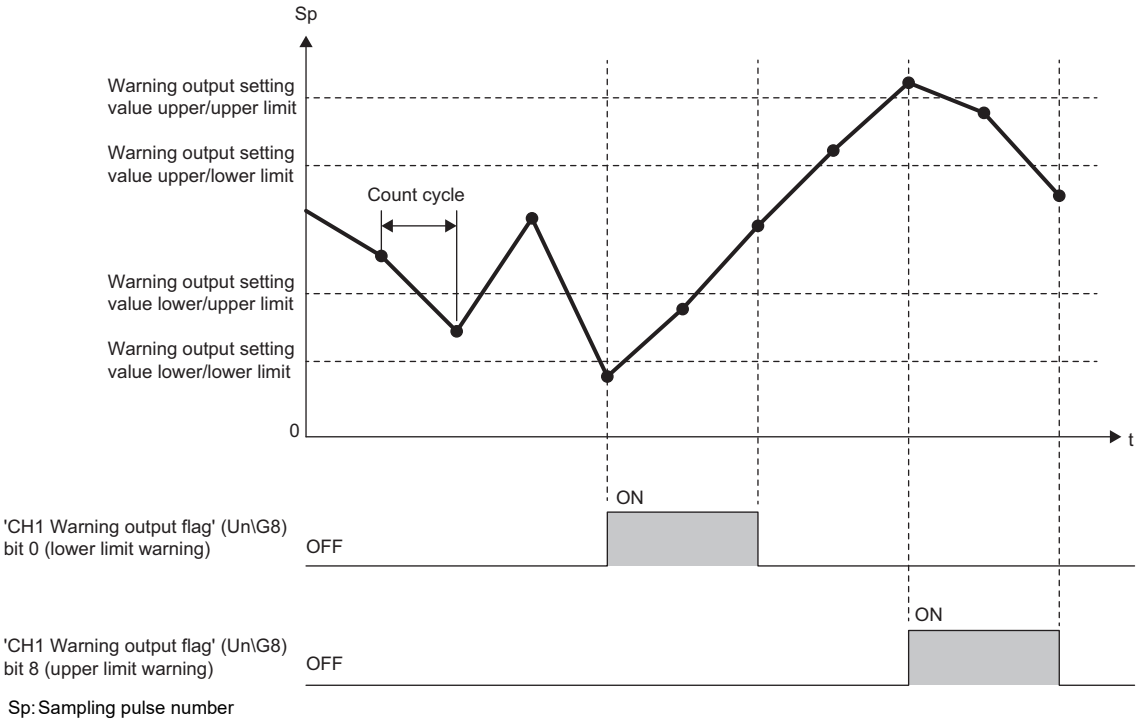

#### t: Time

#### **Operation**

#### ■**Operation performed when a warning is output**

When the sampling pulse number is greater than or equal to 'CH1 Warning output setting value upper/upper limit' (Un\G137) or is less than or equal to 'CH1 Warning output setting value lower/lower limit' (Un\G140) and thus enters the warning output range, a warning is output as follows.

- Range exceeded (1) is stored in bit 8 (upper limit warning) or bit 0 (lower limit warning) of 'CH1 Warning output flag' (Un\G8).
- The ALM LED turns on.

In addition, an alarm code is stored in 'CH1 Alarm code' (Un\G10).

For details on the alarm codes, refer to the following.

**F** [Page 56 List of Alarm Codes](#page-57-1)

#### ■**Operation after a warning was output**

After warning output, if the sampling pulse number is less than 'CH1 Warning output setting value upper/lower limit' (Un\G138) or is larger than 'CH1 Warning output setting value lower/upper limit' (Un\G139) and thus no longer meets the conditions for outputting warnings, Normal (0) is stored in bit 8 (upper limit warning) or bit 0 (lower limit warning) of 'CH1 Warning output flag' (Un\G8).

Also, when Normal (0) is stored in bit 8 (upper limit warning) and bit 0 (lower limit warning) of the warning output flag for all channels, the ALM LED turns off. The alarm code stored in 'CH1 Alarm code' (Un\G10) is not cleared. To clear the alarm code, after Normal (0) is stored in bit 8 (upper limit warning) and bit 0 (lower limit warning) of 'CH1 Warning output flag' (Un\G8), turn on and off 'CH1 Error reset request' (Y8).

#### **Detection cycle**

This function is executed in the cycle set by the count cycle change function.

#### **Setting method**

- *1.* Set "Warning output selection" to "Warning output function valid".
- $\textcircled{x}$  [Navigation window]  $\Leftrightarrow$  [Parameter]  $\Leftrightarrow$  [Module Information]  $\Leftrightarrow$  Module model name  $\Leftrightarrow$  [Application setting]  $\Leftrightarrow$  [Warning output function]
- *2.* Set "Warning output setting value upper/upper limit", "Warning output setting value upper/lower limit", "Warning output setting value lower/upper limit", and "Warning output setting value lower/lower limit" to values.

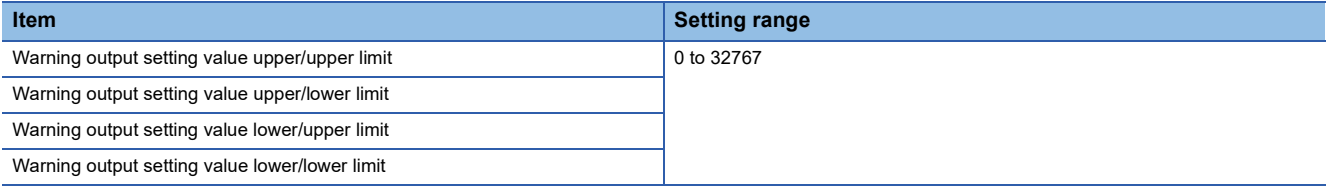

 $Point$ 

Set values within the range satisfying the condition that upper/upper limit  $\geq$  upper/lower limit > lower/upper  $limit \geq lower/lower$  limit.

# <span id="page-34-0"></span>**1.8 Counter Reset Function**

This function resets the sampling pulse number, accumulating count value, and input pulse value. The reset can be performed at an arbitrary timing. It is also possible to preset the accumulating count value to an arbitrary value.

#### **Operation**

Setting 'CH1 Counter reset request' (Un\G386) to Reset request (1) changes each count value as shown below.

- 'CH1 Sampling pulse number' (Un\G0) is reset to 0.
- 'CH1 Accumulating count value' (Un\G2, Un\G3) is reset to 0. If 'CH1 Preset setting value for accumulating count value' (Un\G384, Un\G385) is set to a value other than 0, the accumulating count value is preset to the setting value.
- 'CH1 Input pulse value' (Un\G4, Un\G5) is reset to 0.

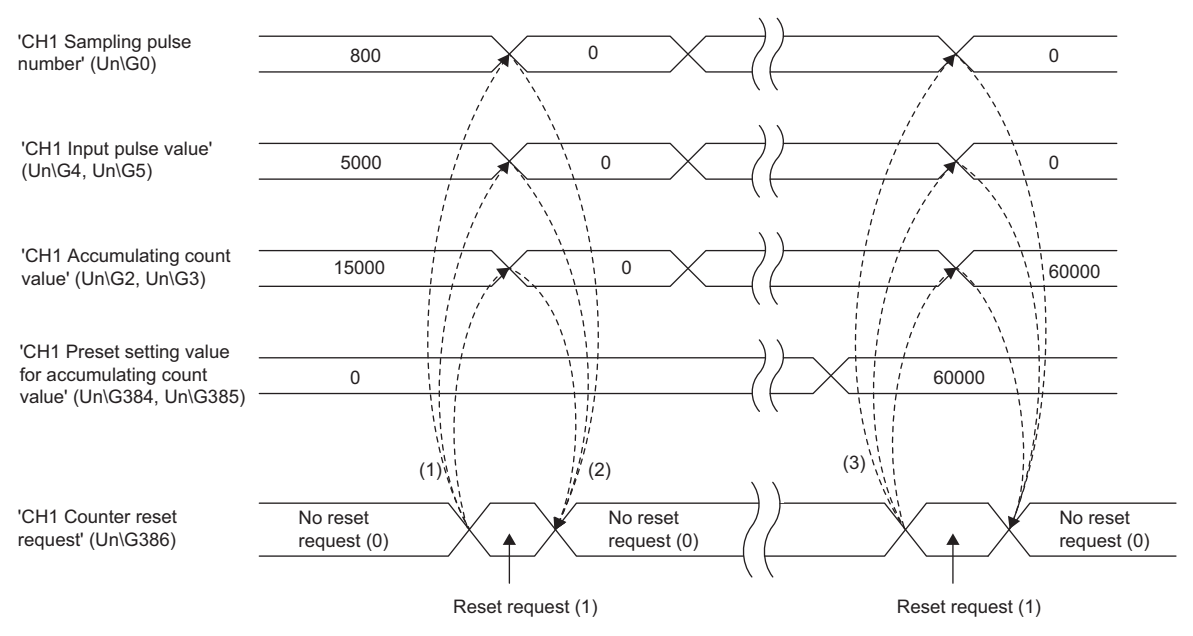

--------- > Performed by the pulse input module

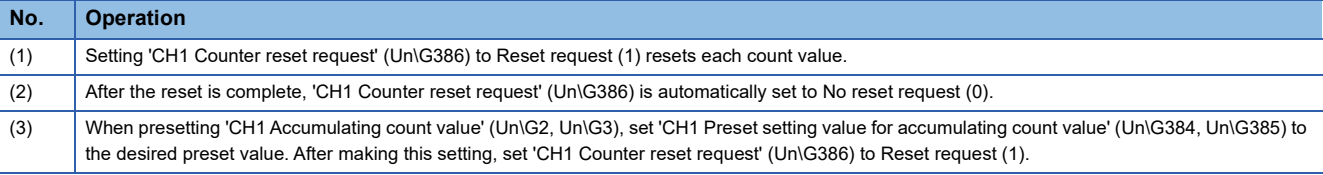

#### ■**Preset setting value for accumulating count value**

Regardless of turning on and off of 'Operating condition setting request flag' (Y1), the changed value is valid for 'CH1 Preset setting value for accumulating count value' (Un\G384, Un\G385). Furthermore, the module parameters can also be used to configure the setting at the point in time that the CPU module changes from STOP to RUN.

*1.* Set "Preset setting value for accumulating count value" to a value.

[Navigation window] [Parameter] [Module Information] Module model name [Application setting] [Counter reset function]

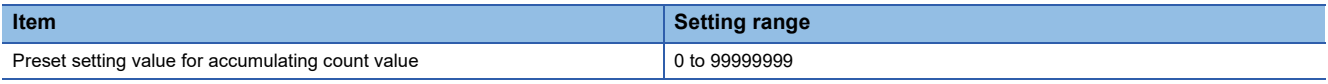

#### $Point$

When using a linear counter, if the count operation stops due to the accumulating count value overflowing, the count operation of the accumulating count value' restarts after the reset is complete.

#### **Precautions**

- After the reset is complete and 'CH1 Counter reset request' (Un\G386) is set to No reset request (0), input pulses are invalid for a maximum of 20ms.
- If 'CH1 Preset setting value for accumulating count value' (Un\G384, Un\G385) is set to a value outside the setting range and 'CH1 Counter reset request' (Un\G386) is set to Reset request (1), a preset setting value for accumulating count value setting error (error code: 1920H) occurs. In this situation, 'CH1 counter reset request' (Un\G386) is set to No reset request (0), but the count operation continues without resetting any of the count values. To reset each of the count values again, turn on and off 'CH1 Error reset request' (Y8), and then reset 'CH1 Preset setting value for accumulating count value' (Un\G384, Un\G385) to a value within the setting range. Then, set 'CH1 Counter reset request' (Un\G386) to Reset request (1).
# **1.9 Interrupt Function**

This function executes interrupt programs of the CPU module when an interrupt factor such as an error or warning output is detected. For the pulse input module, the maximum number of available interrupt pointers is 16 per module.

### **Operation**

#### ■**Interrupt factor detection**

An interrupt factor can be detected by setting "Interrupt setting" of the module parameter and by setting 'Interrupt factor mask [n]' (Un\G632 to Un\G647) to Mask clear (Interrupt used) (1) in advance. When an interrupt factor occurs, an interrupt request is sent to the CPU module at the same time as 'Interrupt factor detection flag [n]' (Un\G600 to Un\G615) is changed to Interrupt factor (1).

#### ■**How to reset an interrupt factor**

When Reset request (1) is set in 'Interrupt factor reset request [n]' (Un\G664 to Un\G679) corresponding to the interrupt factor, the specified interrupt factor is reset and the value of 'Interrupt factor detection flag [n]' (Un\G600 to Un\G615) changes to No interrupt factor (0).

### **Setting method**

To use the interrupt function, set "Condition target setting", "Condition target channel setting", "Interrupt factor generation setting", and "Interruption pointer" with the engineering tool. After completing the settings, write the project to enable the settings.

 $\text{C} \cap \text{N}$  [Navigation window]  $\Rightarrow$  [Parameter]  $\Rightarrow$  [Module Information]  $\Rightarrow$  Module model name  $\Rightarrow$  [Interrupt setting]

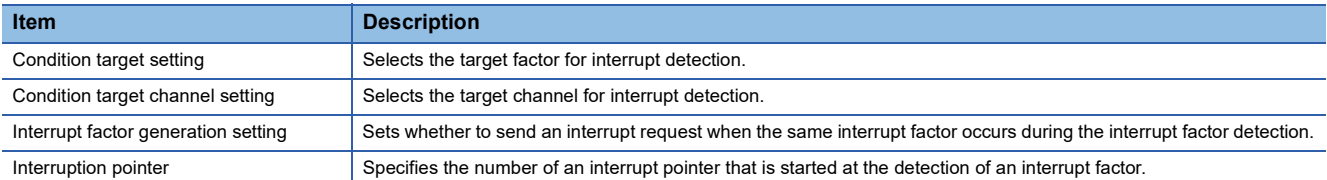

### ■**Condition target setting**

Select a factor of the condition target setting for the interrupt detection.

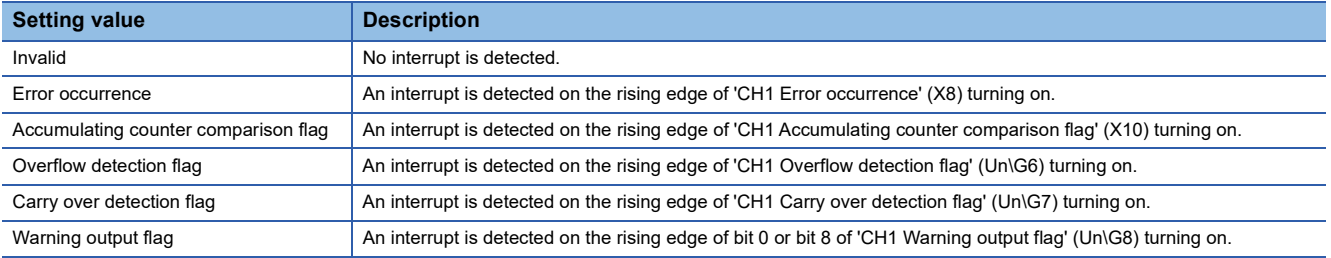

### ■**Condition target channel setting**

This item selects the target channel. The I/O signal and buffer memory targeted by the interrupt factor are assigned separately for each channel, so use this item to select the channel to target.

#### ■**Interrupt factor generation setting**

This item sets whether to send an interrupt request when the same interrupt factor occurs during the interrupt factor detection.

- When "Interrupt resend request" has been set and the same interrupt factor occurs while the interrupt factor has been detected, an interrupt request is sent to the CPU module again.
- When "No interrupt resend request" has been set and the same interrupt factor occurs while the interrupt factor has been detected, an interrupt request is not sent to the CPU module.

#### ■**Interruption pointer**

This item specifies the number of an interrupt pointer that is started when an interrupt factor is detected. For details on the interrupt pointers, refer to the following.

MELSEC iQ-R CPU Module User's Manual (Application)

### **Precautions**

- When 'Condition target setting [n]' (Un\G728 to Un\G743) is Invalid (0), an interrupt request is not sent to the CPU module.
- If an interrupt factor occurs when 'Interrupt factor mask [n]' (Un\G632 to Un\G647) is Mask (Interrupt unused) (0), an interrupt request is not sent to the CPU module. However, 'Interrupt factor detection flag [n]' (Un\G600 to Un\G615) is changed to Interrupt factor (1).
- To reset the interrupt factor, specify Reset request (1) until 'Interrupt factor detection flag [n]' (Un\G600 to Un\G615) changes to No interrupt factor (0).
- Resetting interrupt factors is executed only when 'Interrupt factor reset request [n]' (Un\G664 to Un\G679) changes from No reset request (0) to Reset request (1).
- Multiple interrupt pointers can share the same setting of 'Condition target setting [n]' (Un\G728 to Un\G743). When multiple interrupt pointers have shared the same setting of 'Condition target setting [n]' (Un\G728 to Un\G743) and interrupts occur, interrupt programs are executed in order of priority of the interrupt pointers. For the priority of the interrupt pointers, refer to the following.

#### **LLI MELSEC iQ-R CPU Module User's Manual (Application)**

 • When multiple interrupt factors occur at the same time, the CPU module executes multiple interrupt programs at the same time. When it will take a long time for all interrupt programs to finish executing, the CPU module judges that the programs cannot be normally completed with the scan monitoring function, and a CPU error may occur. When a CPU error occurs, refer to the following.

MELSEC iQ-R CPU Module User's Manual (Application)

### **Setting example**

### **Ex.**

To execute an interrupt program (I50) when an overflow occurs on CH1

#### • Parameter settings

Set "Interrupt setting" of the module parameter as follows.

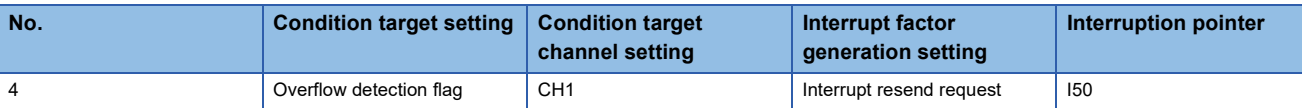

#### • Label settings

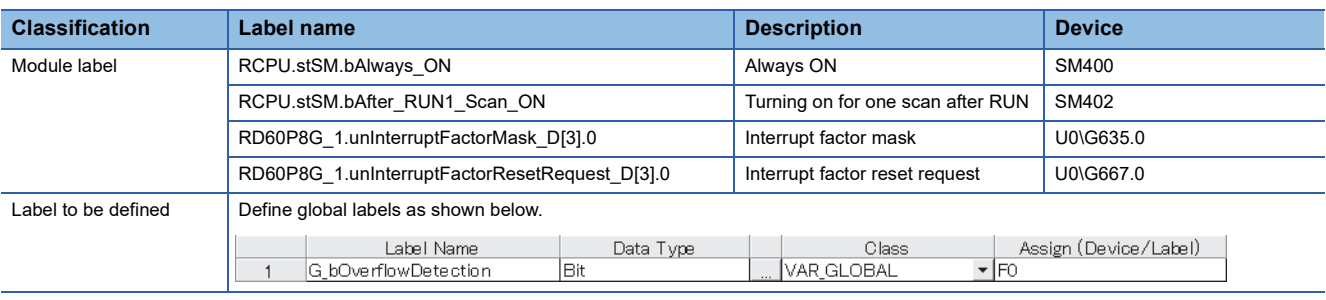

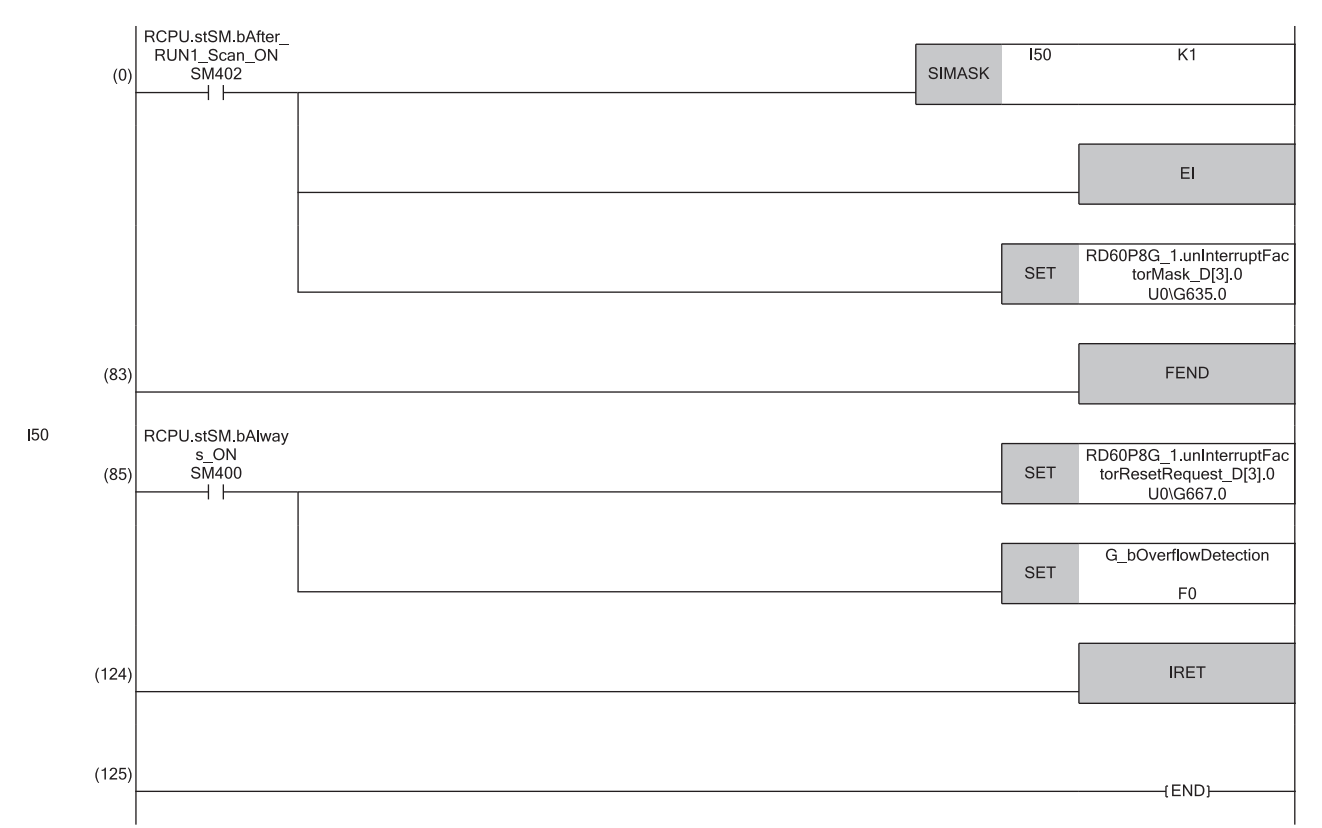

(0) Only the interrupt pointer I50 is enabled.

(85)'Interrupt factor reset request [4]' (U0\G667) is turned on. The processing for CH1 overflow detection is performed.

# **1.10 Error History Function**

This function stores up to the latest 16 errors and alarms that have occurred on the pulse input module. The errors and alarms are stored as a history in the buffer memory area.

### **Operation**

When an error occurs, the error code and the error time are stored from Error history 1 (Un\G800 to Un\G809) in order. When an alarm occurs, the alarm code and the alarm time are stored from Alarm history 1 (Un\G960 to Un\G969) in order. Error time and alarm time are stored as follows.

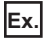

The following shows Error history 1 and Alarm history 1.

• Details of the error history

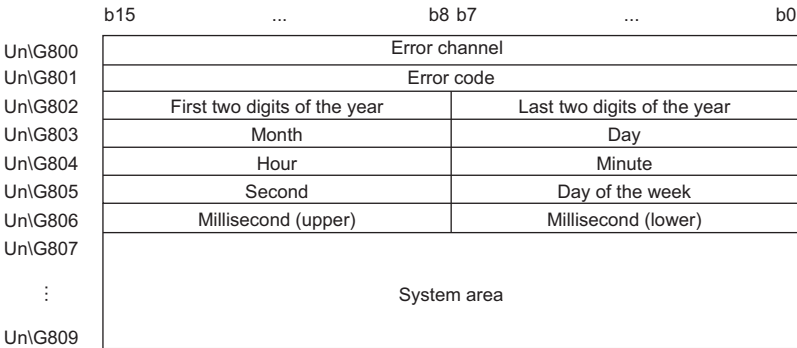

#### • Details of the alarm history

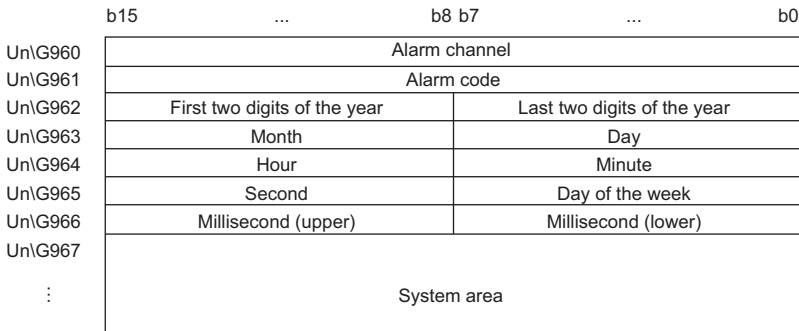

Un\G969

 $\blacksquare$ 

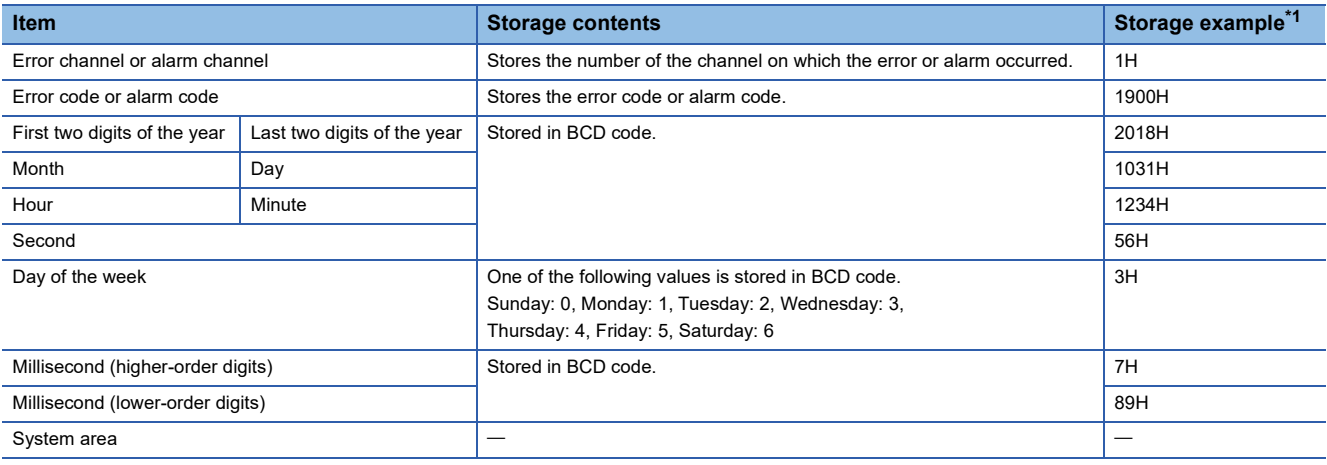

<span id="page-39-0"></span>\*1 Values stored when an overflow error (error code: 1900H) occurs on CH1 at 12:34:56.789 on Wednesday, October 31st, 2018.

### **How to clear the error history**

The error history and alarm history can be cleared with one of the following methods.

- Power off the programmable controller.
- Reset the CPU module.

### **Check method**

The start address of the error history where the latest error is stored can be checked in 'Latest address of error history' (Un\G598). The start address of the alarm history where the latest alarm is stored can be checked in 'Latest address of alarm history' (Un\G599).

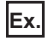

The following shows an example of when the third error occurs. The third error is stored in Error history 3, and the value 820 (start address of Error history 3) is stored in 'Latest address of error history' (Un\G598).

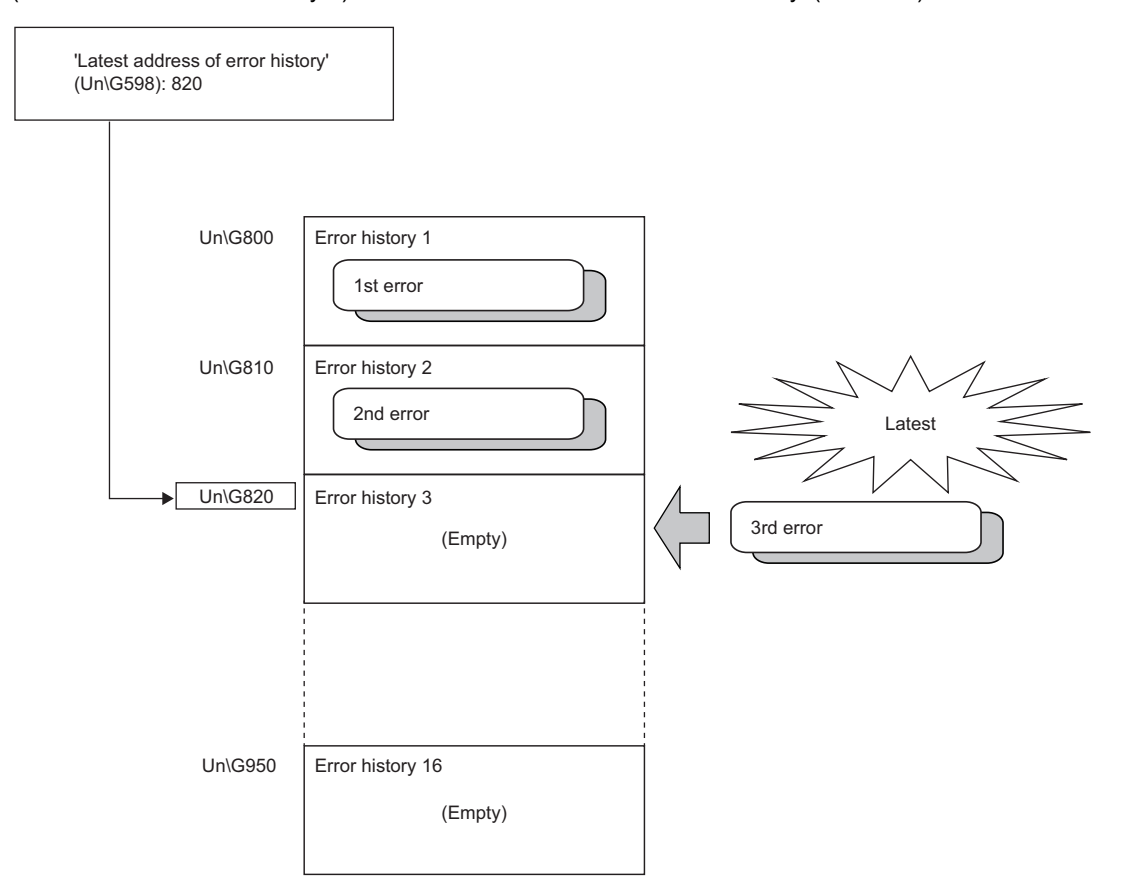

**Ex.** The following shows an example of when the 17th error occurs. The 17th error is stored in Error history 1, and 'Latest address of error history' (Un\G598) is overwritten with the value 800 (start address of Error history 1).

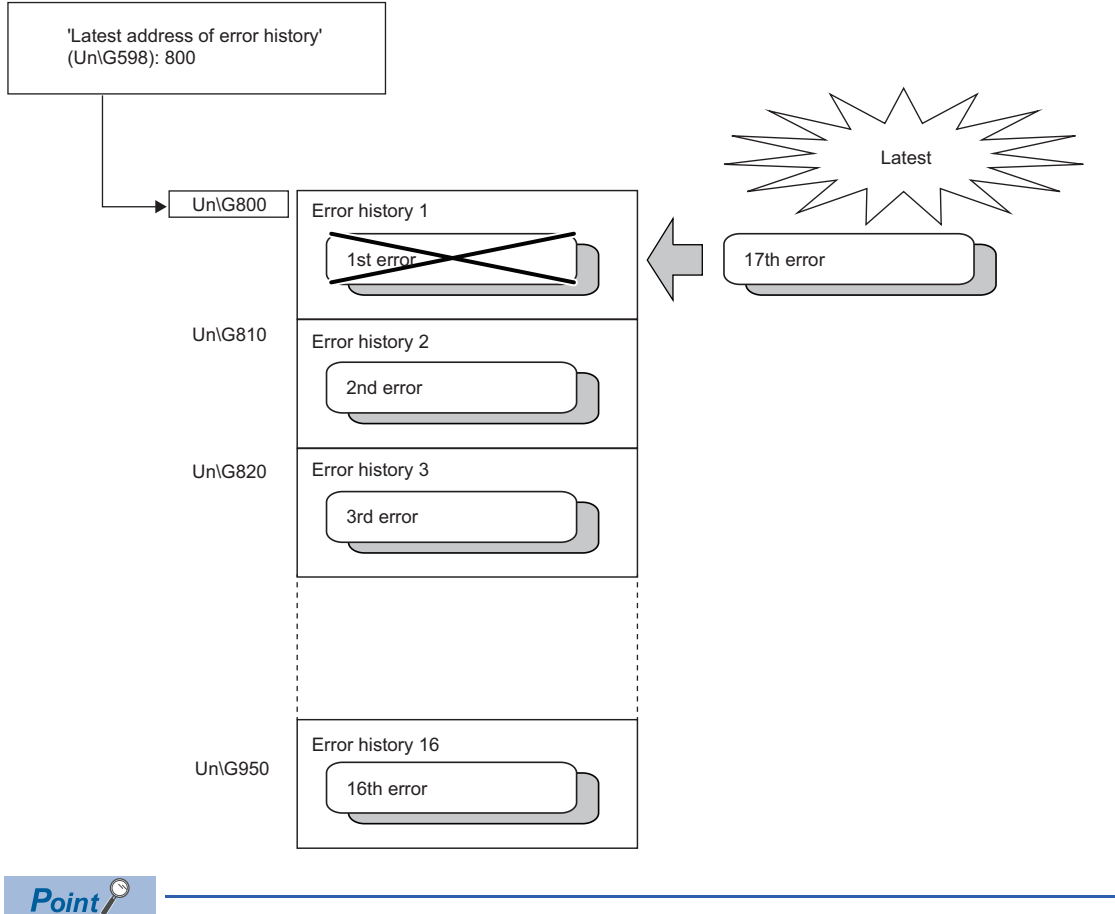

- Once the error history storage area becomes full, subsequent error information will overwrite the existing data, starting from Error history 1 (Un\G800 to Un\G809), and the overwriting continues sequentially thereafter. The overwritten history is deleted.
- The same processing is performed for the alarm history when an alarm occurs.

# **1.11 Event History Function**

This function collects errors and alarms that occur on and operations executed on the pulse input module as event information in the CPU module.

The CPU module collects the event information of the pulse input module and keeps it in the data memory inside of the CPU module or on an SD memory card.

The event information collected by the CPU module can be displayed on an engineering tool to check the occurrence history in a time series.

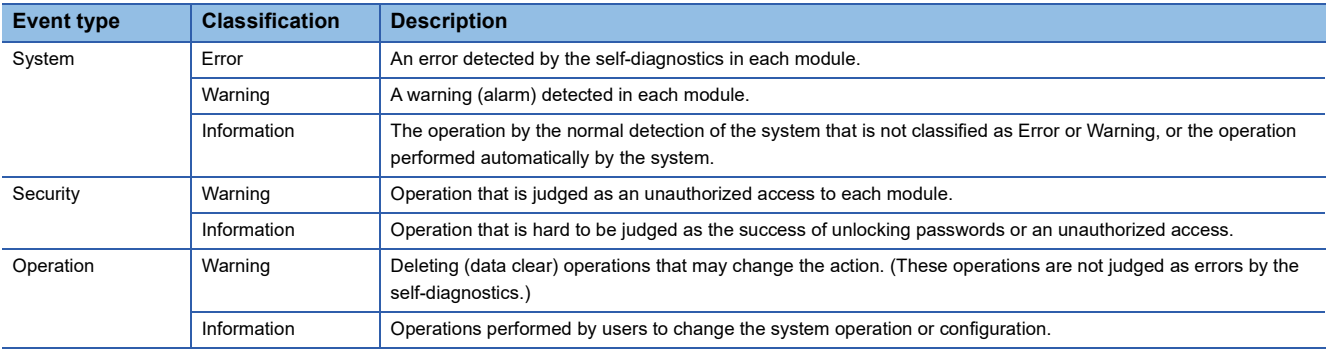

### **Setting method**

The event history function can be set from the event history setting window of the engineering tool. For the setting method, refer to the following.

MELSEC iQ-R CPU Module User's Manual (Application)

### **Displaying the event history**

Access the menu window of the engineering tool. For details on the operating procedure and how to view the contents, refer to the following.

**CO** GX Works3 Operating Manual

### **Lists of event history data**

The following tables list the events that occur on the pulse input module when the event type is set to "System" or "Operation". • The event type is "System"

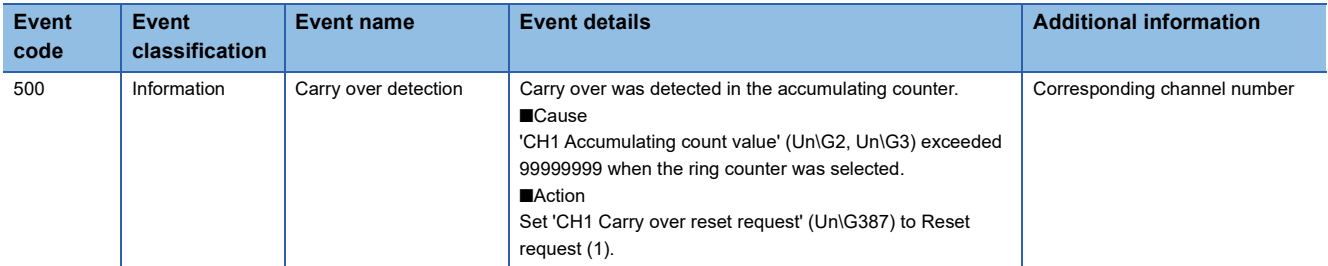

• The event type is "Operation"

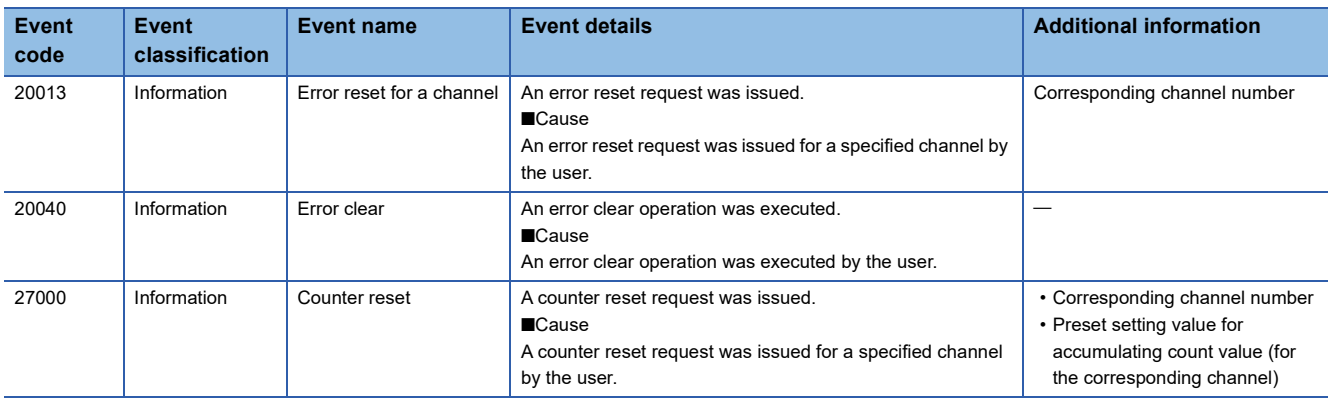

# **1.12 Q Series-Compatible Mode Function**

This function can be used to arrange the buffer memory addresses of the pulse input module in a manner equivalent to that of MELSEC-Q series modules. This makes it possible to reuse sequence programs used with MELSEC-Q series modules. The MELSEC-Q series compatibility target module is shown below.

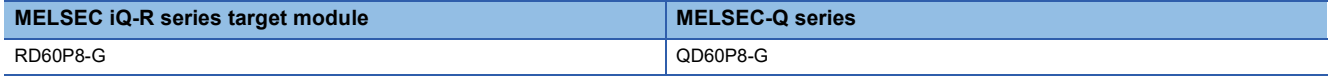

### **Operation**

In Q series-compatible mode, only the buffer memory assignment is changed. The assignment of I/O signals (X/Y) does not change from R mode and is the same as on the QD60P8-G.

For details on Q series-compatible mode buffer memory assignment, refer to the following.

**Fage 72 When Q series-compatible mode is used** 

### $Point$ <sup> $\degree$ </sup>

- When reusing MELSEC-Q series sequence programs, if error codes are set to operation conditions or interlock conditions, the programs will not operate normally.
- In Q series-compatible mode, it is not possible to create programs that use RD60P8-G module labels. When using module labels, create programs in R mode.

### **Setting method**

*1.* When adding a new module, select a module that has "(Q)" at the end of its module model name.

\*্চী [Navigation window]  $\Leftrightarrow$  [Parameter]  $\Leftrightarrow$  [Module Information]  $\Leftrightarrow$  Right-click  $\Leftrightarrow$  [Add New Module]

- *2.* Set the module parameters the same as when using R mode.
- *3.* After writing the module parameters, restart the CPU module.

### $Point<sup>°</sup>$

- During module operation, it is not possible to switch between R mode and Q series-compatible mode.
- QD60P8-G projects created in GX Works2 can be read from GX Works3. The read project inherits the QD60P8-G settings as the RD60P8-G settings. The settings that can be inherited are the switch setting, parameter setting, auto refresh setting, and I/O assignment setting. For the method to read other file formats in GX Works3, refer to GX Works3 Operating Manual.

# **2 PARAMETER SETTINGS**

Set the parameters of each channel.

Setting parameters here eliminates the need to program them.

### **2.1 Basic Setting**

### **Setting method**

Open "Basic setting" of the engineering tool.

*1.* Start the module parameter.

\* (Navigation window]  $\Leftrightarrow$  [Parameter]  $\Leftrightarrow$  [Module Information]  $\Leftrightarrow$  Module model name  $\Leftrightarrow$  [Basic setting]

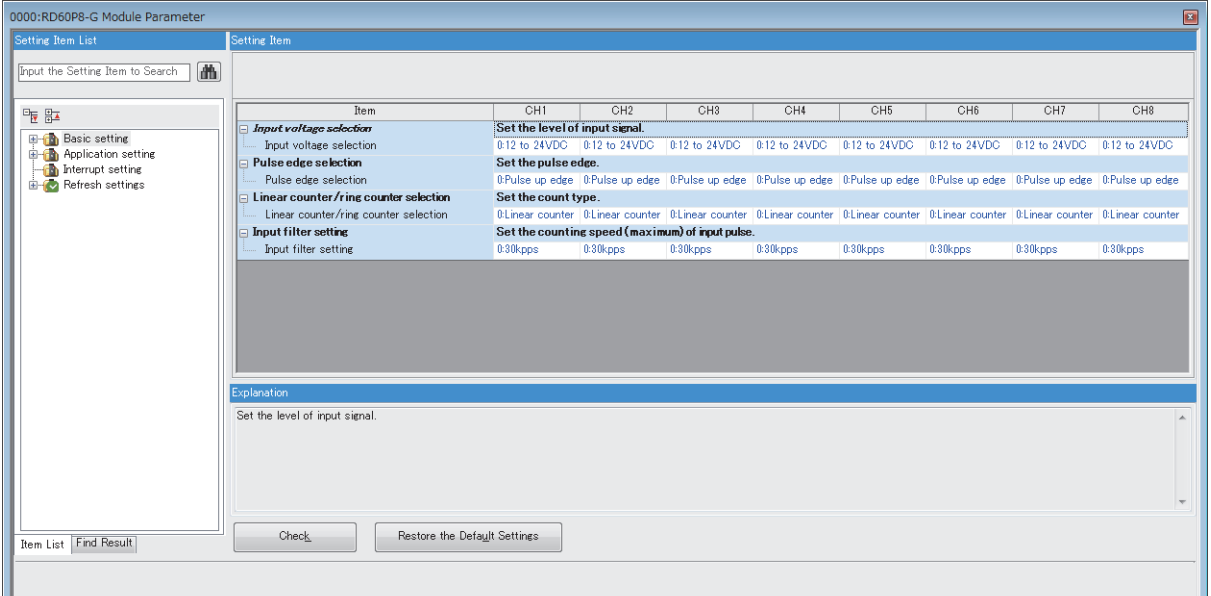

*2.* Click the item to be changed to enter the setting value.

• Item where a value is selected from the drop-down list

Click the  $[\nabla]$  button of the item to be set, and from the drop-down list that appears, select the value.

• Item where a value is entered into the text box

Double-click the item to be set to enter the numeric value.

### **Setting method**

Open "Application setting" of the engineering tool.

*1.* Start the module parameter.

 $\mathcal{L}$  [Navigation window]  $\Leftrightarrow$  [Parameter]  $\Leftrightarrow$  [Module Information]  $\Leftrightarrow$  Module model name  $\Leftrightarrow$  [Application setting]

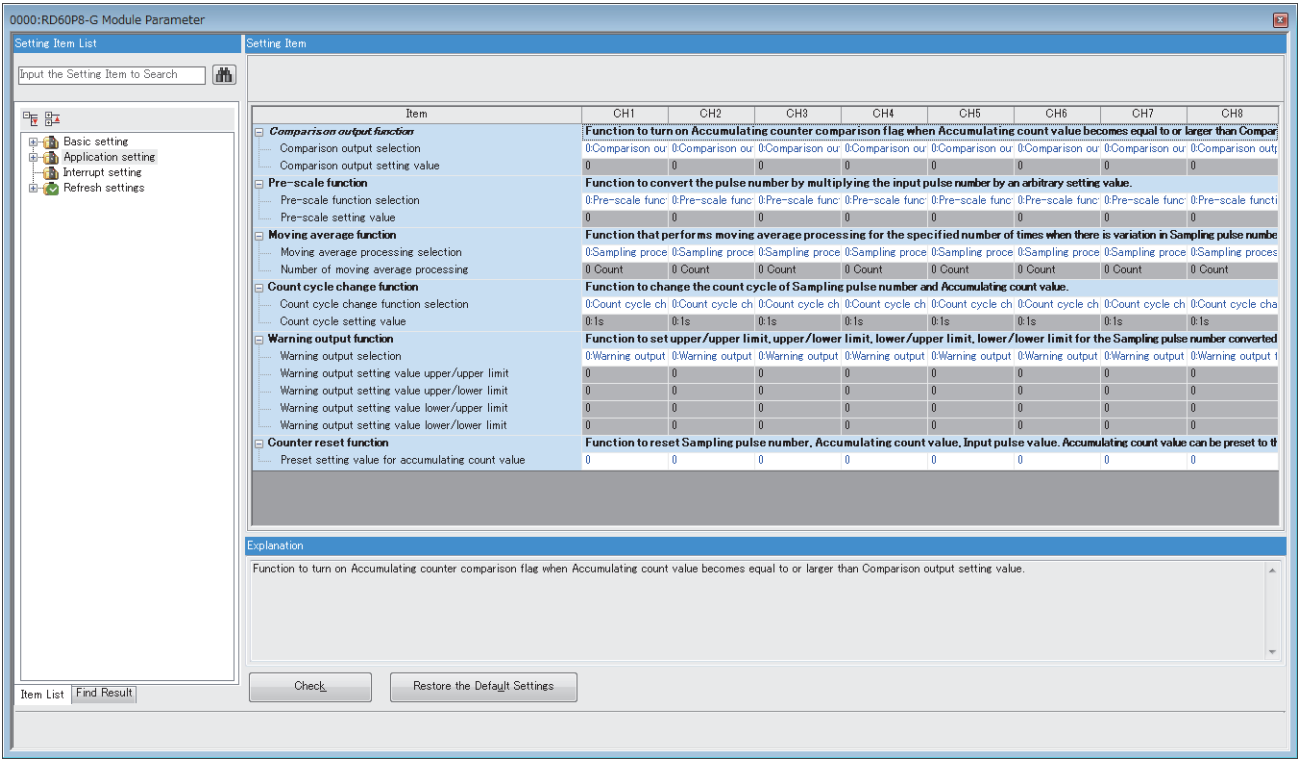

*2.* Click the item to be changed to enter the setting value.

• Item where a value is selected from the drop-down list

Click the  $[\nabla]$  button of the item to be set, and from the drop-down list that appears, select the value.

• Item where a value is entered into the text box

Double-click the item to be set to enter the numeric value.

### **Setting method**

Open "Interrupt setting" of the engineering tool.

*1.* Start the module parameter.

 $\text{[N}$  [Navigation window]  $\Rightarrow$  [Parameter]  $\Rightarrow$  [Module Information]  $\Rightarrow$  Module model name  $\Rightarrow$  [Interrupt setting]

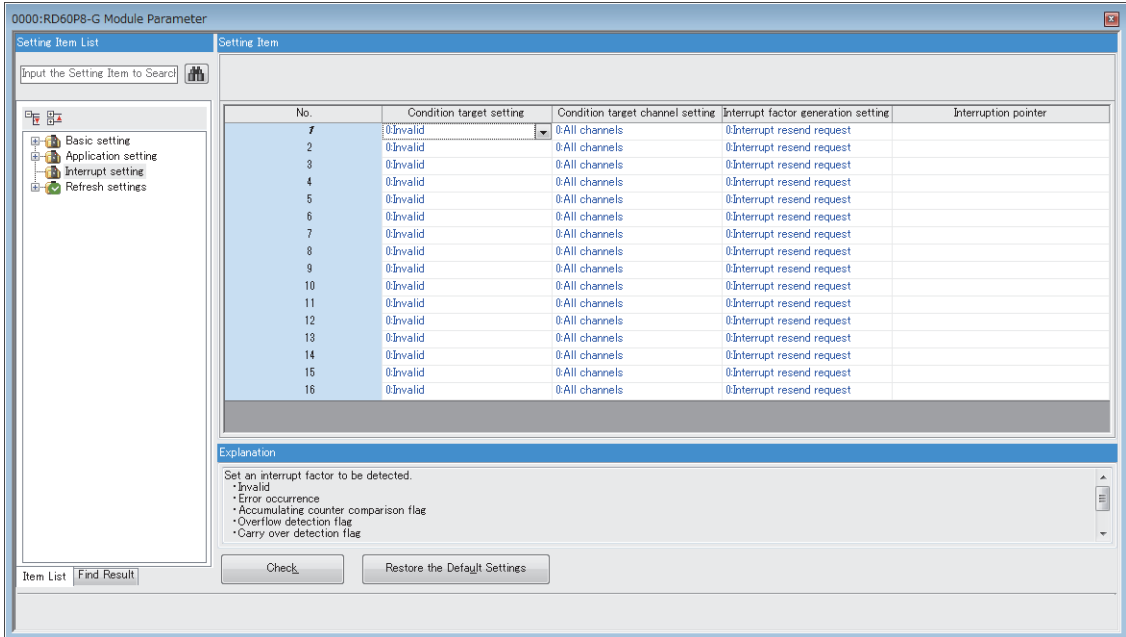

*2.* Click the item to be changed to enter the setting value.

• Item where a value is selected from the drop-down list

Click the  $[\nabla]$  button of the item to be set, and from the drop-down list that appears, select the value.

• Item where a value is entered into the text box

Double-click the item to be set to enter the numeric value.

### **Setting method**

Set the buffer memory area of the pulse input module to be refreshed.

This refresh setting eliminates the need for reading/writing data by programming.

*1.* Start the module parameter.

 $\gamma$  [Navigation window]  $\Rightarrow$  [Parameter]  $\Rightarrow$  [Module Information]  $\Rightarrow$  Module model name  $\Rightarrow$  [Refresh settings]

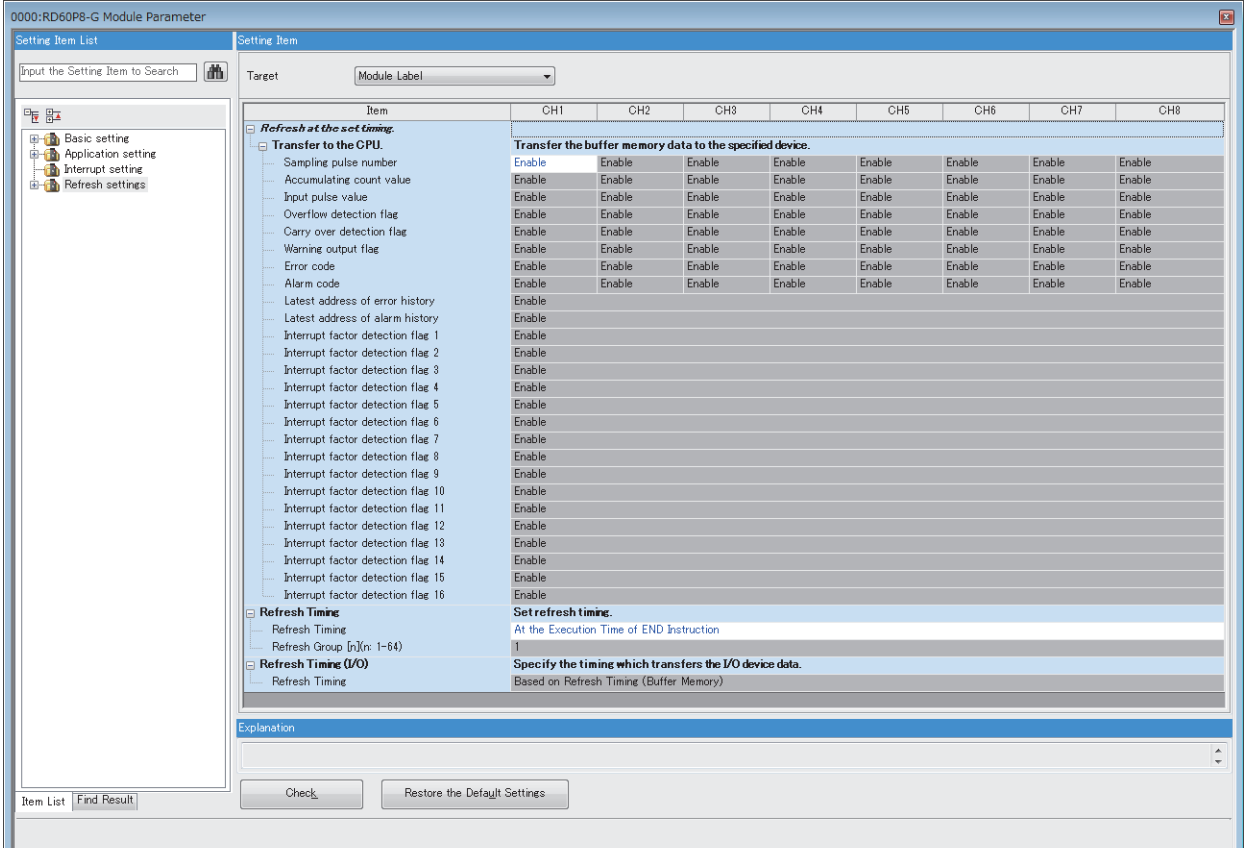

*2.* Click "Target" and set the refresh target.

• When "Target" is "Module Label"

Set whether to enable or disable the refresh by setting "Sampling pulse number" to Enable or Disable.

• When "Target" is "Refresh Data Register (RD)"

The transfer destinations of all items are automatically set by setting the start device to "Start Device Name".

• When "Target" is "Device"

Double-click the item to be set to enter the refresh target device.

*3.* Click "Refresh Timing" to set the timing of the refresh operation.

Set "Refresh Timing" to "At the Execution Time of END Instruction" or "At the Execution Time of Specified Program". When "At the Execution Time of Specified Program" is set, double-click "Refresh Group [n] (n: 1-64)" and set a value of 1 to 64.

 $Point$ 

When the refresh is enabled, the refresh target values will be valid at the timing set in the engineering tool. At that time, buffer memory areas are overwritten with the refresh target values. To change the values of the refresh target buffer memory areas, create a program so that the values of module labels or devices of the refresh source are changed.

### **Refresh processing time**

The refresh processing time  $[\mu s]$  is an element that configures the scan time of the CPU module. For details on the scan time, refer to the following.

MELSEC iQ-R CPU Module User's Manual (Application)

The following shows a formula to calculate the refresh processing time  $[\mu s]$  with the refresh settings enabled.

• Refresh processing time [ $\mu$ s] = Refresh read (refresh transfer to the CPU module) time

The refresh read time varies depending on the settings of "Target".

### **When "Target" is Module Label or Refresh Data Register (RD)**

The following table shows the refresh read time with an ROCPU used.

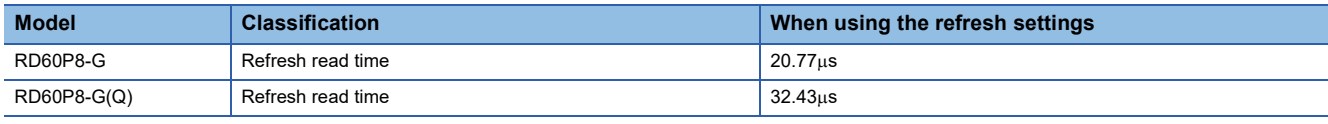

### **When "Target" is Device**

Calculate the refresh read time from the number of items where the refresh settings have been set and the number of transfers (words). For the calculation method, refer to the following.

MELSEC iQ-R CPU Module User's Manual (Application)

# **3 TROUBLESHOOTING**

This chapter describes errors that may occur in the use of the pulse input module and the corresponding troubleshooting.

## **3.1 Checking with LEDs**

Check the display status of the LEDs to narrow down the possible causes of the trouble. This step is the first diagnostic before using the engineering tool.

The statuses of the pulse input module can be checked with the RUN LED, ERR LED, and ALM LED. The following table shows the correspondence of these LEDs and the statuses of the pulse input module.

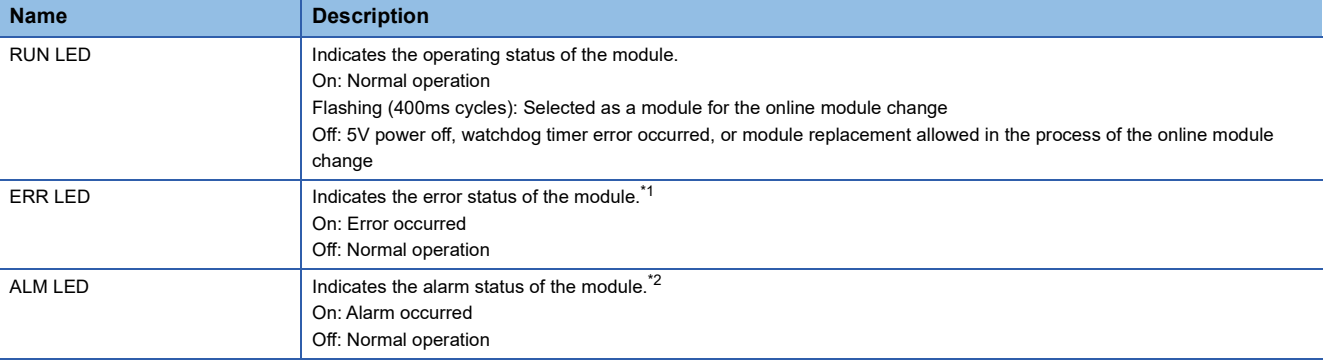

<span id="page-49-0"></span>\*1 For details, refer to the following. [Page 54 List of Error Codes](#page-55-0)

<span id="page-49-1"></span>\*2 For details, refer to the following. **[Page 56 List of Alarm Codes](#page-57-0)** 

## **3.2 Checking the Status of the Module**

The following functions can be used on the "Module Diagnostics" window of the pulse input module.

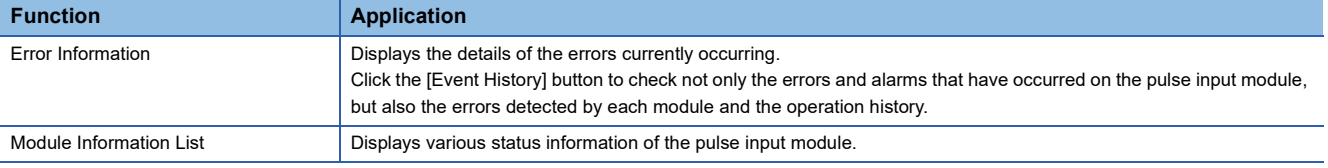

### **Error Information**

Check the details and actions for the errors that have occurred.

Corrective Action Displays the actions for the error.

[Diagnostics] [System Monitor] Right-click the module to be checked. "Module Diagnostics"

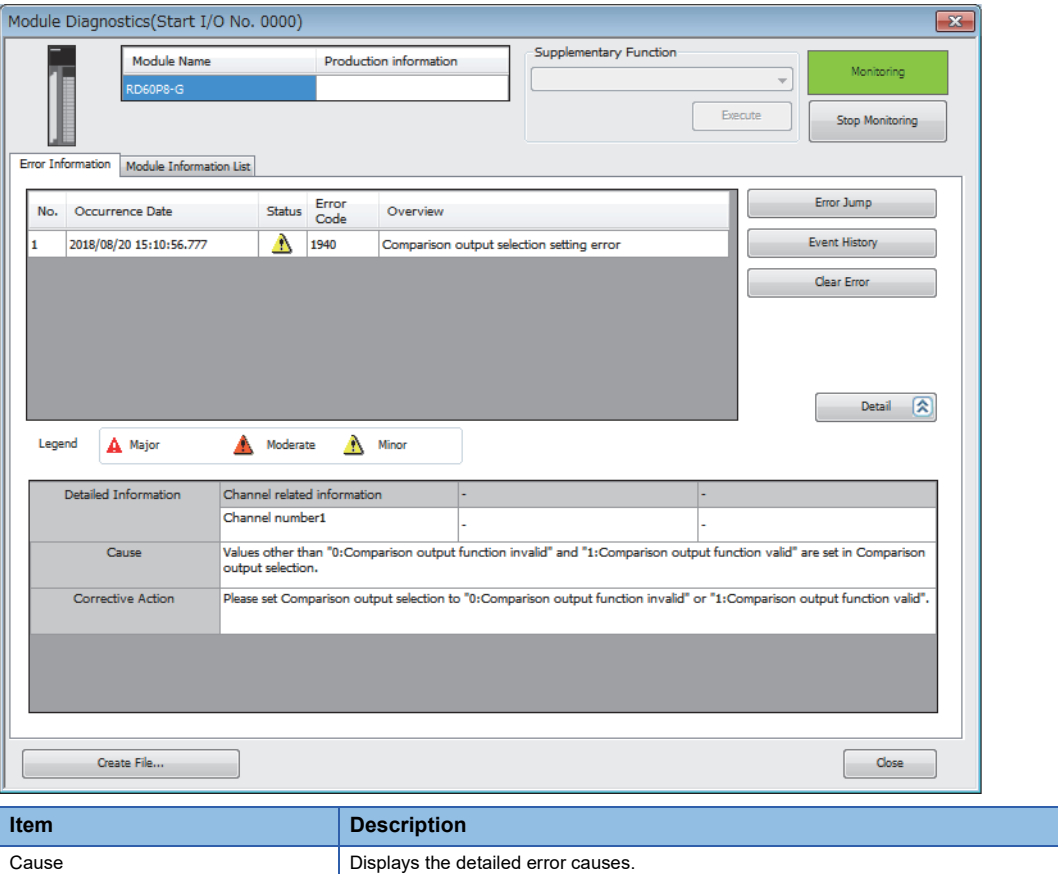

Check alarm codes, error history, and alarm history on the Event History window of the engineering tool.

**T** [Diagnostics]  $\Leftrightarrow$  [System Monitor]  $\Leftrightarrow$  [Event History] button

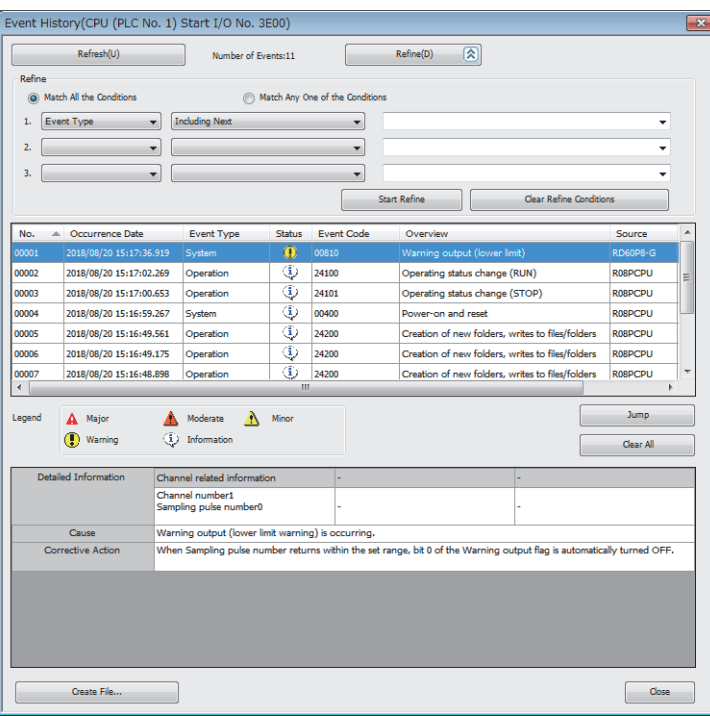

### **Module Information List**

Switch to the "Module Information List" tab to check various status information of the pulse input module.

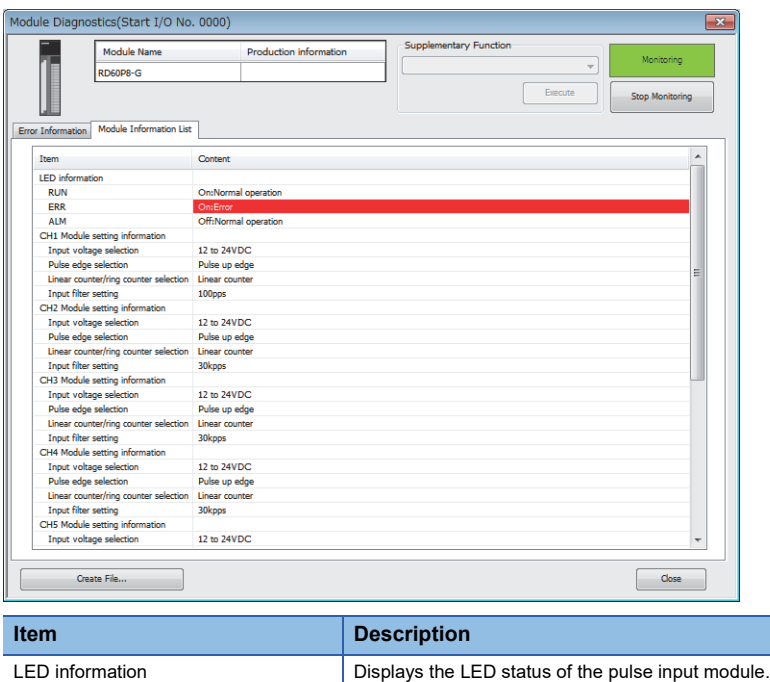

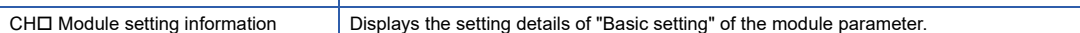

# **3.3 Troubleshooting by Symptom**

### **When the RUN LED flashes or turns off**

### **When flashing**

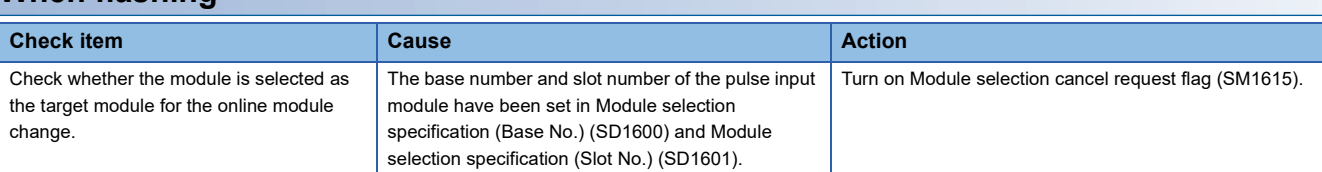

### **When turning off**

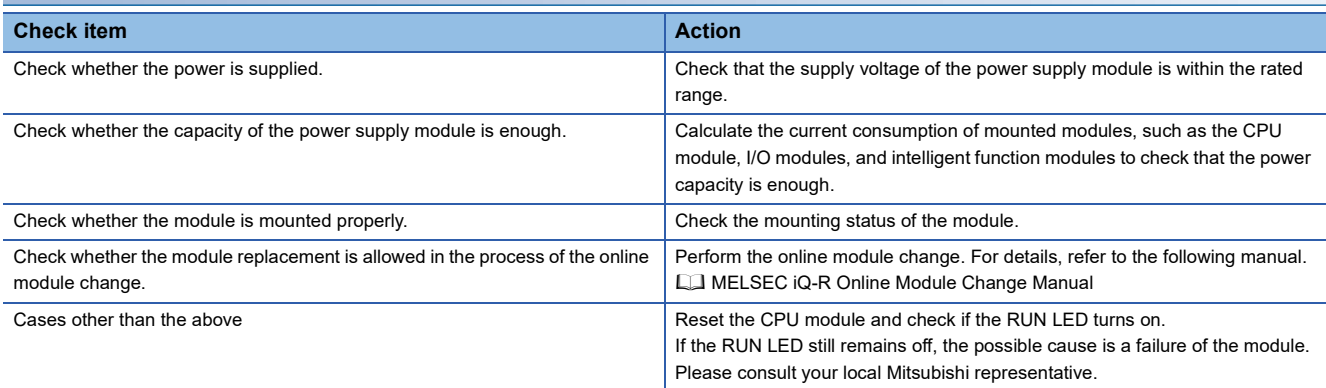

### **When the ERR LED turns on**

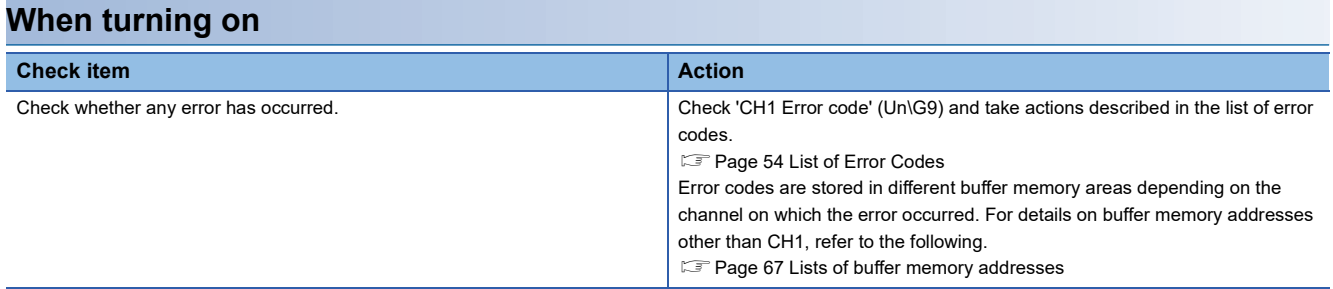

### **When the ALM LED turns on**

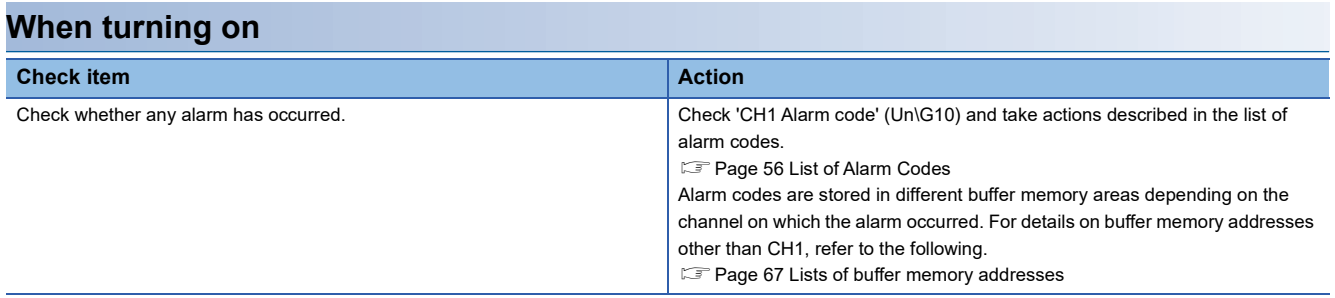

### **When the count cannot be started or cannot be performed normally**

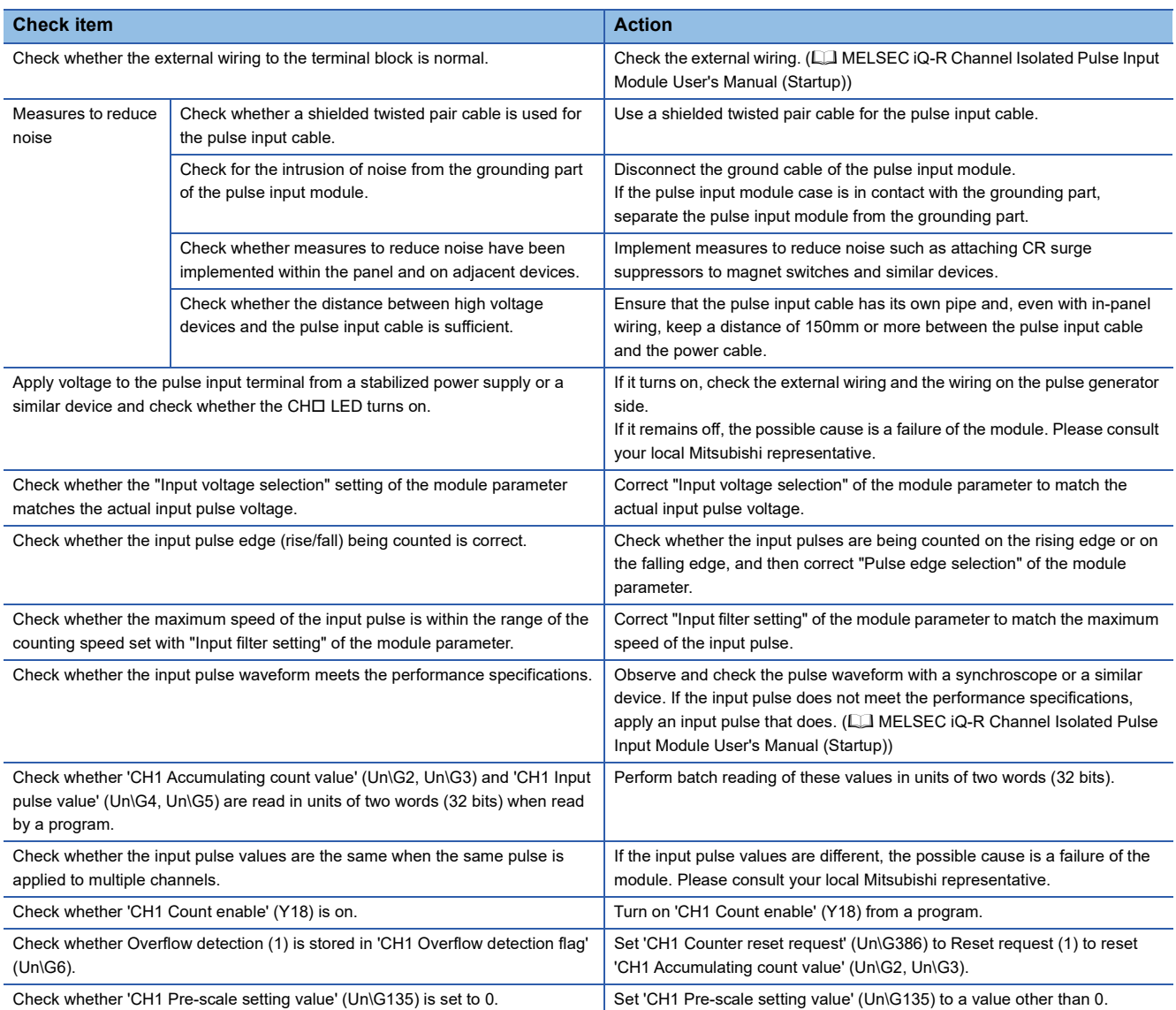

### **Pulse shaping method**

As one action against external noise and waveform distortion, this section describes a pulse waveform shaping method using a dummy resistor.

To shape a pulse waveform, it is effective to increase the load current within the cable by inserting a dummy resistor of approximately a few hundred ohms (/a few watts) between the pulse input terminals connected to the pulse generator. The larger the load current, the more effective this shaping method is.

The following countermeasure results can be obtained with this shaping method.

- Improved waveform distortion and stabilized pulse waveforms when the wiring distance between the pulse generator and the pulse input module is large
- Stabilized pulse waveforms and suppressed influence of noise by way of waveform shaping when the pulse waveforms are disturbed in environments where external noise is present

### **Ex.**

The following shows a connection example of a CH1 dummy resistor with a signal level of 24VDC.

Pulse input module

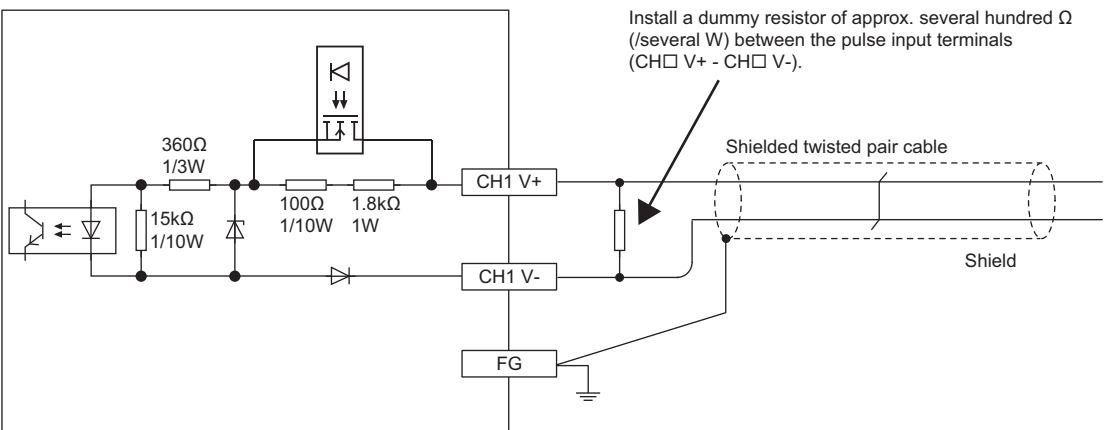

An example showing how to select the dummy resistor (how to calculate the resistance contact and rated power of the dummy resistor) is given below.

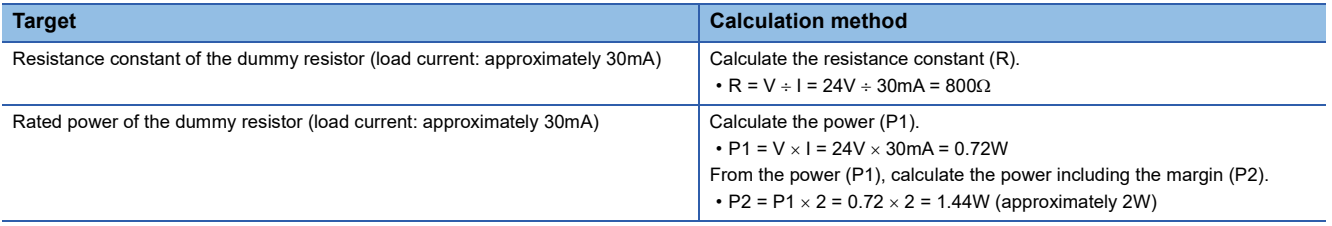

From the calculation results in the above table, it can be seen that it is beneficial to add a dummy resistor of 800 $\Omega$  (/2W) between the pulse input terminals.

# <span id="page-55-0"></span>**3.4 List of Error Codes**

The pulse input module stores an error code in a buffer memory area of the error channel when an error occurs during its operation. In addition, the input signal (X) of the error channel listed below turns on.

To clear the error, turn on the output signal (Y) of the error channel listed below so that the error code stored in a buffer memory area of the error channel is cleared. With this timing, the input signal (X) of the error channel listed below turns off. The corresponding buffer memory area and I/O signals (X/Y) vary depending on the channel where an error has occurred.

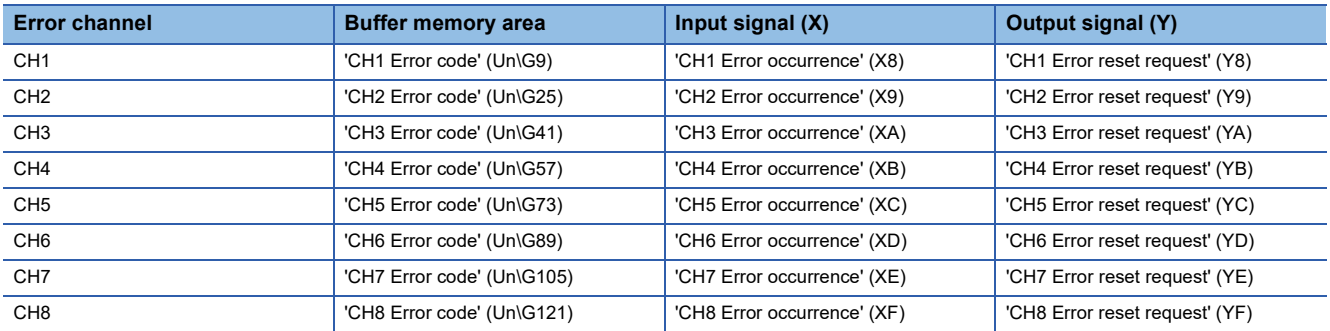

Error codes of the pulse input module are classified as minor errors or moderate errors.

- Minor error: An error that occurs due to failure of programs such as a fault in execution timing. Each function can be performed normally after the error cause is eliminated by reviewing programs. (Number in the 1000s + H)
- Moderate error: An error such as a hardware failure. The count operation does not continue. (Number in the 3000s + H)
- The following table lists the error codes to be stored.
- $\triangle$  in error codes: For what this symbol indicates, refer to Description and cause.

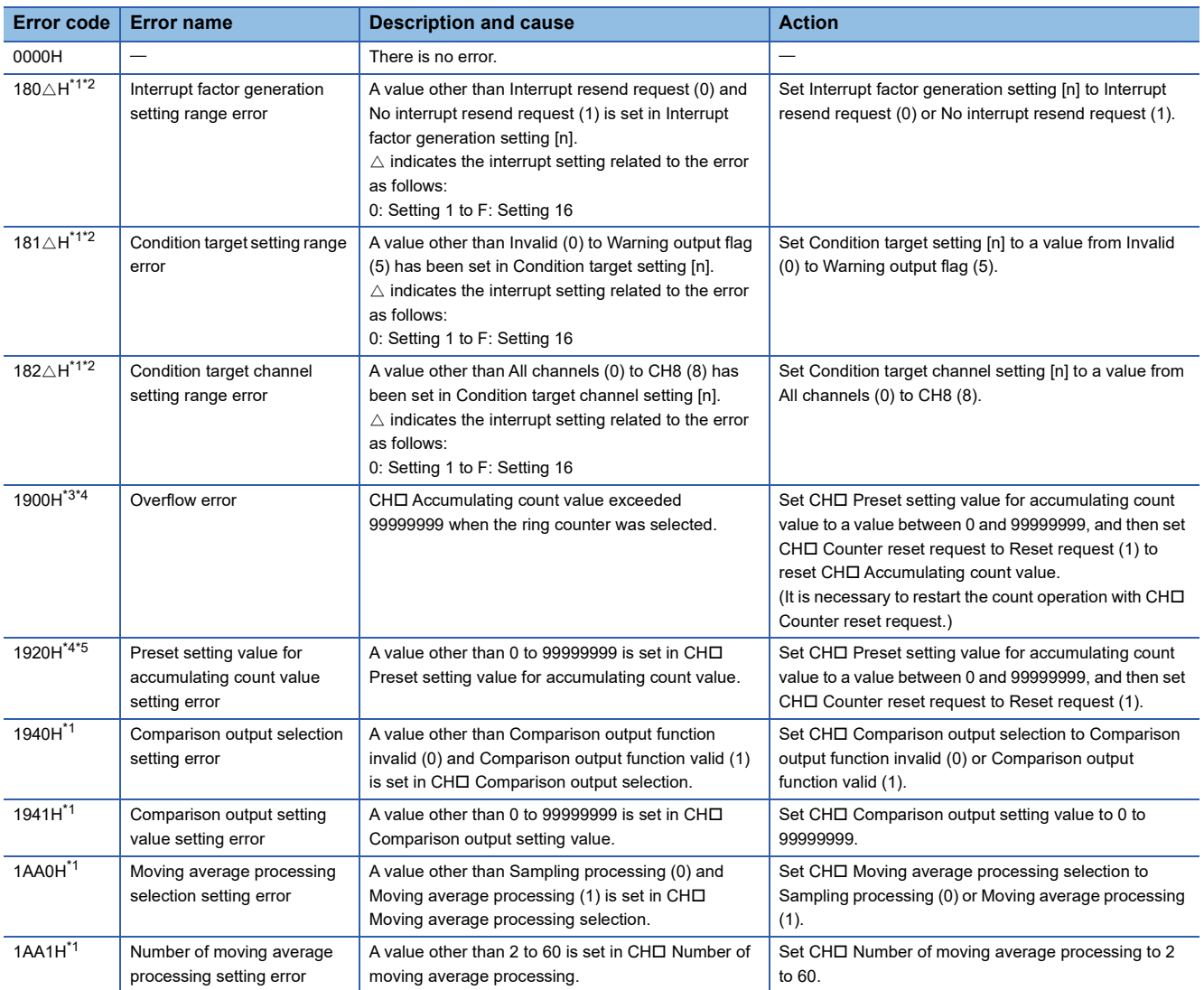

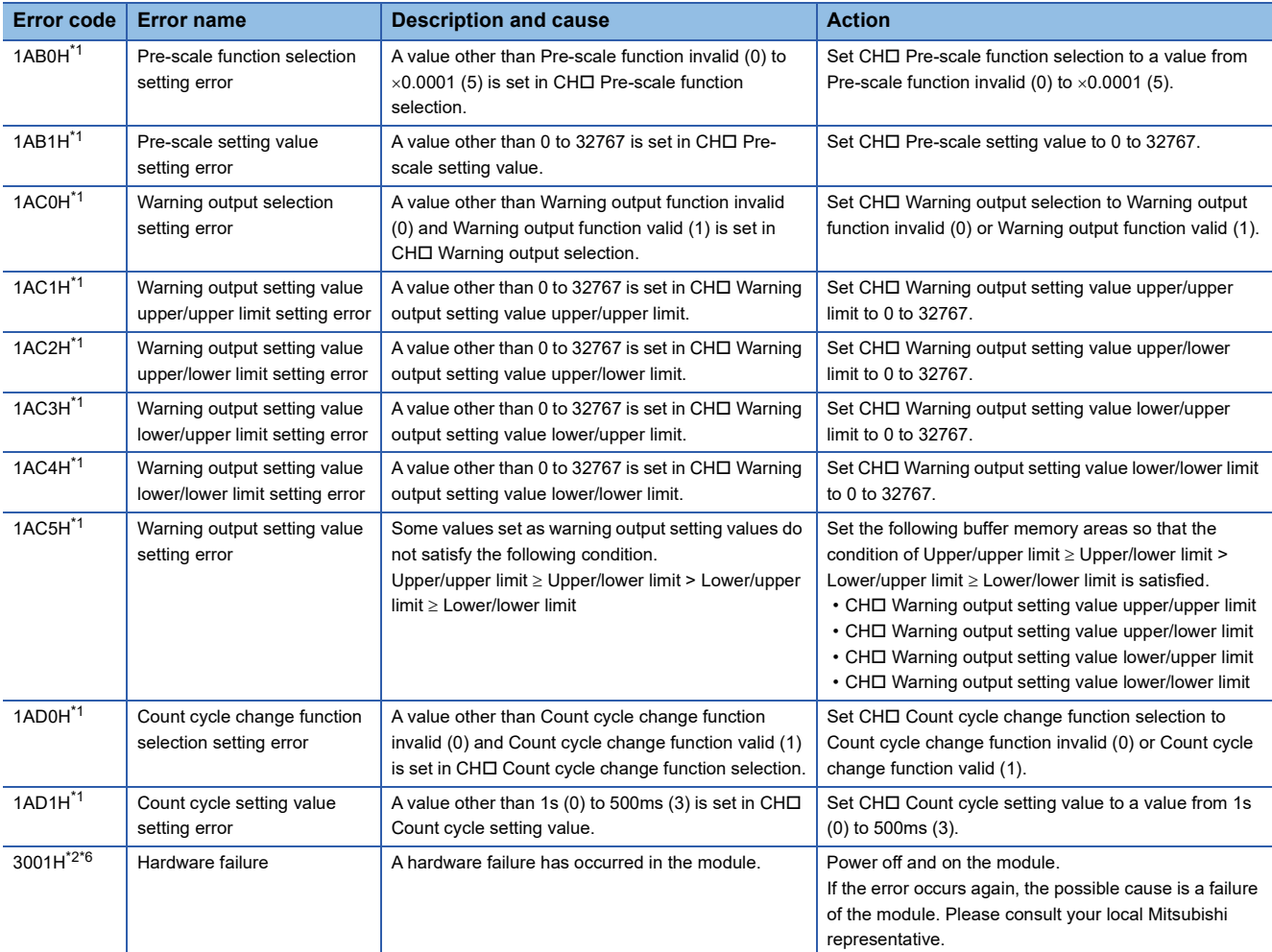

<span id="page-56-0"></span> $*1$  When the error occurs, the count operation does not start for all channels.

<span id="page-56-1"></span>\*2 Since the error does not occur separately on each channel, the error code is stored in 'CH1 Error code' (Un\G9).

<span id="page-56-2"></span>\*3 The count operation stops for the channel where the error has occurred.

<span id="page-56-3"></span>\*4 The counting operates normally for channels where no error has occurred.

<span id="page-56-4"></span>\*5 The count operation continues without reset for the channel where the error has occurred.

<span id="page-56-5"></span>\*6 When the error occurs, 'Module READY' (X0) turns off.

# <span id="page-57-0"></span>**3.5 List of Alarm Codes**

The pulse input module stores an alarm code in a buffer memory area of the alarm channel when an alarm occurs during its operation.

To clear the alarm, turn on the output signal (Y) of the alarm channel listed below so that the alarm code stored in a buffer memory area of the alarm channel is cleared.

The corresponding buffer memory area and output signals (Y) vary depending on the channel where an alarm has occurred.

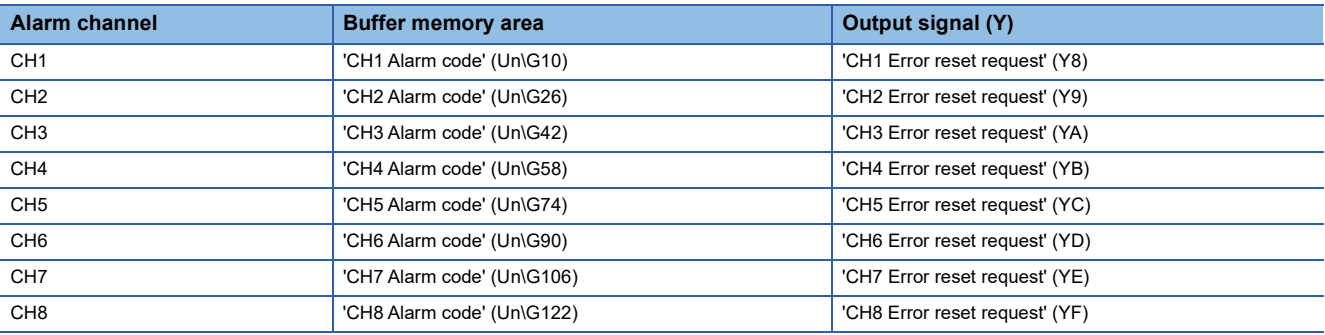

The following table lists the alarm codes to be stored.

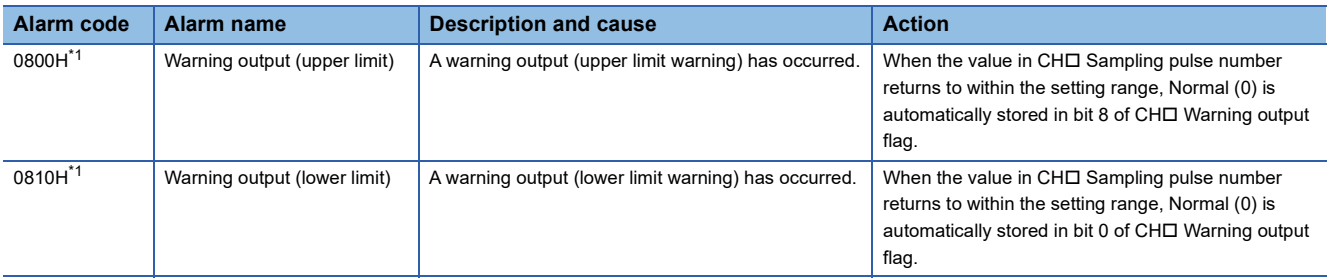

<span id="page-57-1"></span>\*1 The count operation continues for the channel where the alarm has occurred.

# **APPENDICES**

# **Appendix 1 Module Label**

The functions of the pulse input module can be set by using module labels.

### **Module labels of I/O signals**

The module label name of an I/O signal is defined with one of the following structures:

- "Module name"\_"module number".b"label name"
- "Module name"\_"module number".b"label name"\_D
- "Module name"\_"module number".b"label name"["(channel)"]
- "Module name" "module number".b"label name" D["(channel)"]

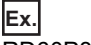

RD60P8G\_1.bModuleREADY\_D

### ■**Module name**

The character string of a module model name is given.

#### ■**Module number**

A number starting from 1 is added to identify modules that have the same module name.

#### ■**Label name**

The label identifier unique to a module is given.

### ■**Channel**

The channel number corresponding to a module label is given. A numerical value of 0 to 7 is used to correspond to CH1 to CH8.

(CH1: 0, CH2: 1, CH3: 2, CH4: 3, CH5: 4, CH6: 5, CH7: 6, CH8: 7)

### ■**\_D**

This string indicates that the module label is for direct access input (DX) or direct access output (DY). A module label without the string is for the input (X) or output (Y) of the refresh processing.

### **Module labels of buffer memory areas**

The module label name of a buffer memory area is defined with one of the following structures:

- "Module name"\_"module number"."data format""label name"
- "Module name" "module number"."data format""label name" D
- "Module name" "module number"."data type"["(channel)"]."data format""label name"
- "Module name"\_"module number"."data type"\_D["(channel)"]."data format""label name"\_D

### **Ex.**

RD60P8G\_1.stnMonitor1\_D[0].uSamplingPulseNumber\_D

### ■**Module name**

The character string of a module model name is given.

### ■**Module number**

A number starting from 1 is added to identify modules that have the same module name.

### ■**Data type**

The data type to sort the buffer memory area is given. Each data type is as follows:

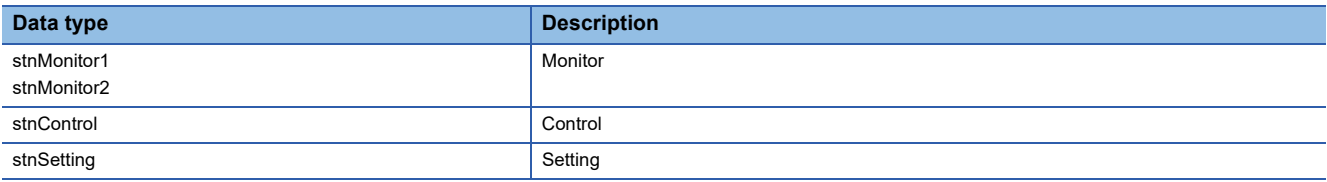

### ■**Channel**

The channel number corresponding to a module label is given. A numerical value of 0 to 7 is used to correspond to CH1 to CH8.

(CH1: 0, CH2: 1, CH3: 2, CH4: 3, CH5: 4, CH6: 5, CH7: 6, CH8: 7)

### ■**Data format**

The string that represents the data size of a buffer memory area is given. Each data format is as follows:

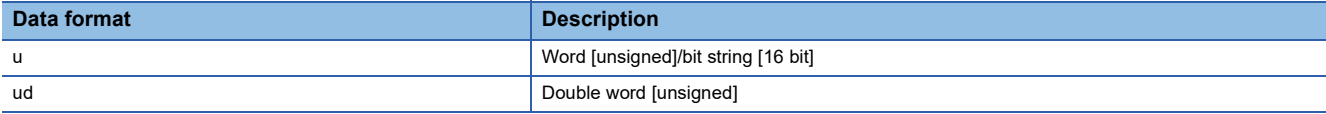

### ■**Label name**

The label identifier unique to a module is given.

### ■**\_D**

This string indicates that the module label is for direct access. A module label without the string is for auto refresh. The following table shows the differences between auto refresh and direct access.

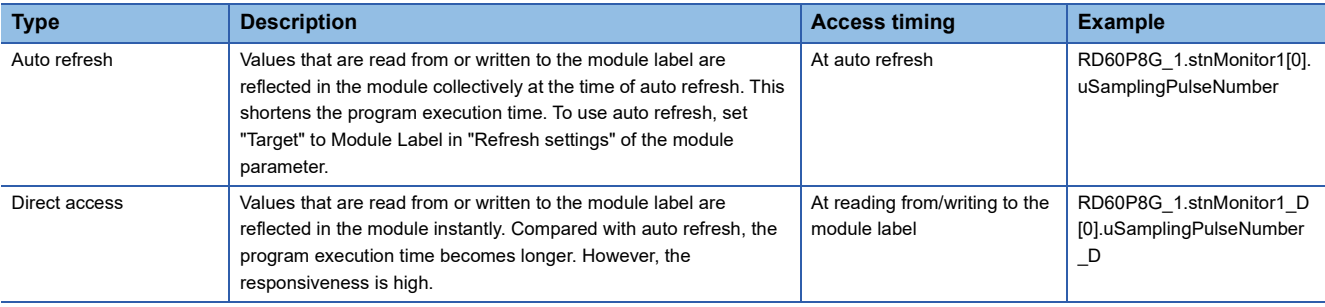

### <span id="page-60-0"></span>**List of I/O signals**

The following tables list the I/O signals of the pulse input module.

For details on the I/O signals, refer to the following.

**F** [Page 61 Details of input signals](#page-62-0)

**F** [Page 65 Details of output signals](#page-66-0)

 $Point<sup>9</sup>$ 

- The I/O numbers (X/Y) described below are for the case when the start I/O number of the pulse input module is set to 0.
- Do not use the "Use prohibited" signals shown below because the system uses them. If users use (turn off and on) the signals, the operations of the pulse input module cannot be guaranteed.

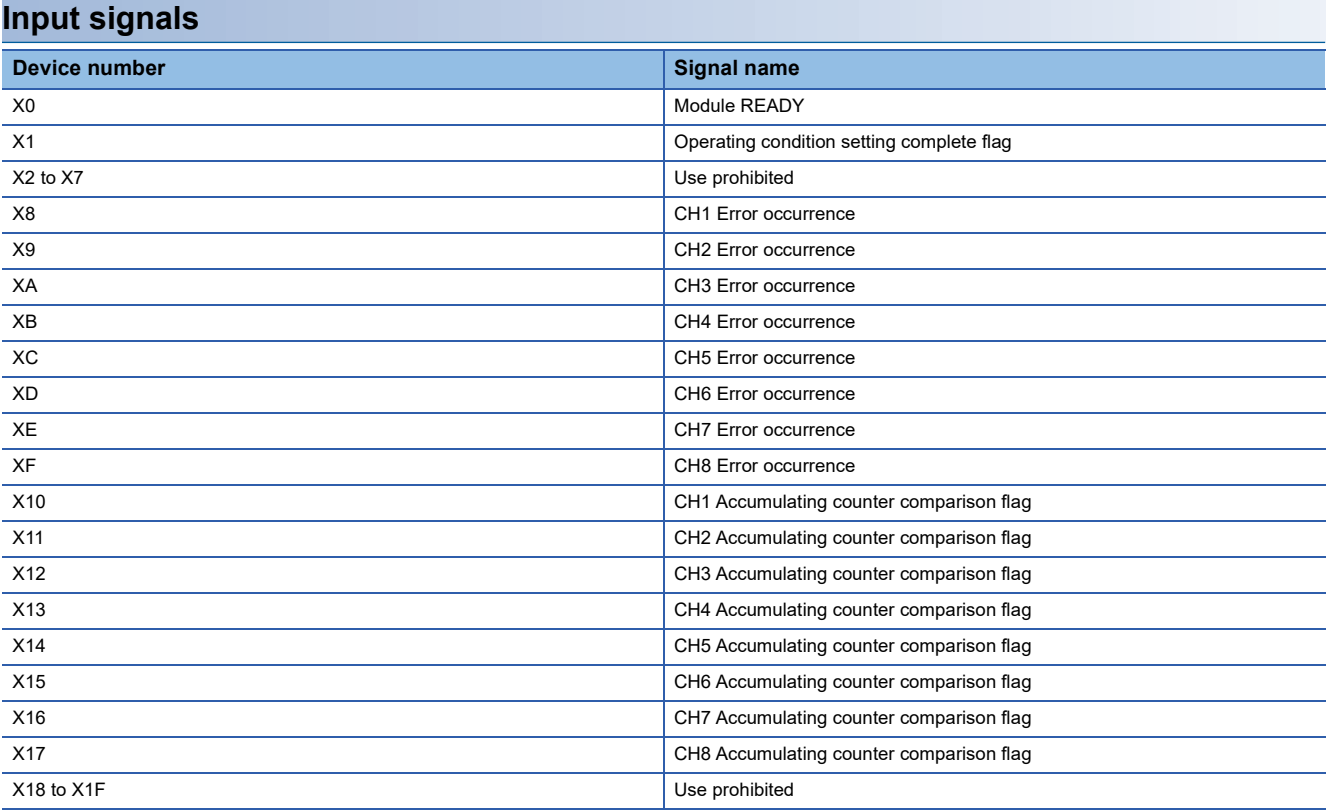

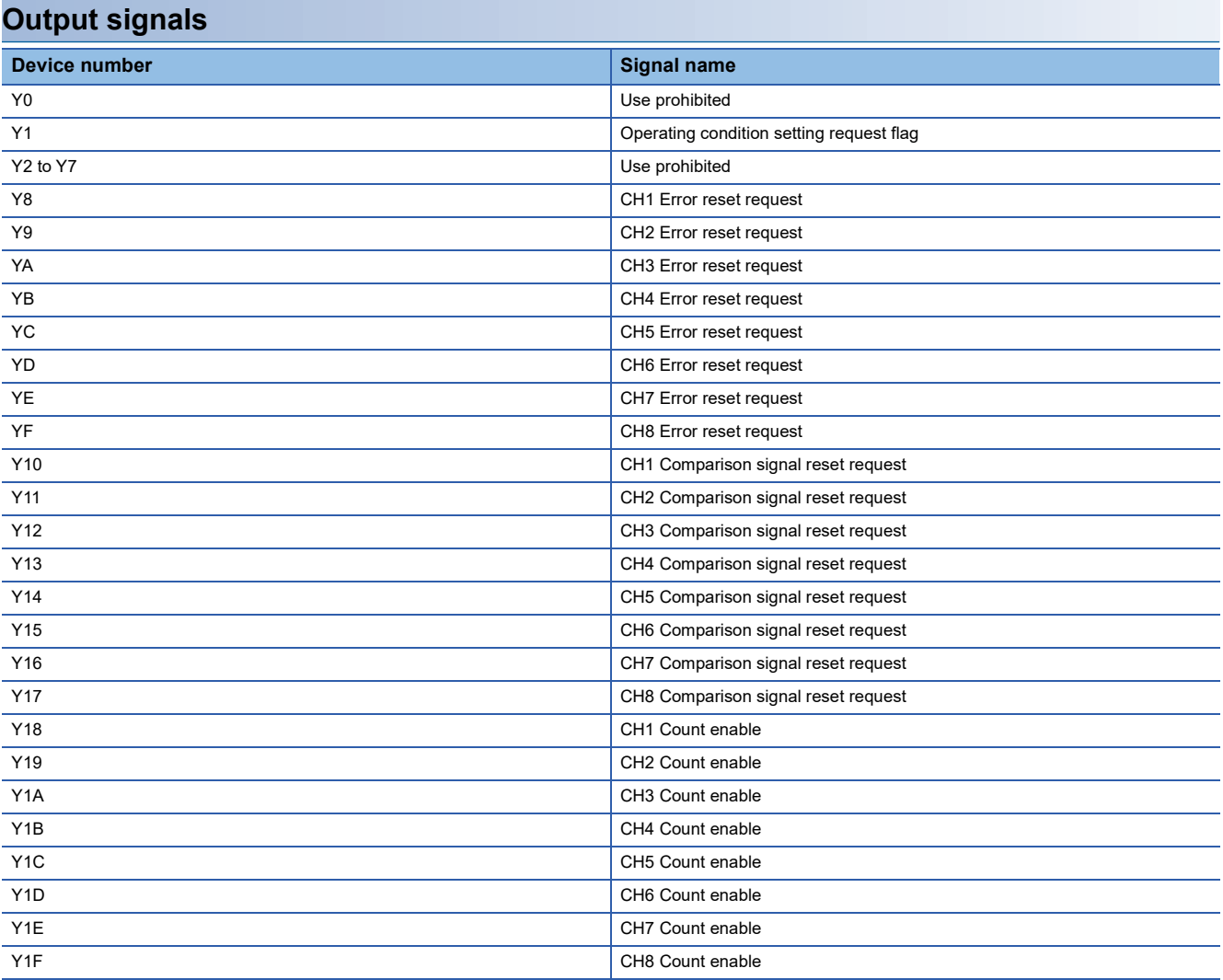

### <span id="page-62-0"></span>**Details of input signals**

This section describes the details of the input signals for the pulse input module that are assigned to the CPU module. The I/O numbers (X/Y) described in this section are for the case when the start I/O number of the pulse input module is set to 0.

 $Point<sup>0</sup>$ 

This section describes I/O signals and buffer memory addresses for CH1. For details on the I/O signals and buffer memory addresses for CH2 and later, refer to the following.

**F** [Page 59 List of I/O signals](#page-60-0)

**[Page 67 Lists of buffer memory addresses](#page-68-0)** 

### **Module READY**

Module READY turns on to indicate that this module has started normally after the power-on or after the reset operation of the CPU module. It turns off when a watchdog timer error occurs on the pulse input module. When this signal is off, input pulses are not counted.

### ■**Device number**

The following shows the device number of this input signal.

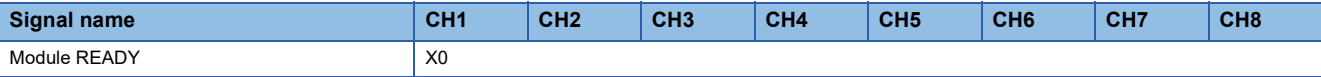

### <span id="page-63-0"></span>**Operating condition setting complete flag**

When changing the values of the buffer memory, use 'Operating condition setting complete flag' as an interlock condition to turn on and off 'Operating condition setting request flag' (Y1). For the buffer memory items that require 'Operating condition setting request flag' (Y1) to be turned on and off to enable the new values, refer to the following.

**Fage 67 Lists of buffer memory addresses** 

When this signal is off, input pulses are not counted. Check that 'Operating condition setting complete flag' (X1) is on before turning on 'CH1 Count enable' (Y18) to start the count operation.

When 'Operating condition setting request flag' (Y1) is on, 'Operating condition setting complete flag' (X1) turns off.

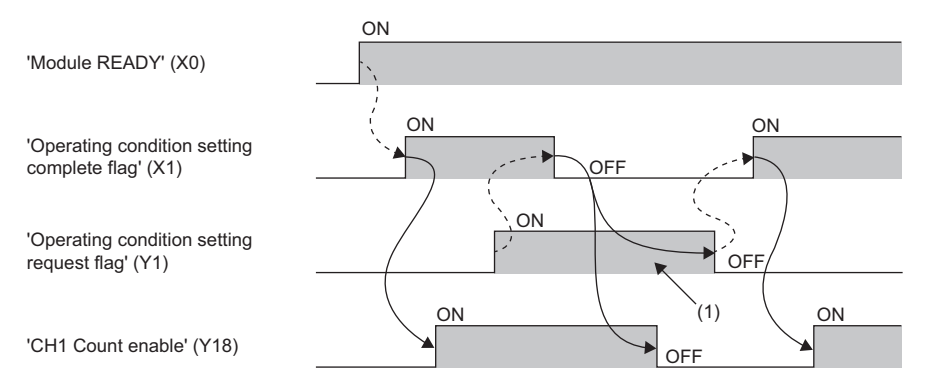

--------- ▶ Performed by the pulse input module

 $\rightarrow$  Performed by a program

(1) When using a program to turn on 'Operating condition setting request flag' (Y1), ensure that it remains on for 10ms or more.

#### ■**Device number**

The following shows the device number of this input signal.

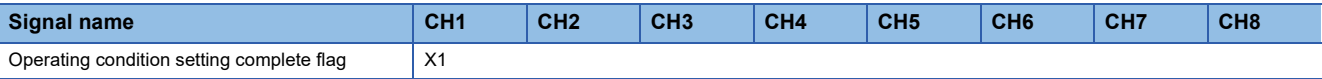

 $Point$ 

If an out-of-setting-value-range error occurs, this signal will not turn on even if 'Operating condition setting request flag' (Y1) is turned on and off. After clearing the error cause, turn on and off 'Operating condition setting request flag' (Y1). Create programs that keep this signal on for 10ms or more.

### <span id="page-64-0"></span>**CH1 Error occurrence**

When an error occurs, the version of this signal corresponding to the channel on which the error occurred turns on.

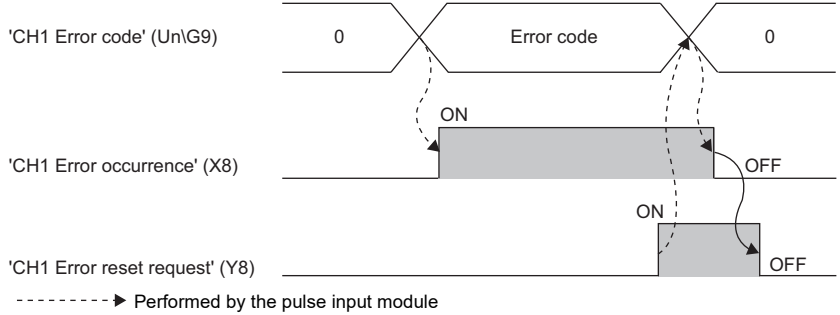

**→ Performed by a program** 

### ■**Turning off 'CH1 Error occurrence' (X8)**

Eliminating the error cause and turning on and off 'CH1 Error reset request' (Y8) or 'Operating condition setting request flag' (Y1) clears the following.

• 'CH1 Error occurrence' (X8)

• 'CH1 Error code' (Un\G9)

### ■**Device numbers**

The following shows the device numbers of this input signal.

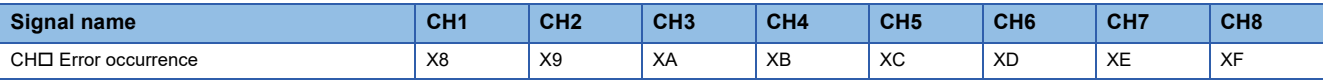

### <span id="page-65-0"></span>**CH1 Accumulating counter comparison flag**

This signal corresponding to the relevant channel turns on when 'CH1 Accumulating count value' (Un\G2, Un\G3) reaches or exceeds the setting value of 'CH1 Comparison output setting value' (Un\G130, Un\G131).

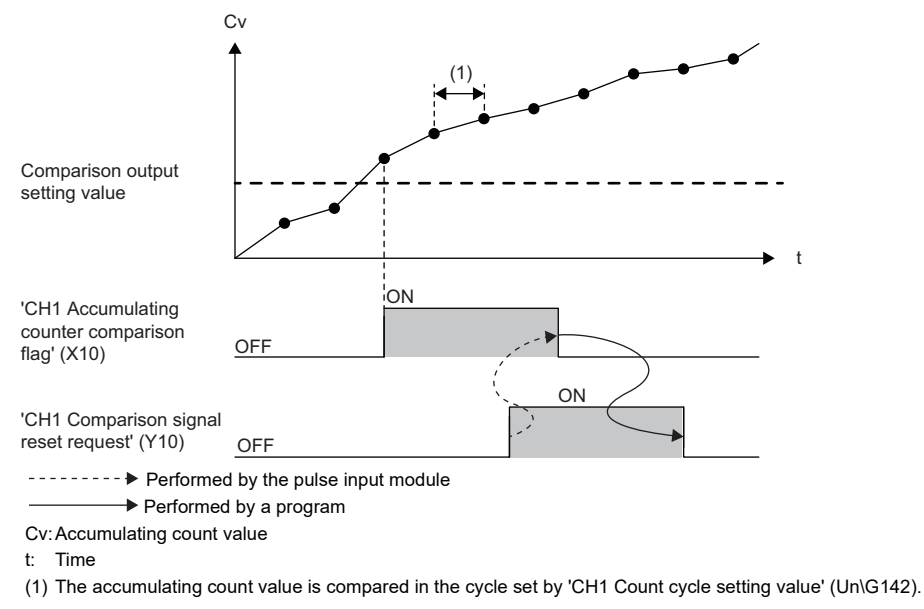

### ■**Turning off 'CH1 Accumulating counter comparison flag' (X10)**

Turning on and off 'CH1 Comparison signal reset request' (Y10) turns off this signal. Once this signal has turned off, it will not turn on until 'CH1 Accumulating count value' (Un\G2, Un\G3) is reset and reaches the setting value of 'CH1 Comparison output setting value' (Un\G130, Un\G131) again.

### ■**Device numbers**

The following shows the device numbers of this input signal.

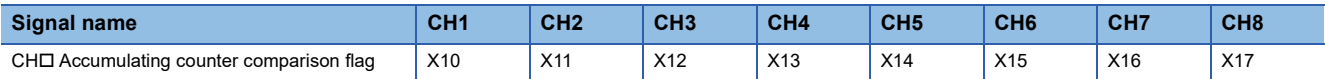

### <span id="page-66-0"></span>**Details of output signals**

This section describes the details of the output signals for the pulse input module that are assigned to the CPU module. The I/O numbers (X/Y) described in this section are for the case when the start I/O number of the pulse input module is set to 0.

 $Point$ <sup> $\degree$ </sup>

This section describes I/O signals and buffer memory addresses for CH1. For details on the I/O signals and buffer memory addresses for CH2 and later, refer to the following.

- **Fage 59 List of I/O signals**
- **F** [Page 67 Buffer Memory Areas](#page-68-0)

### **Operating condition setting request flag**

When the buffer memory values are changed, turn on and off this signal to enable the changed settings.

For the timing of turning on and off the signal, refer to the following.

 $E =$ [Page 62 Operating condition setting complete flag](#page-63-0)

For details on the buffer memory items to be enabled, refer to the following.

 $E =$  [Page 67 Lists of buffer memory addresses](#page-68-0)

Turning on this signal resets the following buffer memory areas.

- 'CH1 Sampling pulse number' (Un\G0)
- 'CH1 Accumulating count value' (Un\G2, Un\G3)
- 'CH1 Input pulse value' (Un\G4, Un\G5)
- 'CH1 Overflow detection flag' (Un\G6)
- 'CH1 Carry over detection flag' (Un\G7)
- 'CH1 Warning output flag' (Un\G8)
- 'CH1 Error code' (Un\G9)
- 'CH1 Alarm code' (Un\G10)

### ■**Clearing errors and alarms**

Turning on this signal clears errors and alarms. 'CH1 Error occurrence' (X8) turns off and 'CH1 Error code' (Un\G9) and 'CH1 Alarm code' (Un\G10) are cleared to 0.

### ■**Device number**

The following shows the device number of this output signal.

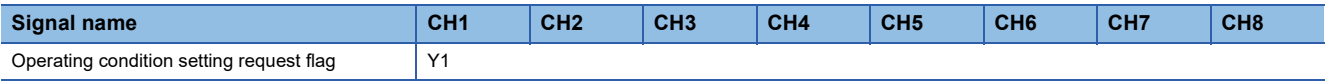

### ■**Operation timing**

The change is enabled on the rising edge (OFF  $\rightarrow$  ON) of the signal.

### **CH1 Error reset request**

When an error occurs and 'CH1 Error occurrence' (X8) is on or when an alarm occurs, turning on and off this signal corresponding to the relevant channel clears the error and alarm.

For the timing of turning on and off the signal, refer to the following.

**F** [Page 63 CH1 Error occurrence](#page-64-0)

### ■**Device numbers**

The following shows the device numbers of this output signal.

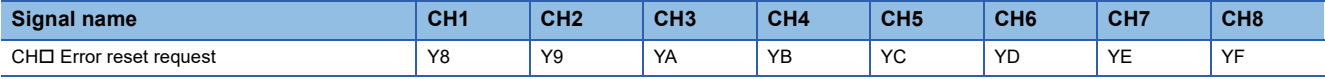

### ■**Operation timing**

The change is enabled on the rising edge (OFF  $\rightarrow$  ON) of the signal.

### **CH1 Comparison signal reset request**

To turn off 'CH1 Accumulating counter comparison flag' (X10), turn on and off this signal corresponding to the relevant channel.

For the timing of turning on and off the signal, refer to the following.

Fage 64 CH1 Accumulating counter comparison flag

### ■**Device numbers**

The following shows the device numbers of this output signal.

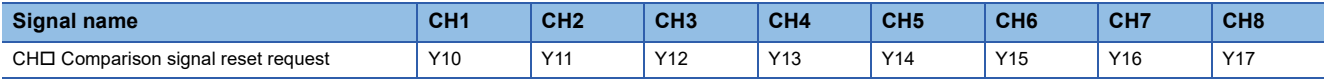

### ■**Operation timing**

The change is enabled while the signal is on.

### **CH1 Count enable**

Turn on this signal to start the count operation.

Turning on this signal starts the count operation and stores values in the following buffer memory areas.

- 'CH1 Sampling pulse number' (Un\G0)
- 'CH1 Accumulating count value' (Un\G2, Un\G3)
- 'CH1 Input pulse value' (Un\G4, Un\G5)

When this signal turns off, the count operation stops.

For the timing of turning on and off the signal, refer to the following.

F [Page 62 Operating condition setting complete flag](#page-63-0)

### ■**Device numbers**

The following shows the device numbers of this output signal.

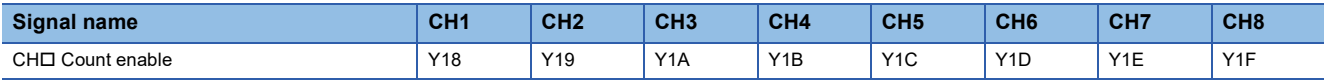

### ■**Operation timing**

The change is enabled while the signal is on.

### <span id="page-68-0"></span>**Lists of buffer memory addresses**

This section shows the lists of buffer memory addresses of the pulse input module. For details on the buffer memory, refer to the following.

Fage 76 Details of buffer memory addresses

The buffer memory areas of the pulse input module are classified by the following data types.

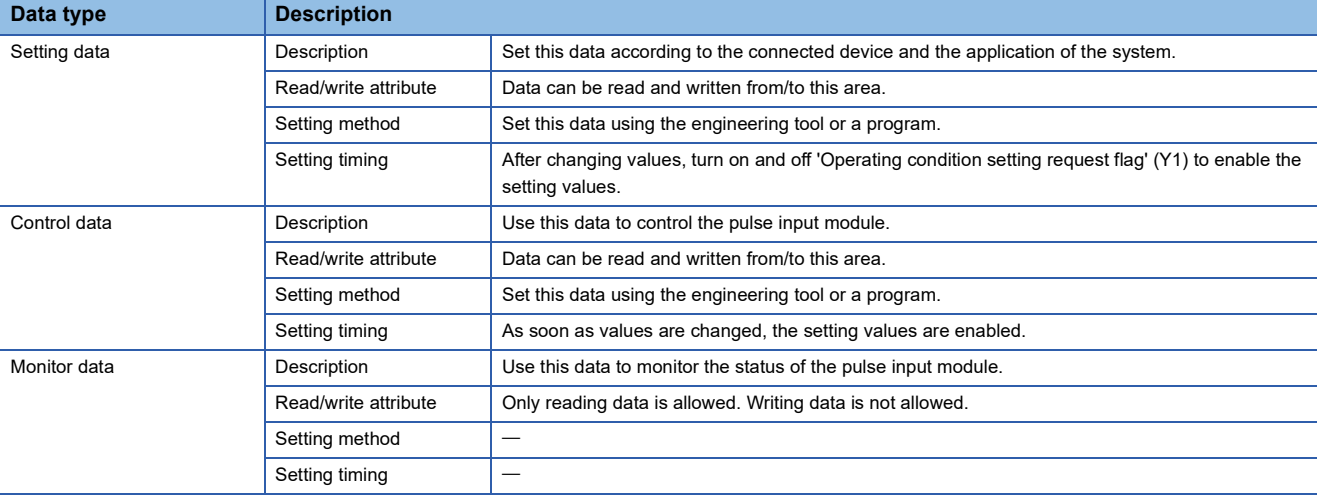

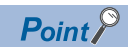

Do not write data to the system areas and areas whose data types are monitor in the buffer memory. Writing data into these areas can cause the module to malfunction.

### **When R mode is used**

### ■**Un\G0 to Un\G511**

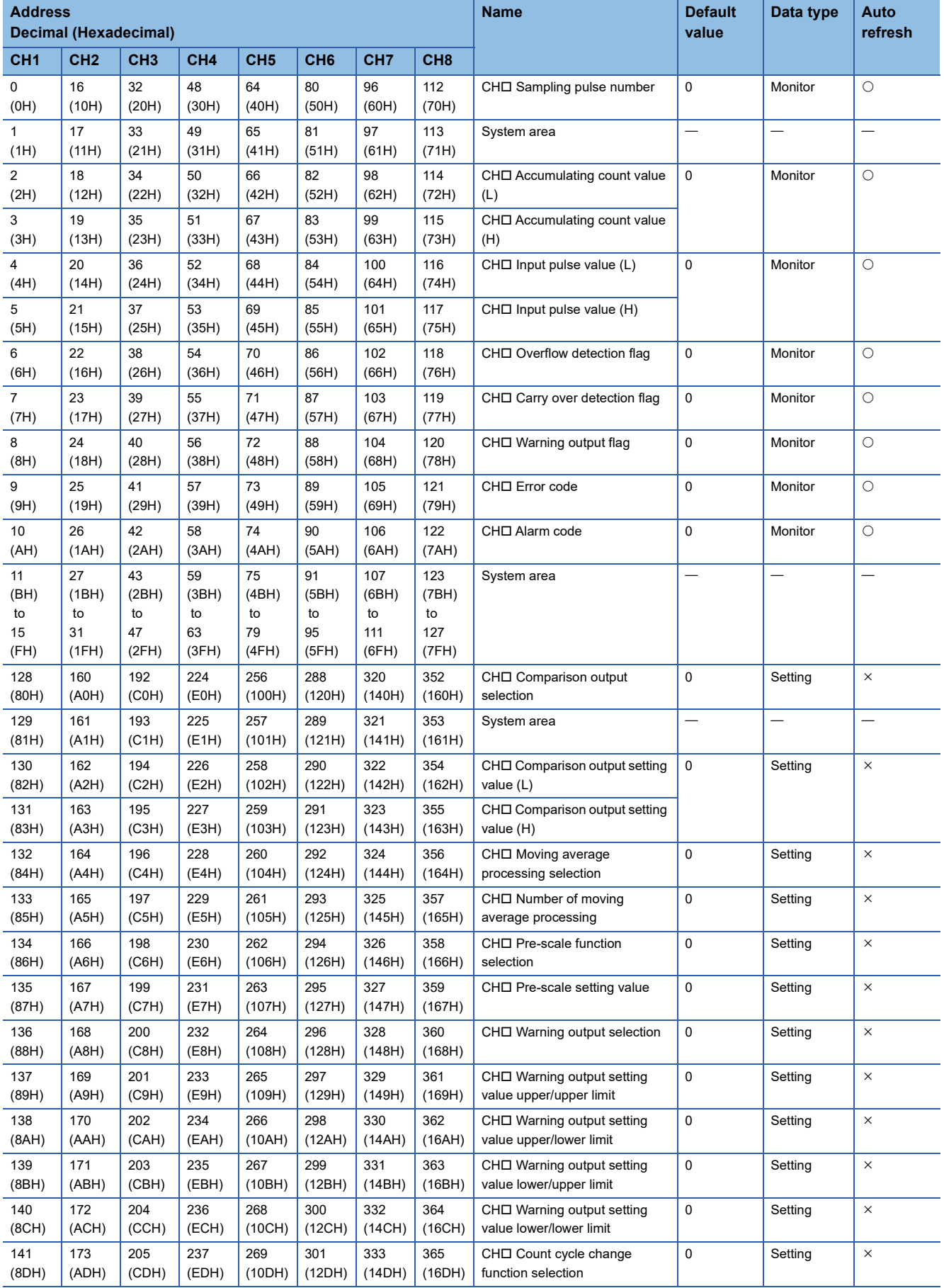

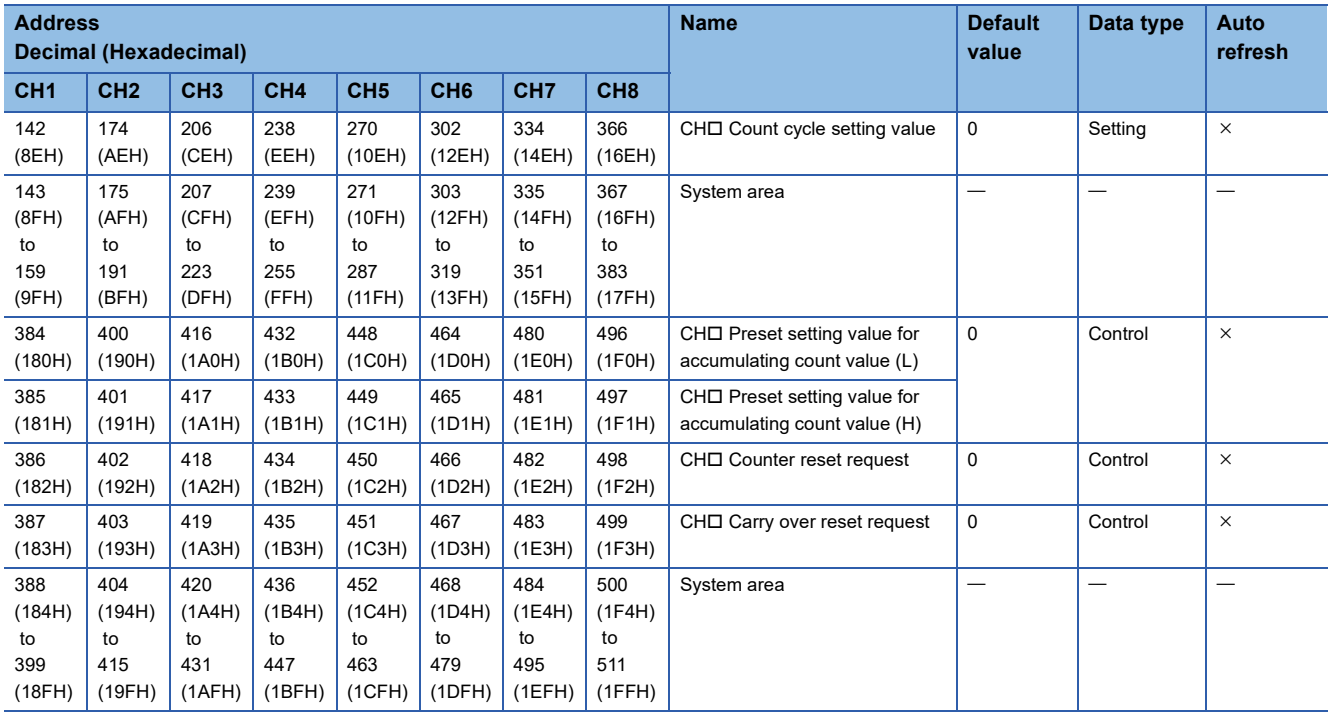

### ■**Un\G512 to Un\G1199**

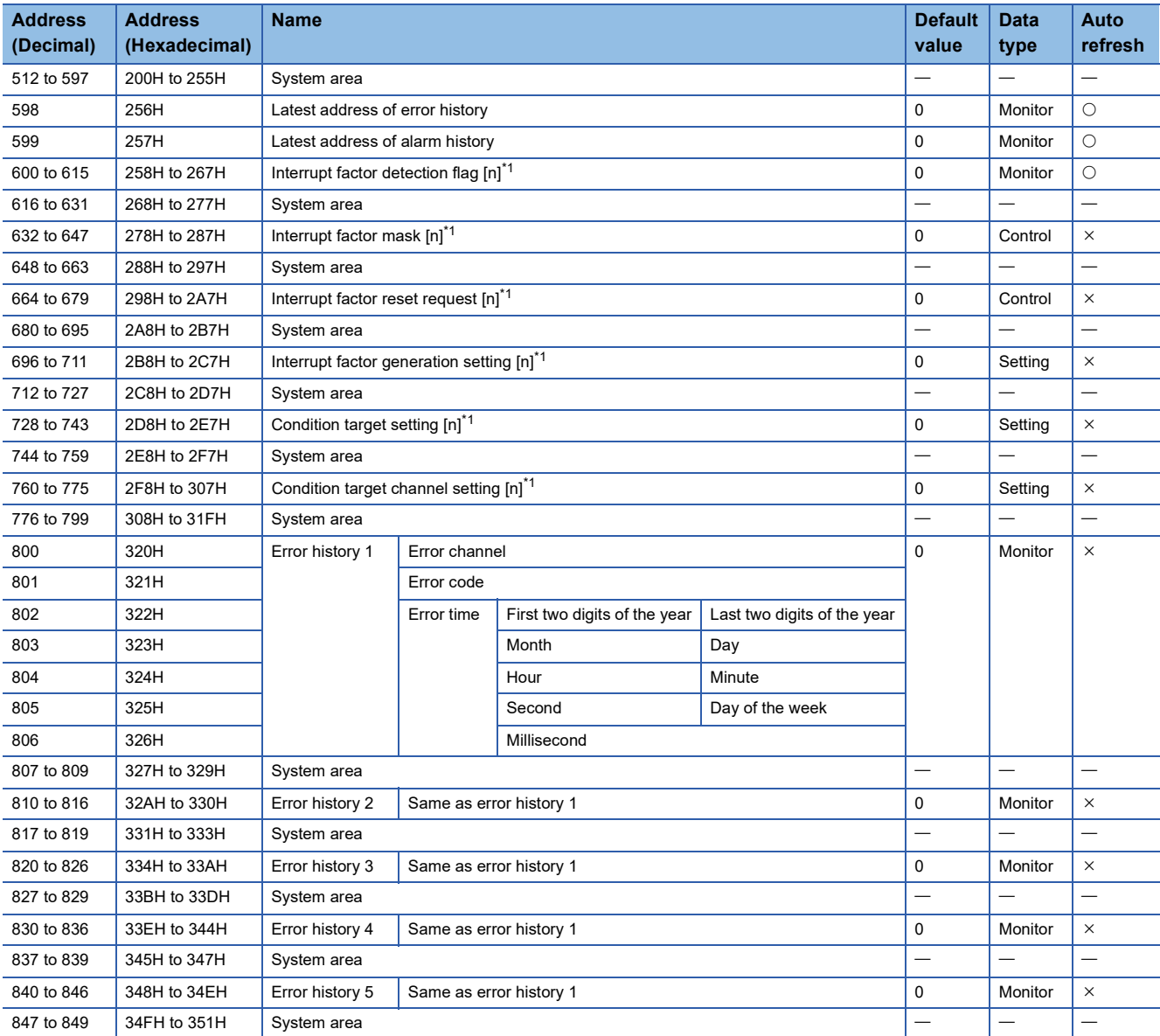

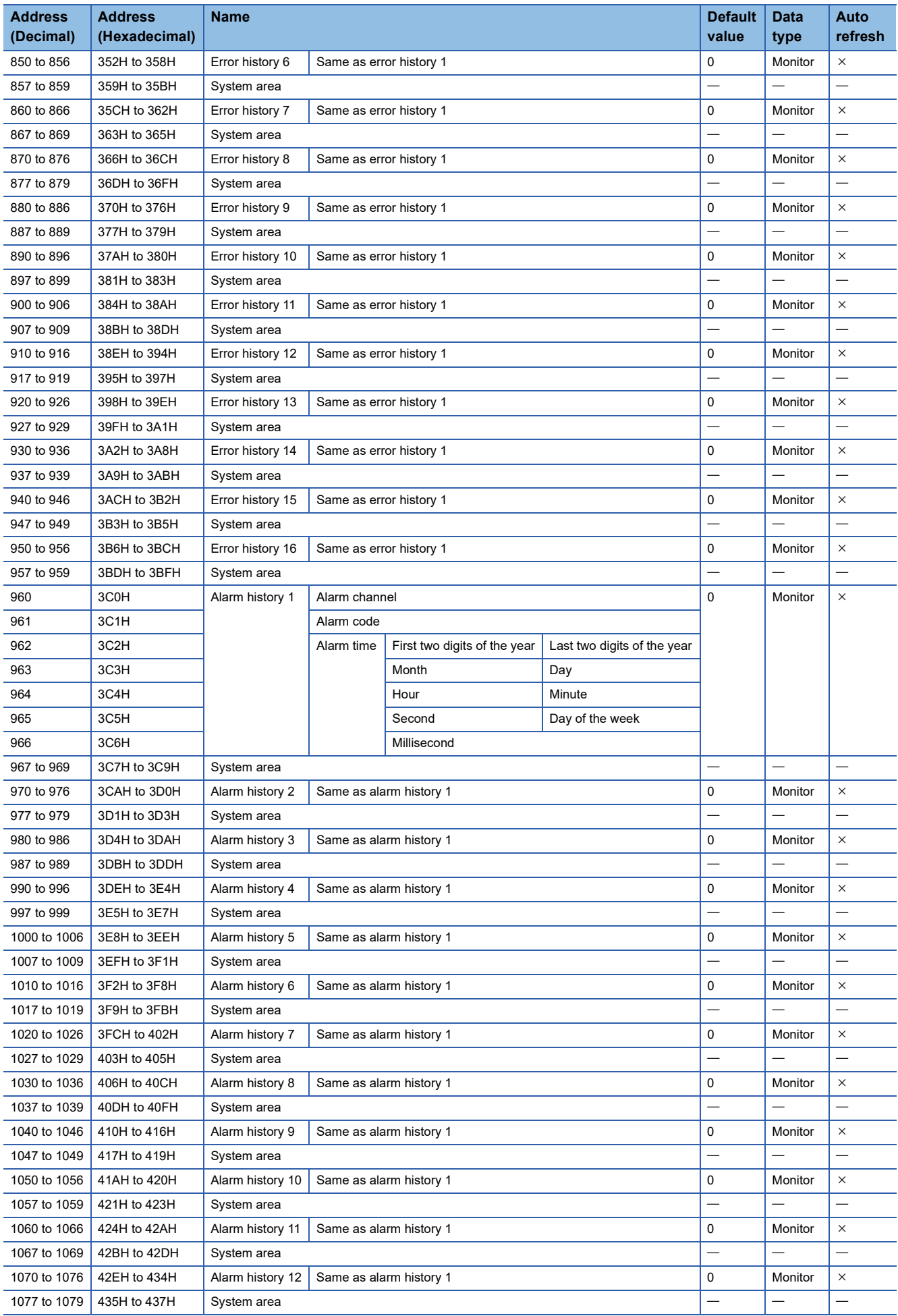
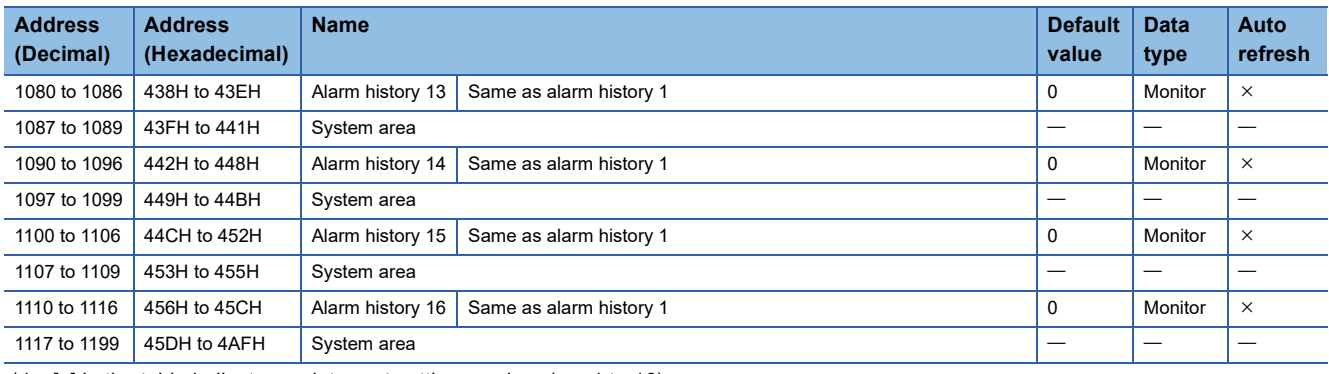

 $*1$  [n] in the table indicates an interrupt setting number. (n = 1 to 16)

## ■**Un\G1200 to Un\G1282**

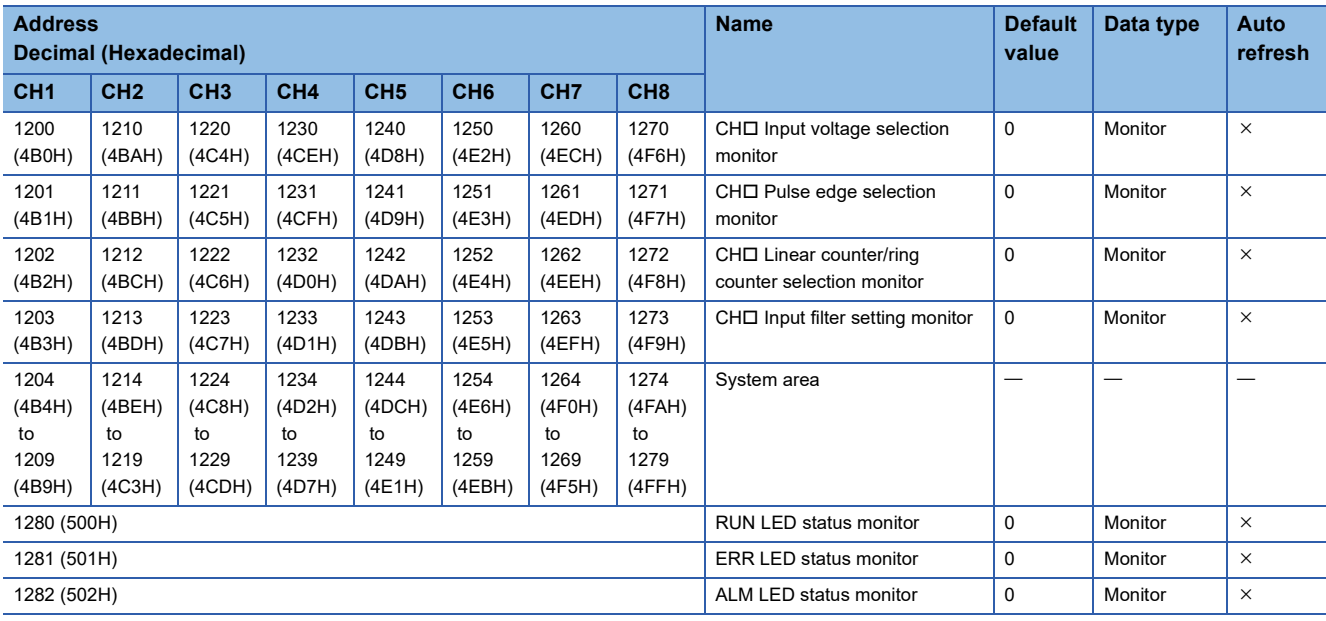

## **When Q series-compatible mode is used**

## ■**Un\G0 to Un\G255**

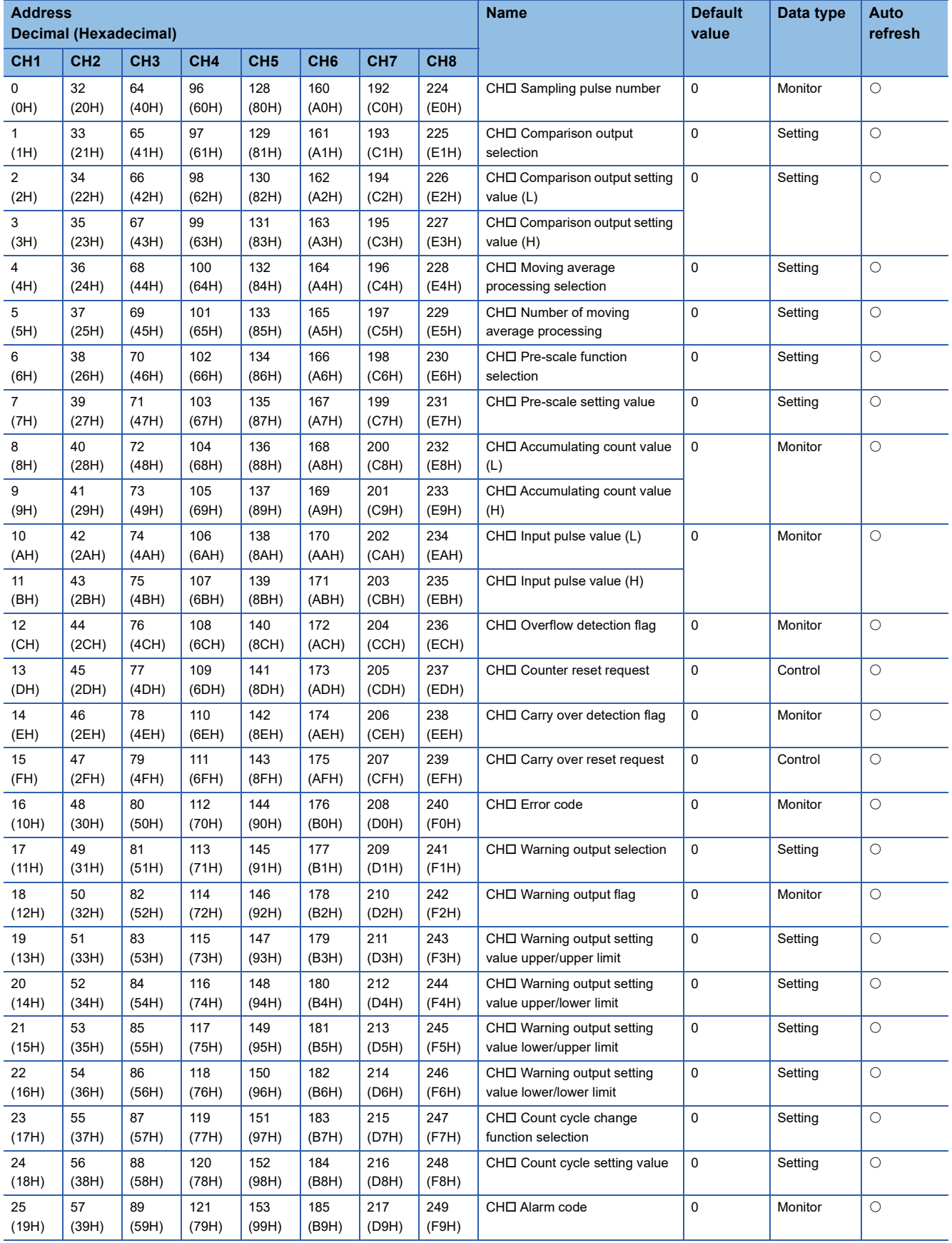

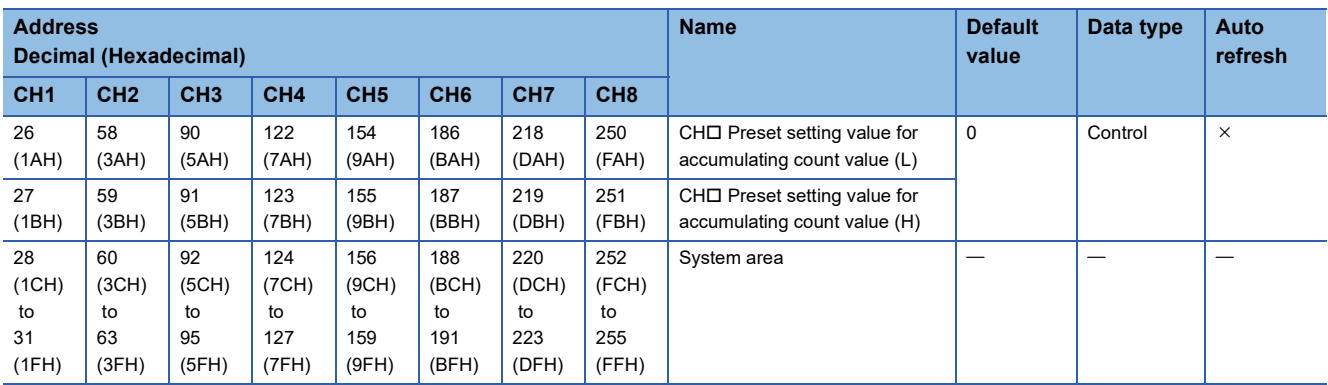

## ■**Un\G256 to Un\G1199**

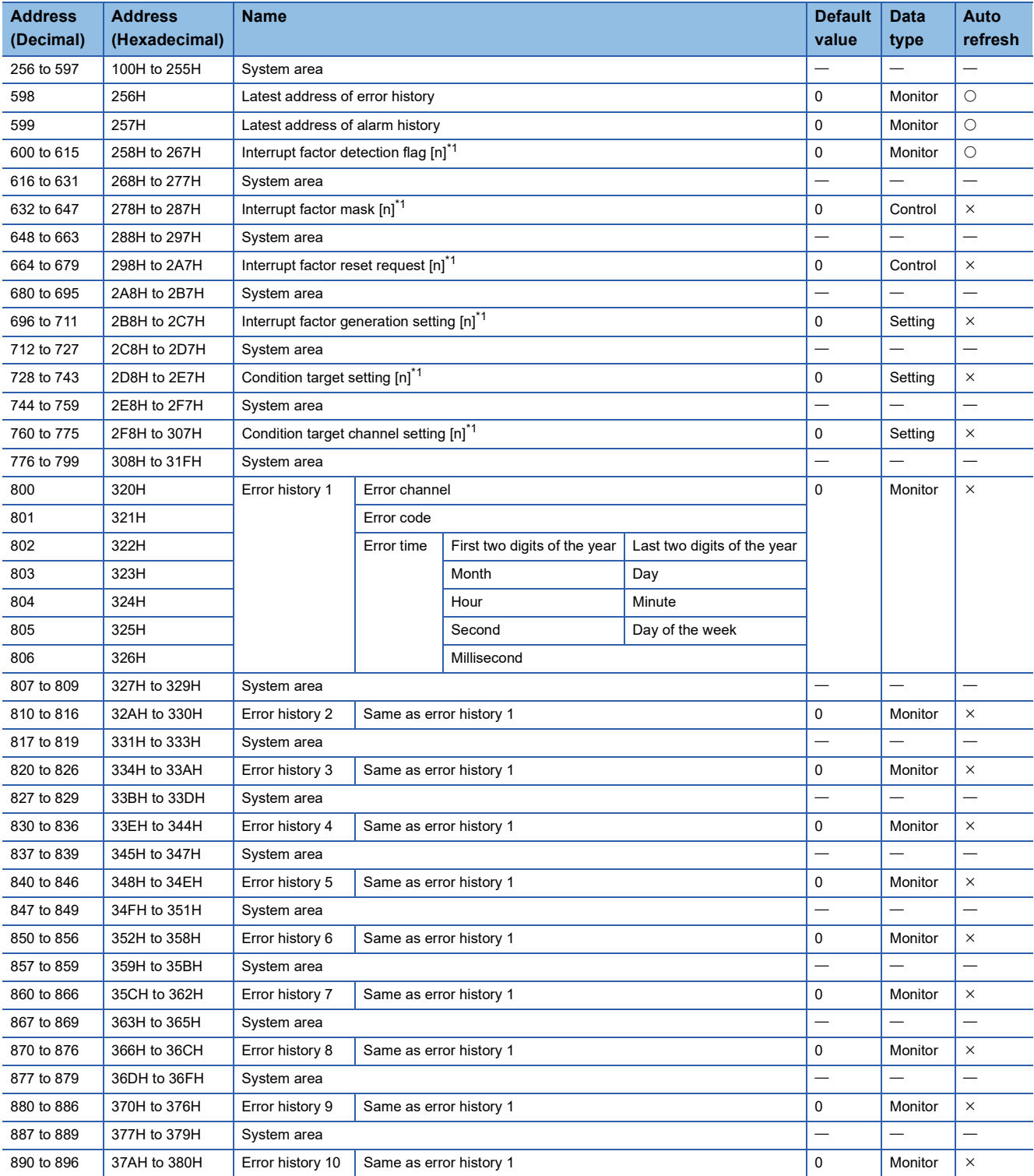

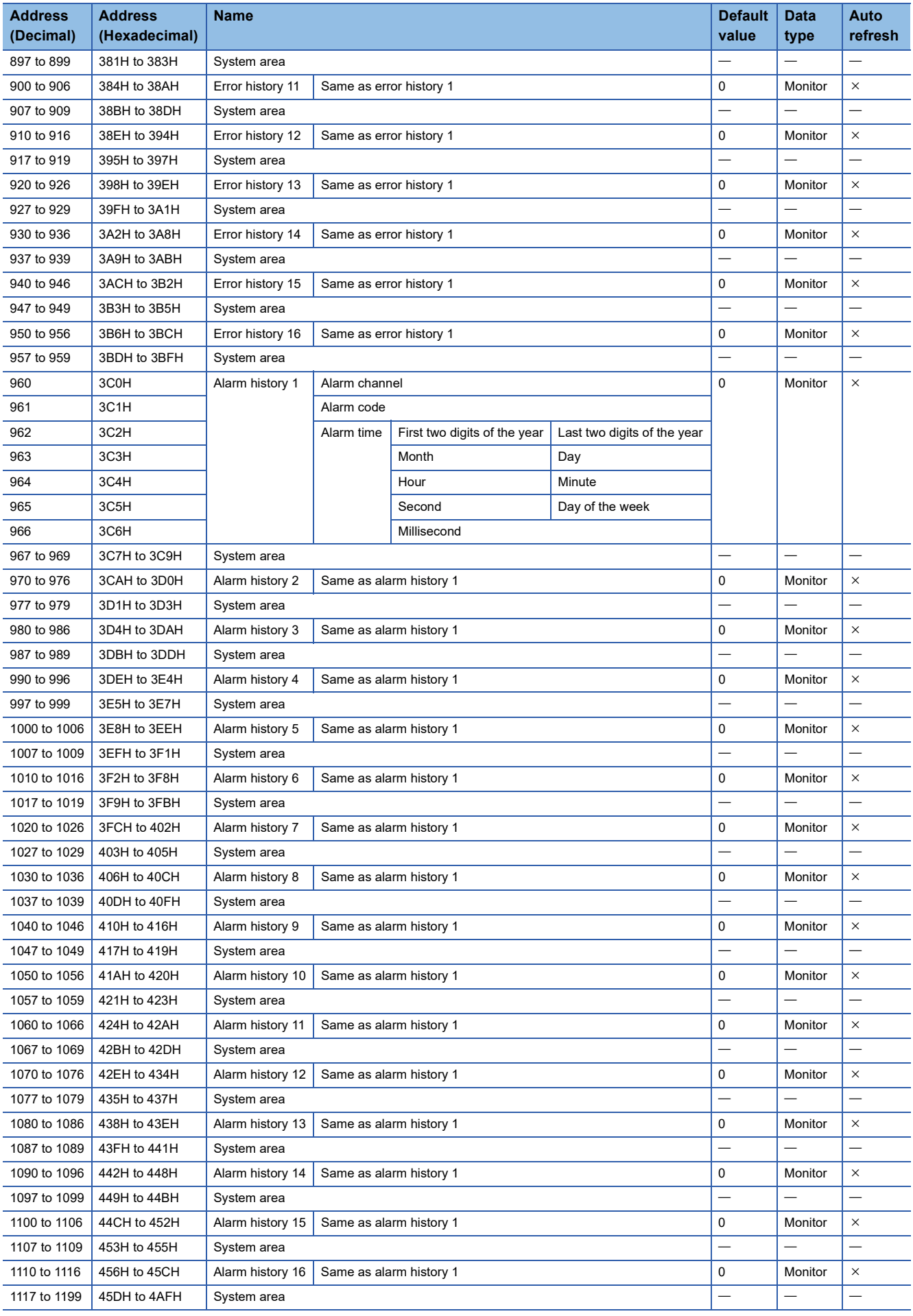

<span id="page-75-0"></span> $*1$  [n] in the table indicates an interrupt setting number. (n = 1 to 16)

## ■**Un\G1200 to Un\G1282**

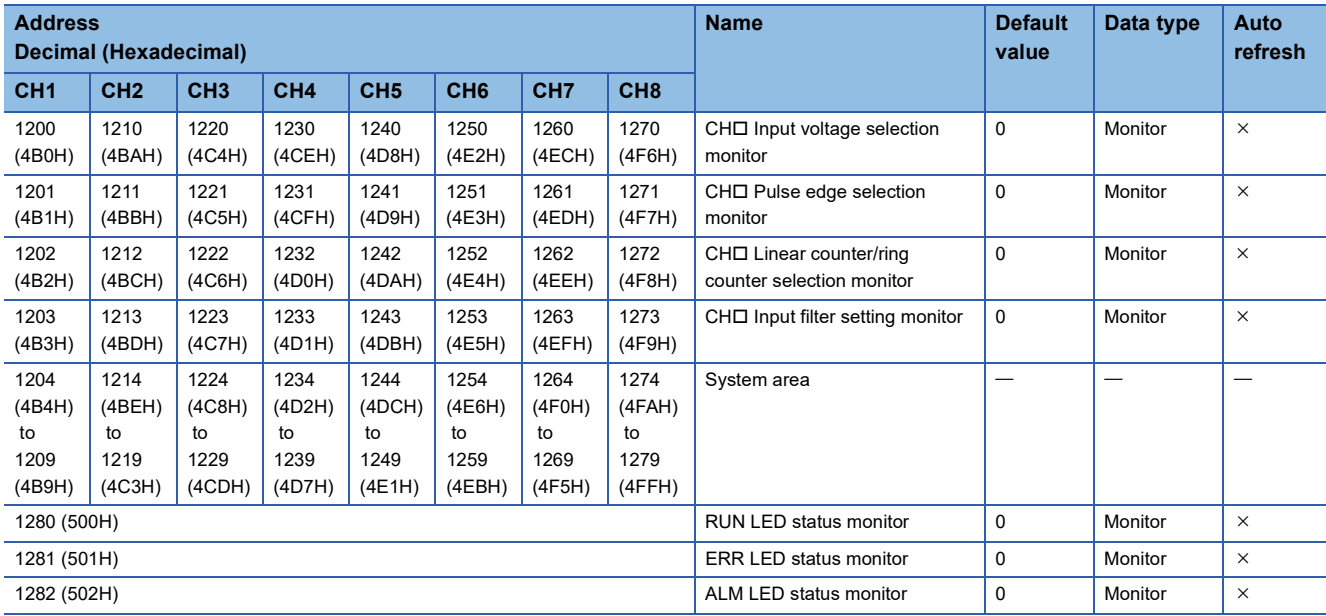

## **Details of buffer memory addresses**

This section describes the details of the buffer memory addresses of the pulse input module.

## $Point$ <sup> $\odot$ </sup>

This chapter describes I/O signals and buffer memory addresses for CH1. For details on the I/O signals and buffer memory addresses for CH2 and later, refer to the following.

**F** [Page 59 List of I/O signals](#page-60-0)

**F** [Page 67 Lists of buffer memory addresses](#page-68-0)

## **CH1 Sampling pulse number**

The pulse number converted to a unit pulse number by the pre-scale function or moving average function is stored as a 16-bit unsigned binary value.

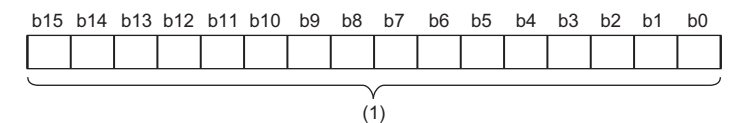

(1) Data section

The count range is from 0 to 32767.

## ■**Buffer memory address**

The following shows the buffer memory address of this area.

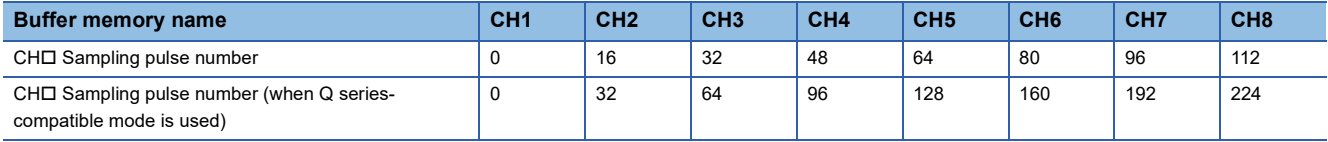

## ■**Refreshing cycle**

After 'CH1 Count enable' (Y18) is turned on to start the count operation, refreshing is performed in the count cycle set by 'CH1 Count cycle setting value' (Un\G142). The default refreshing cycle is 1s.

## ■**Sampling pulse number reset**

Carrying out the following resets 'CH1 Sampling pulse number' (Un\G0) to 0.

• Setting 'CH1 Counter reset request' (Un\G386) to Reset request (1).

• Turning off and on 'Operating condition setting request flag' (Y1)

## **CH1 Accumulating count value**

The accumulated value of the sampling pulse numbers is stored as a 32-bit unsigned binary value. The linear counter or ring counter count type can be used.

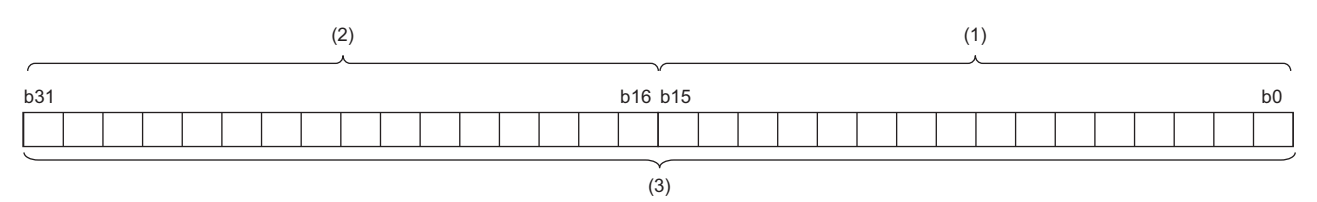

(1) CH1 Accumulating count value (L) (Un\G2)

(2) CH1 Accumulating count value (H) (Un\G3)

(3) Data section

The count range is from 0 to 99999999. Depending on the count type, one of the following operations is performed when the count range is exceeded.

- When the linear counter is used, Overflow detection (1) is stored in 'CH1 Overflow detection flag' (Un\G6). 'CH1 Accumulating count value' (Un\G2, Un\G3) is fixed to 99999999 until it is reset or preset.
- When the ring counter is used, Carry over detection (1) is stored in 'CH1 Carry over detection flag' (Un\G7). 'CH1 Accumulating count value' (Un\G2, Un\G3) is returned to 0.

## ■**Buffer memory addresses**

The following shows the buffer memory addresses of this area.

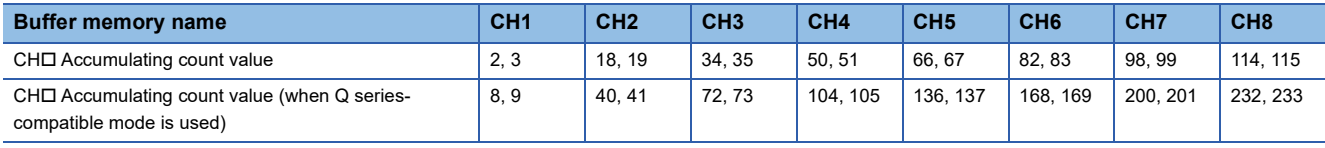

## ■**Refreshing cycle**

After 'CH1 Count enable' (Y18) is turned on to start the count operation, refreshing is performed in the count cycle set by 'CH1 Count cycle setting value' (Un\G142). The default refreshing cycle is 1s.

## ■**Accumulating count value reset**

Carrying out the following resets 'CH1 Accumulating count value' (Un\G2, Un\G3).

- Setting 'CH1 Counter reset request' (Un\G386) to Reset request (1) resets the value to 0. If 'CH1 Preset setting value for accumulating count value' (Un\G384, Un\G385) is set to a value other than 0, the accumulating count value is preset to the set value.
- Turning off and on 'Operating condition setting request flag' (Y1) resets the value to 0.

## **CH1 Input pulse value**

The actual number of input pulses is stored as a 32-bit unsigned binary value. It is not converted to a unit pulse number by the pre-scale function or moving average function. The count type is ring counter.

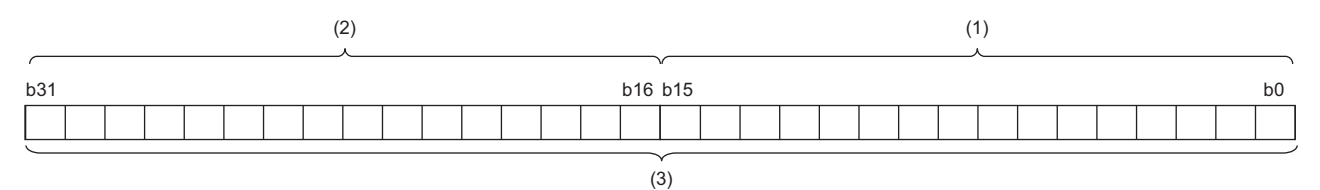

(1) CH1 Input pulse value (L) (Un\G4)

(2) CH1 Input pulse value (H) (Un\G5)

(3) Data section

The count range is from 0 to 2147483647.

### ■**Buffer memory addresses**

The following shows the buffer memory addresses of this area.

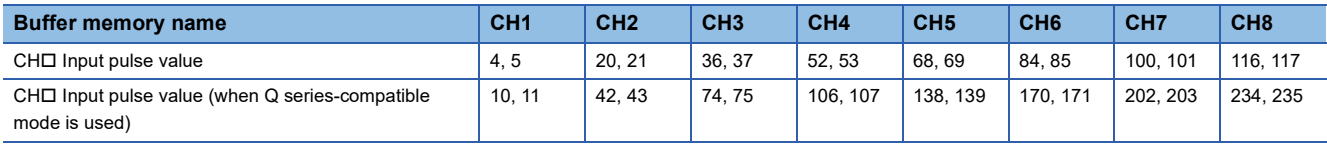

## ■**Refreshing cycle**

After 'CH1 Count enable' (Y18) is turned on to start the count operation, refreshing is performed in a 10ms cycle. Even if an overflow error (error code: 1900H) occurs, the count operation and the refreshing of this area continue so long as 'CH1 Count enable' (Y18) is on.

## ■**Input pulse value reset**

Carrying out the following resets 'CH1 Input pulse value' (Un\G4, Un\G5) to 0.

- Setting 'CH1 Counter reset request' (Un\G386) to Reset request (1).
- Turning off and on 'Operating condition setting request flag' (Y1)

## **CH1 Overflow detection flag**

When the count type is linear counter, the overflow detection status can be checked.

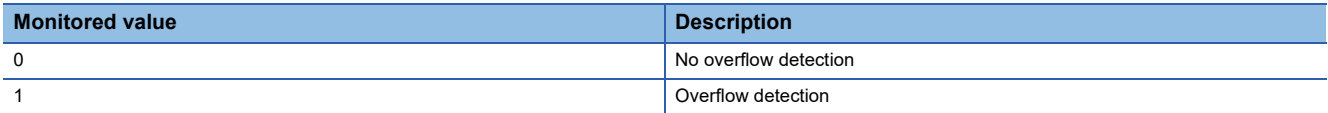

### ■**Buffer memory addresses**

The following shows the buffer memory addresses of this area.

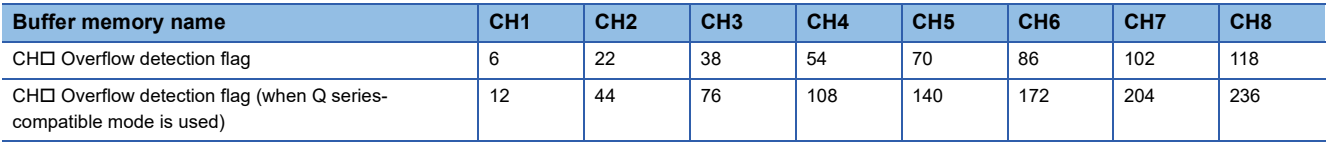

### ■**Overflow detection flag status**

- When an overflow occurs, Overflow detection (1) is stored in 'CH1 Overflow detection flag' (Un\G6). An overflow occurs when 'CH1 Accumulating count value' (Un\G2, Un\G3) exceeds 99999999.
- At the same time as the occurrence of an overflow, an overflow error (error code: 1900H) occurs and the count operation stops. 'CH1 Accumulating count value' (Un\G2, Un\G3) is fixed to 99999999 and 'CH1 Sampling pulse number' (Un\G0) is reset to 0. After an overflow error occurs, 'CH1 Accumulating count value' (Un\G2, Un\G3) remains fixed to 99999999 even if a pulse is received.

## ■**Clearing the overflow detection flag**

- Setting 'CH1 Counter reset request' (Un\G386) to Reset request (1) causes No overflow detection (0) to be stored in 'CH1 Overflow detection flag' (Un\G6). At the same time, the overflow error (error code: 1900H) is cleared and the count operation restarts.
- Turning off and on 'CH1 Error reset request' (Y8) does not restart the count operation. To restart the count operation, it is necessary to turn on and off 'Operating condition setting request flag' (Y1) or to set 'CH1 Counter reset request' (Un\G386) to Reset request (1).

## **CH1 Carry over detection flag**

When the count type is ring counter, the carry over detection status can be checked.

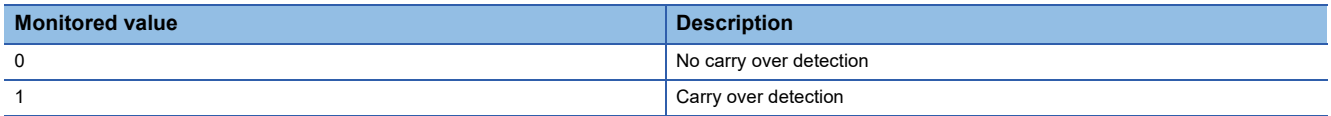

#### ■**Buffer memory addresses**

The following shows the buffer memory addresses of this area.

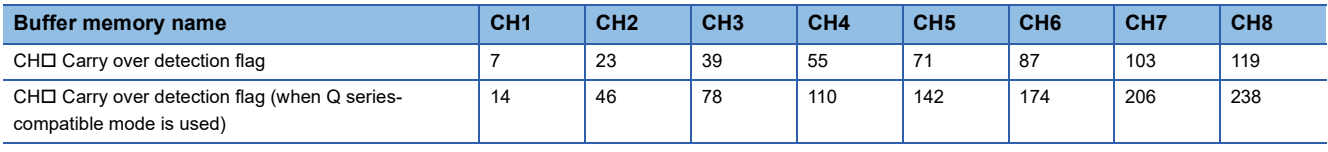

#### ■**Carry over detection flag status**

- When a carry over occurs, Carry over detection (1) is stored in 'CH1 Carry over detection flag' (Un\G7). A carry over occurs when 'CH1 Accumulating count value' (Un\G2, Un\G3) exceeds 99999999.
- When a carry over occurs, the count operation continues without stopping. No error occurs.

#### ■**Clearing the carry over detection flag**

No carry over detection (0) is stored in 'CH1 Carry over detection flag' (Un\G7) with the following methods.

- Setting 'CH1 Carry over reset request' (Un\G387) to Reset request (1)
- Turning off and on 'Operating condition setting request flag' (Y1)

## **CH1 Warning output flag**

The statuses of the upper limit and lower limit warnings can be checked.

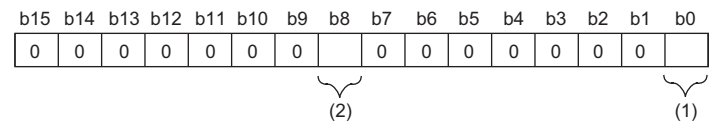

(1) Lower limit warning (0: Normal, 1: Range exceeded)

(2) Upper limit warning (0: Normal, 1: Range exceeded)

## ■**Buffer memory addresses**

The following shows the buffer memory addresses of this area.

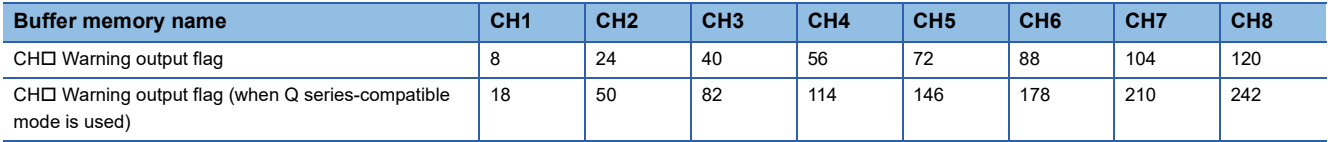

#### ■**Warning output flag status**

When the sampling pulse number meets one of the following conditions, Range exceeded (1) is stored in the appropriate bit of 'CH1 Warning output flag' (Un\G8).

- The value is greater than or equal to the setting value of 'CH1 Warning output setting value upper/upper limit' (Un\G137).
- The value is less than or equal to the setting value of 'CH1 Warning output setting value lower/lower limit' (Un\G140).

## ■**Clearing the warning output flag**

- If an upper limit warning has occurred, Normal (0) is stored in bit 8 of 'CH1 Warning output flag' (Un\G8) when the sampling pulse number becomes less than the setting value of 'CH1 Warning output setting value upper/lower limit' (Un\G138).
- If a lower limit warning has occurred, Normal (0) is stored in bit 0 of 'CH1 Warning output flag' (Un\G8) when the sampling pulse number becomes greater than the setting value of 'CH1 Warning output setting value lower/upper limit' (Un\G139).

## **CH1 Error code**

The latest error code detected in the pulse input module is stored. For details, refer to the following.

**Fage 54 List of Error Codes** 

#### ■**Buffer memory addresses**

The following shows the buffer memory addresses of this area.

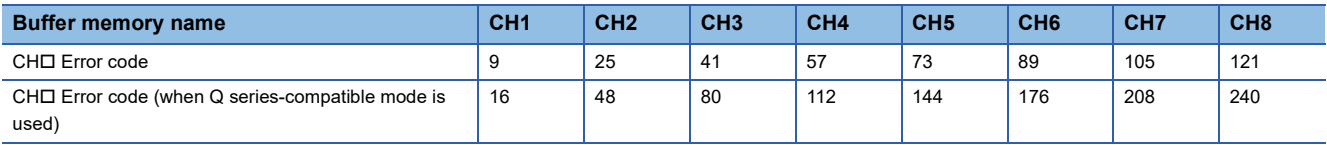

## ■**Clearing an error**

Turn on and off 'CH1 Error reset request' (Y8).

## **CH1 Alarm code**

The latest alarm code detected in the pulse input module is stored. For details, refer to the following.

**[Page 56 List of Alarm Codes](#page-57-0)** 

#### ■**Buffer memory addresses**

The following shows the buffer memory addresses of this area.

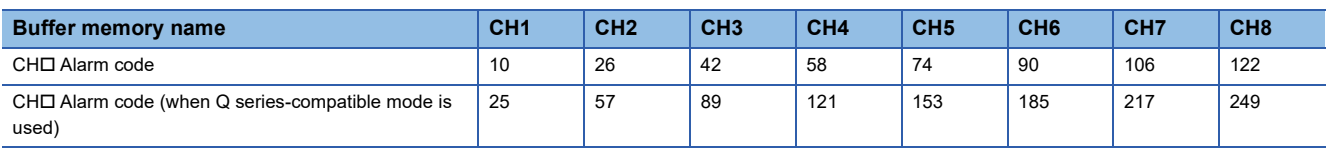

## ■**Clearing an alarm**

Turn on and off 'CH1 Error reset request' (Y8).

## **CH1 Comparison output selection**

Set whether to use the comparison output function.

For details on the comparison output function, refer to the following.

**Fage 30 Comparison Output Function** 

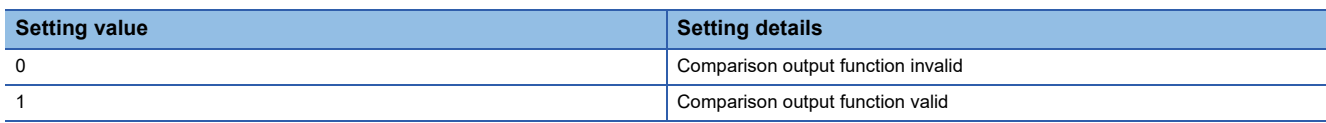

If a value other than those shown in the above table is set, a comparison output selection setting error (error code: 1940H) occurs.

### ■**Buffer memory addresses**

The following shows the buffer memory addresses of this area.

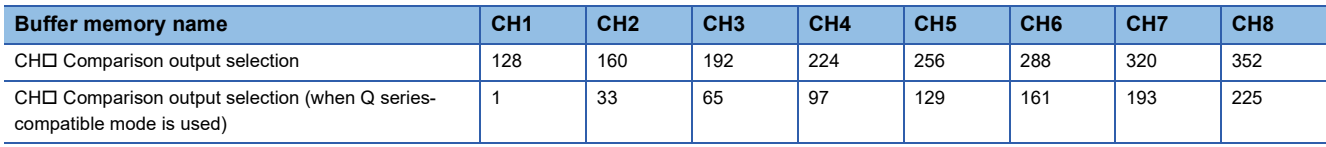

### ■**Enabling the setting**

Turn on and off 'Operating condition setting request flag' (Y1).

### ■**Default value**

The default value is Comparison output function invalid (0) for all channels.

## **CH1 Comparison output setting value**

Set the value to compare against the accumulating count value.

For details on the comparison output function, refer to the following.

**Fage 30 Comparison Output Function** 

## ■**Buffer memory addresses**

The following shows the buffer memory addresses of this area.

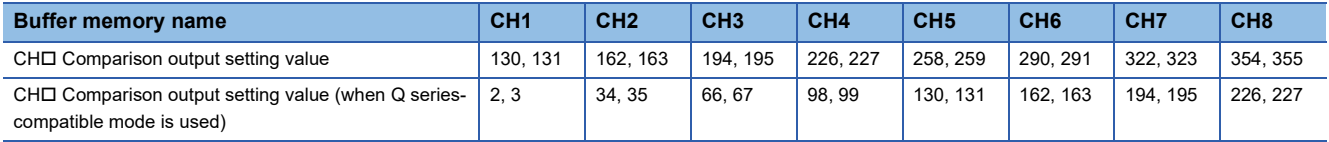

#### ■**Setting range**

- The setting range is from 0 to 99999999.
- For channels on which the set value is outside the setting range, a comparison output setting value setting error (error code: 1941H) occurs.

## ■**Enabling the setting**

Turn on and off 'Operating condition setting request flag' (Y1).

## ■**Default value**

The default value is 0 for all channels.

## **CH1 Moving average processing selection**

Set the processing method of the sampling pulse number.

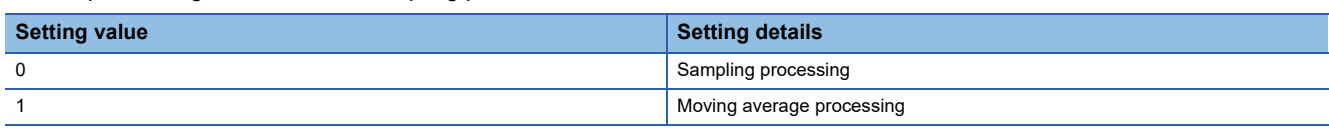

 • If a value other than those shown in the above table is set, a moving average processing selection setting error (error code: 1AA0H) occurs.

 • When Moving average processing (1) is set, moving average processing is performed on the sampling pulse number for the number of operations set by 'CH1 Number of movement averaging processing' (Un\G133).

### ■**Buffer memory addresses**

The following shows the buffer memory addresses of this area.

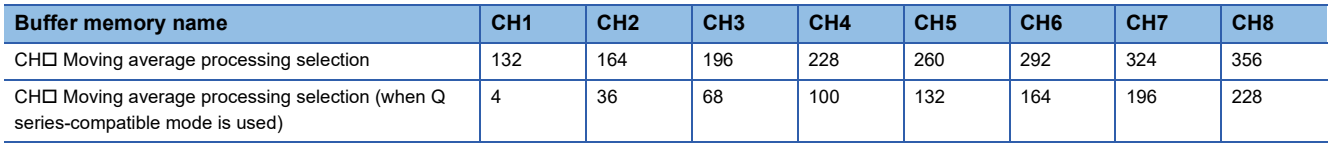

## ■**Enabling the setting**

Turn on and off 'Operating condition setting request flag' (Y1).

### ■**Default value**

The default value is Sampling processing (0) for all channels.

## **CH1 Number of moving average processing**

Set the number of moving average processing operations.

For details on moving average processing, refer to the following.

**F** [Page 28 Moving average function](#page-29-0)

## ■**Buffer memory addresses**

The following shows the buffer memory addresses of this area.

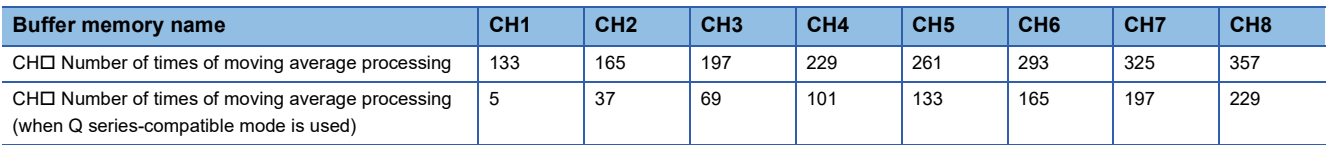

## ■**Setting range**

- The setting range is from 2 to 60.
- For channels on which the set value is outside the setting range, a number of average processing setting error (error code: 1AA1H) occurs.
- The default value of this area is 0, so change the setting value to a value in the range of 2 to 60 when using moving average processing.
- When 'CH1 Movement averaging processing selection' (Un\G132) is set to Sampling processing (0), the setting in this area is ignored.

## ■**Enabling the setting**

Turn on and off 'Operating condition setting request flag' (Y1).

## ■**Default value**

The default value is 0 for all channels.

## **CH1 Pre-scale function selection**

Set whether to use the pre-scale function. When using this function, also set the unit scaling to use in calculating the sampling pulse number.

The sampling pulse number is calculated with the following arithmetic expression. Values after the decimal point are omitted.

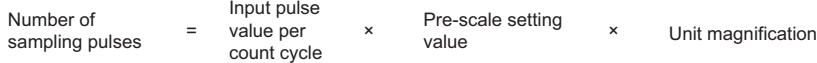

For details on the pre-scale function, refer to the following.

**F** [Page 25 Pre-scale Function](#page-26-0)

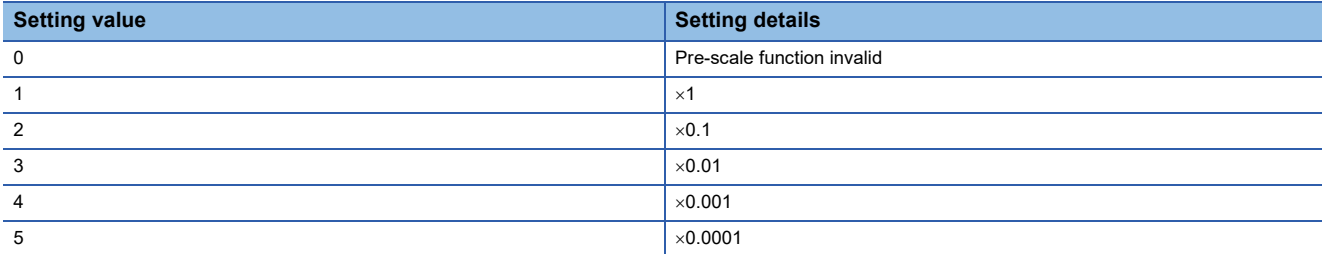

 • If a value other than those shown in the above table is set, a pre-scale function selection setting error (error code: 1AB0H) occurs.

 • When 'CH1 Movement averaging processing selection' (Un\G132) is set to Moving average processing (1), moving average processing is performed on the sampling pulse number for the number of operations set by 'CH1 Number of movement averaging processing' (Un\G133).

## ■**Buffer memory addresses**

The following shows the buffer memory addresses of this area.

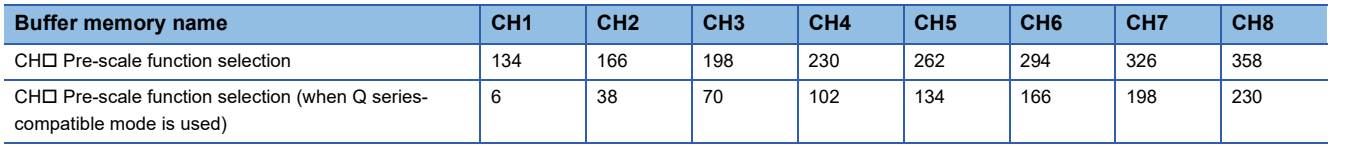

## ■**Enabling the setting**

Turn on and off 'Operating condition setting request flag' (Y1).

## ■**Default value**

The default value is Pre-scale function invalid (0) for all channels.

## **CH1 Pre-scale setting value**

Set the pre-scale setting value to use in calculating the sampling pulse number.

For details on the pre-scale function, refer to the following.

**[Page 25 Pre-scale Function](#page-26-0)** 

#### ■**Buffer memory addresses**

The following shows the buffer memory addresses of this area.

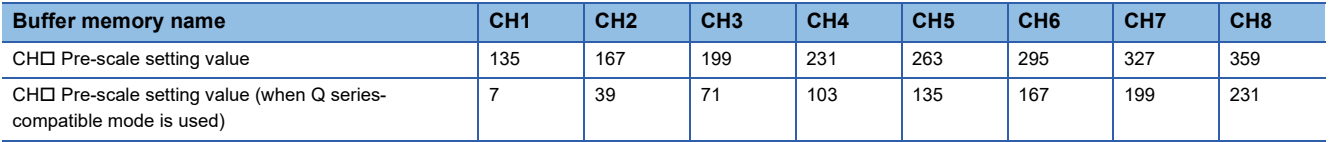

### ■**Setting range**

- The setting range is from 0 to 32767.
- For channels on which the set value is outside the setting range, a pre-scale setting value setting error (error code: 1AB1H) occurs.
- If this area is set to 0, the value stored in 'CH1 Sampling pulse number' (Un\G0) will be 0 due to the relationship within the arithmetic expression for the sampling pulse number. Set 'CH1 Pre-scale setting value' (Un\G135) to a value of 1 or more.
- When 'CH1 Pre-scale function selection' (Un\G134) is set to Pre-scale function invalid (0), the setting in this area is ignored.

## ■**Enabling the setting**

Turn on and off 'Operating condition setting request flag' (Y1).

### ■**Default value**

The default value is 0 for all channels.

## **CH1 Warning output selection**

Set whether to output warnings for the sampling pulse number.

For details on the warning output function, refer to the following.

**F** [Page 31 Warning Output Function](#page-32-0)

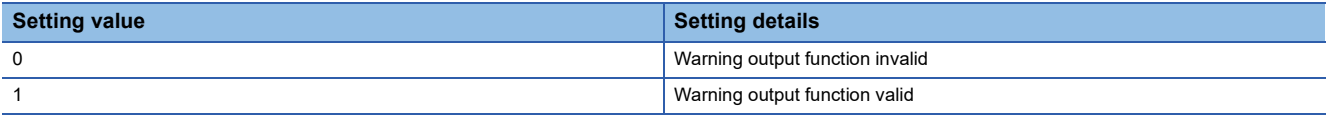

If a value other than those shown in the above table is set, a warning output selection setting error (error code: 1AC0H) occurs.

## ■**Buffer memory addresses**

The following shows the buffer memory addresses of this area.

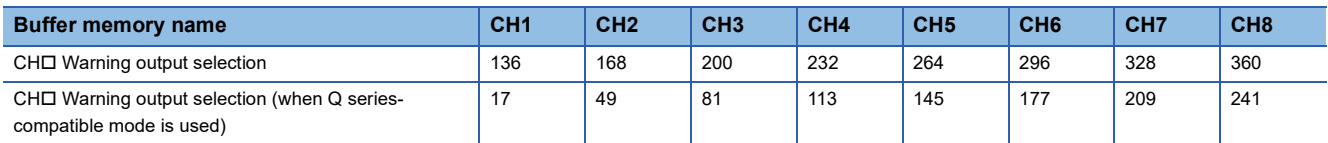

## ■**Enabling the setting**

Turn on and off 'Operating condition setting request flag' (Y1).

## ■**Default value**

The default value is Warning output function invalid (0) for all channels.

## **CH1 Warning output setting value upper/upper limit**

Set the upper/upper limit value of the warning output function.

For details on the warning output function, refer to the following.

**[Page 31 Warning Output Function](#page-32-0)** 

## ■**Buffer memory addresses**

The following shows the buffer memory addresses of this area.

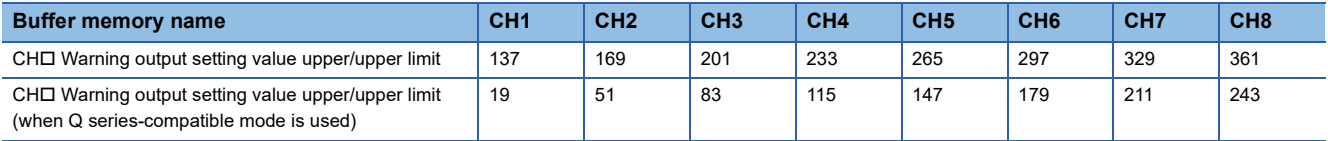

## ■**Setting range**

- The setting range is from 0 to 32767.
- For channels on which the set value is outside the setting range, a warning output setting value upper/upper limit setting error (error code: 1AC1H) occurs.
- Set the value so that the condition of upper/upper limit  $\geq$  upper/lower limit  $\geq$  lower/upper limit  $\geq$  lower/lower limit is satisfied. If a value that does not meet this condition is set, a warning output setting value setting error (error code: 1AC5H) will occur. However, the value can be set such that upper/upper limit = upper/lower limit and lower/upper limit = lower/lower limit.
- The default values of the upper/upper limit, upper/lower limit, lower/upper limit, and lower/lower limit are 0, so change each warning output setting value when using the warning output function.

## ■**Enabling the setting**

Turn on and off 'Operating condition setting request flag' (Y1).

## ■**Default value**

The default value is 0 for all channels.

## **CH1 Warning output setting value upper/lower limit**

Set the upper/lower limit value of the warning output function.

For details on the warning output function, refer to the following.

Fage 31 Warning Output Function

## ■**Buffer memory addresses**

The following shows the buffer memory addresses of this area.

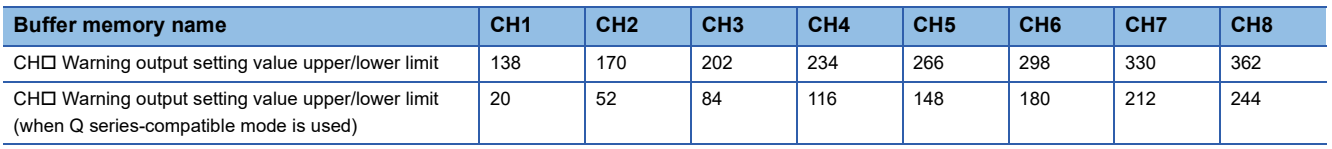

## ■**Setting range**

- The setting range is from 0 to 32767.
- For channels on which the set value is outside the setting range, a warning output setting value upper/lower limit setting error (error code: 1AC2H) occurs.
- Set the value so that the condition of upper/upper limit  $\geq$  upper/lower limit  $\geq$  lower/upper limit  $\geq$  lower/lower limit is satisfied. If a value that does not meet this condition is set, a warning output setting value setting error (error code: 1AC5H) will occur. However, the value can be set such that upper/upper limit = upper/lower limit and lower/upper limit = lower/lower limit.
- The default values of the upper/upper limit, upper/lower limit, lower/upper limit, and lower/lower limit are 0, so change each warning output setting value when using the warning output function.

## ■**Enabling the setting**

Turn on and off 'Operating condition setting request flag' (Y1).

## ■**Default value**

The default value is 0 for all channels.

## **CH1 Warning output setting value lower/upper limit**

Set the lower/upper limit value of the warning output function.

For details on the warning output function, refer to the following.

**[Page 31 Warning Output Function](#page-32-0)** 

## ■**Buffer memory addresses**

The following shows the buffer memory addresses of this area.

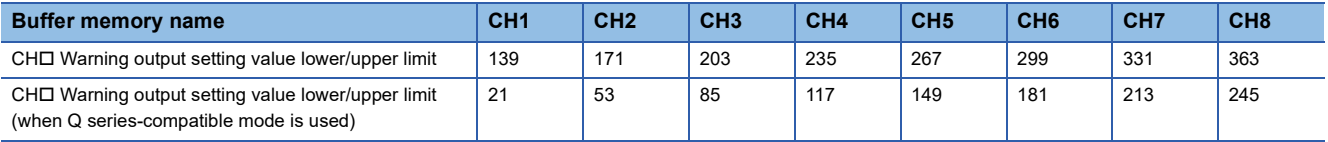

### ■**Setting range**

- The setting range is from 0 to 32767.
- For channels on which the set value is outside the setting range, a warning output setting value lower/upper limit setting error (error code: 1AC3H) occurs.
- Set the value so that the condition of upper/upper limit  $\geq$  upper/lower limit  $\geq$  lower/upper limit  $\geq$  lower/lower limit is satisfied. If a value that does not meet this condition is set, a warning output setting value setting error (error code: 1AC5H) will occur. However, the value can be set such that upper/upper limit = upper/lower limit and lower/upper limit = lower/lower limit.
- The default values of the upper/upper limit, upper/lower limit, lower/upper limit, and lower/lower limit are 0, so change each warning output setting value when using the warning output function.

### ■**Enabling the setting**

Turn on and off 'Operating condition setting request flag' (Y1).

### ■**Default value**

The default value is 0 for all channels.

## **CH1 Warning output setting value lower/lower limit**

Set the lower/lower limit value of the warning output function.

For details on the warning output function, refer to the following.

Fage 31 Warning Output Function

#### ■**Buffer memory addresses**

The following shows the buffer memory addresses of this area.

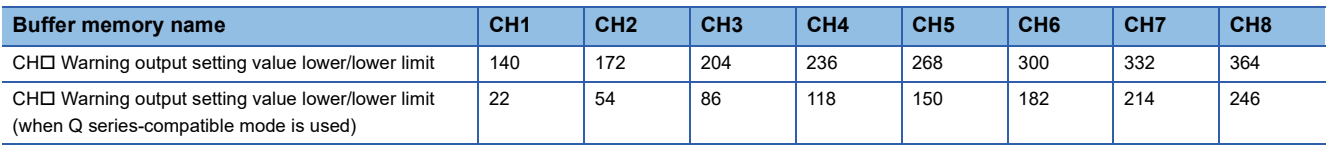

## ■**Setting range**

- The setting range is from 0 to 32767.
- For channels on which the set value is outside the setting range, a warning output setting value lower/lower limit setting error (error code: 1AC4H) occurs.
- Set the value so that the condition of upper/upper limit ≥ upper/lower limit > lower/upper limit ≥ lower/lower limit is satisfied. If a value that does not meet this condition is set, a warning output setting value setting error (error code: 1AC5H) will occur. However, the value can be set such that upper/upper limit = upper/lower limit and lower/upper limit = lower/lower limit.
- The default values of the upper/upper limit, upper/lower limit, lower/upper limit, and lower/lower limit are 0, so change each warning output setting value when using the warning output function.

## ■**Enabling the setting**

Turn on and off 'Operating condition setting request flag' (Y1).

## ■**Default value**

The default value is 0 for all channels.

## **CH1 Count cycle change function selection**

Set whether to use the count cycle change function.

For details on the count cycle change function, refer to the following.

**Formage 19 Count cycle change function** 

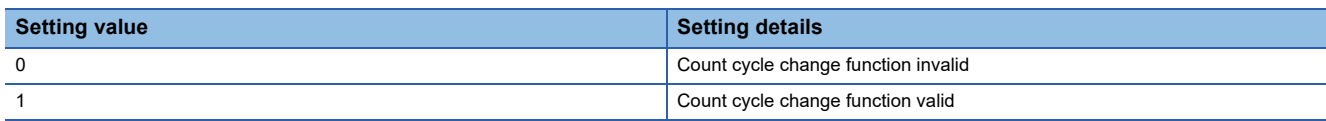

If a value other than those shown in the above table is set, a count cycle change function selection setting error (error code: 1AD0H) occurs.

#### ■**Buffer memory addresses**

The following shows the buffer memory addresses of this area.

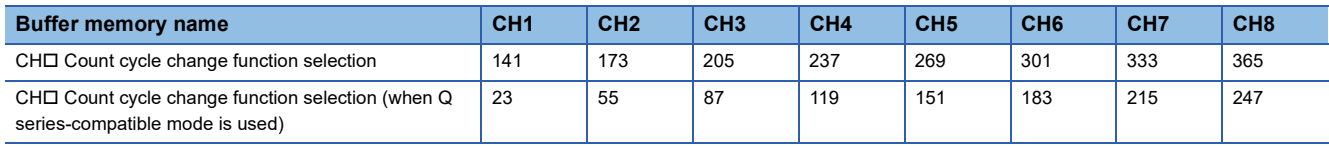

## ■**Count cycle**

Setting this area to Count cycle change function valid (1) sets the refreshing cycle for the following buffer memory areas to the count cycle set by 'CH1 Count cycle setting value' (Un\G142).

- 'CH1 Sampling pulse number' (Un\G0)
- 'CH1 Accumulating count value' (Un\G2, Un\G3)

When this area is set to Count cycle change function invalid (0), the cycle becomes 1s.

#### ■**Enabling the setting**

Turn on and off 'Operating condition setting request flag' (Y1).

#### ■**Default value**

The default value is Count cycle change function invalid (0) for all channels.

## **CH1 Count cycle setting value**

Set the count cycle for the sampling pulse number and accumulating count value.

For details on the count cycle change function, refer to the following.

**F** [Page 19 Count cycle change function](#page-20-0)

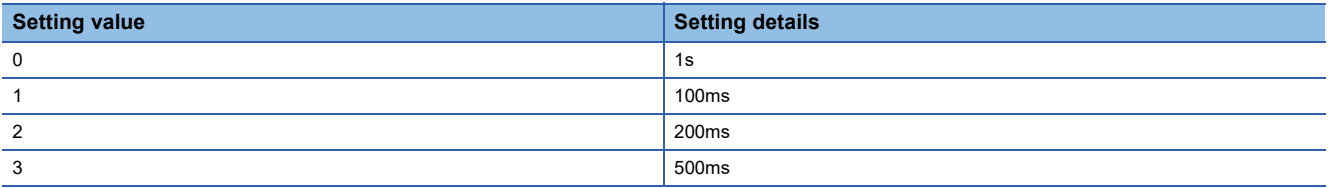

If a value other than those shown in the above table is set, a count cycle setting value setting error (error code: 1AD1H) occurs.

#### ■**Buffer memory addresses**

The following shows the buffer memory addresses of this area.

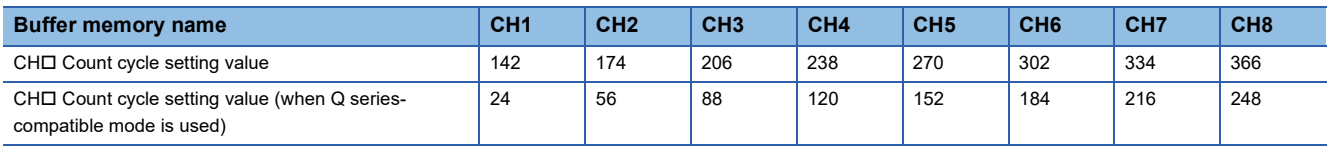

## ■**Enabling the setting**

Turn on and off 'Operating condition setting request flag' (Y1).

## ■**Default value**

The default value is 1s (0) for all channels.

## **CH1 Preset setting value for accumulating count value**

Set the value to preset the accumulating count value when resetting the accumulating count value.

#### ■**Buffer memory addresses**

The following shows the buffer memory addresses of this area.

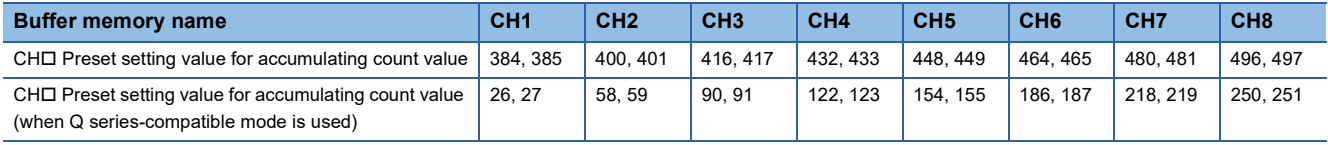

### ■**Setting range**

- The setting range is from 0 to 99999999.
- For channels on which the set value is outside the setting range, a preset setting value for accumulating count value setting error (error code: 1920H) occurs.

### ■**Enabling the setting**

Regardless of turning on and off 'Operating condition setting request flag' (Y1), the value becomes enabled when it is set.

### ■**Default value**

The default value is 0 for all channels.

## **CH1 Counter reset request**

This area is used to reset the sampling pulse number, input pulse value, and accumulating count value. For details on the counter reset function, refer to the following.

**F** [Page 33 Counter Reset Function](#page-34-0)

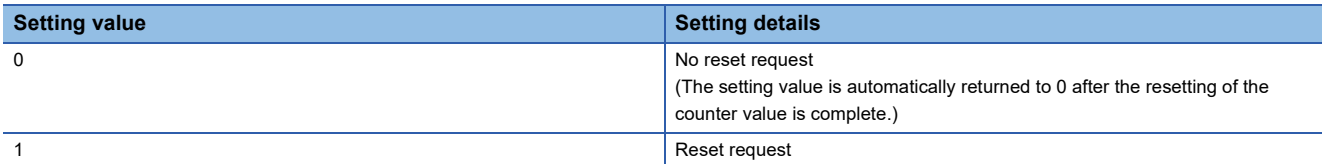

Setting 'CH1 Counter reset request' (Un\G386) to Reset request (1) changes each count value as shown below.

- 'CH1 Sampling pulse number' (Un\G0) is reset to 0. After the reset is complete and 'CH1 Counter reset request' (Un\G386) is set to No reset request (0), input pulses are invalid for a maximum of 20ms.
- 'CH1 Accumulating count value' (Un\G2, Un\G3) is reset to 0. If 'CH1 Preset setting value for accumulating count value' (Un\G384, Un\G385) is set to a value other than 0, the accumulating count value is preset to the setting value.
- 'CH1 Input pulse value' (Un\G4, Un\G5) is reset to 0.
- If a value other than Reset request (1) is set, the setting details are ignored.

## ■**Buffer memory addresses**

The following shows the buffer memory addresses of this area.

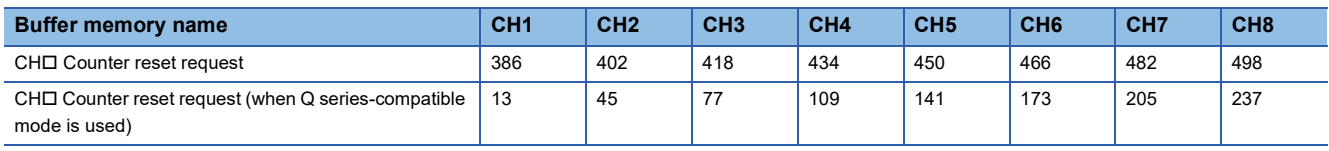

#### ■**Default value**

The default value is No reset request (0) for all channels.

## **CH1 Carry over reset request**

This area is used to reset the carry over when using the ring counter. For details on the ring counter, refer to the following.

[Page 24 Ring counter function](#page-25-0)

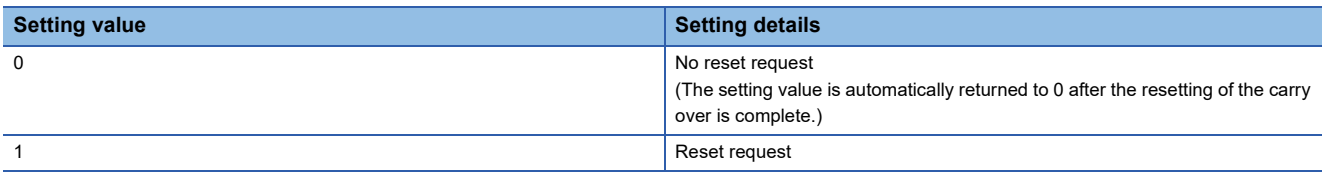

Setting 'CH1 Carry over reset request' (Un\G387) to Reset request (1) resets carry over. When it is reset, No carry over detection (0) is stored in 'CH1 Carry over detection flag' (Un\G7).

If a value other than Reset request (1) is set, the setting details are ignored.

#### ■**Buffer memory addresses**

The following shows the buffer memory addresses of this area.

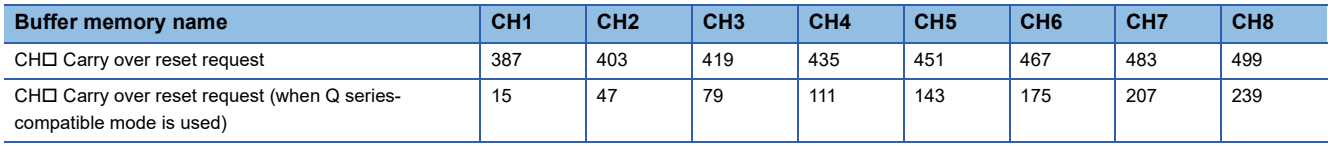

#### ■**Default value**

The default value is No reset request (0) for all channels.

## **Latest address of error history**

Among Error history  $\Box$  (Un\G800 to Un\G959), a buffer memory address that stores the latest error code is stored.

#### ■**Buffer memory address**

The following shows the buffer memory address of this area.

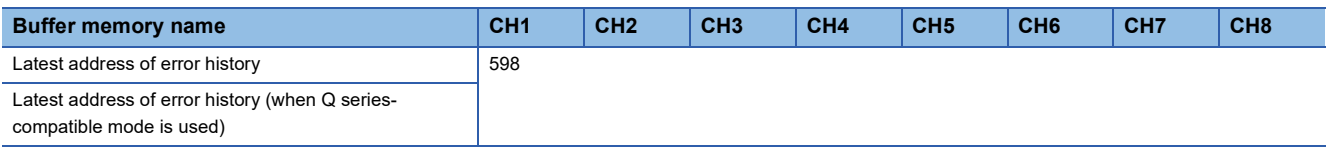

## **Latest address of alarm history**

Among Alarm history □ (Un\G960 to Un\G1119), a buffer memory address that stores the latest alarm code is stored.

#### ■**Buffer memory address**

The following shows the buffer memory address of this area.

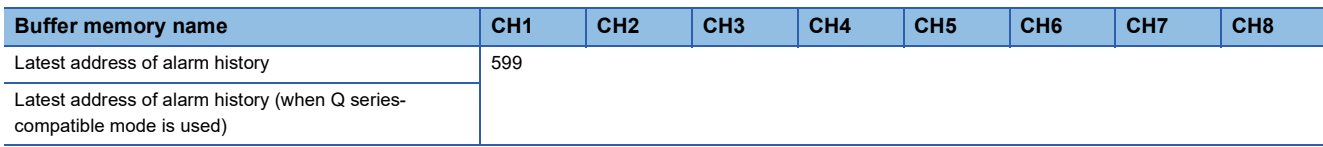

## **Interrupt factor detection flag [n]**

The detection status of the interrupt factor is stored.

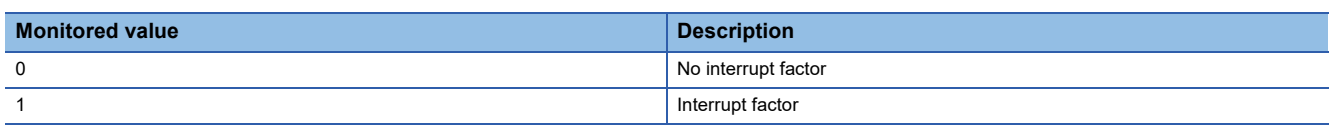

When an interrupt factor occurs, an interrupt request is sent to the CPU module at the same time as 'Interrupt factor detection flag [n]' (Un\G600 to Un\G615) is changed to Interrupt factor (1).

"n" indicates an interrupt setting number. ( $n = 1$  to 16)

#### ■**Buffer memory addresses**

The following shows the buffer memory addresses of this area.

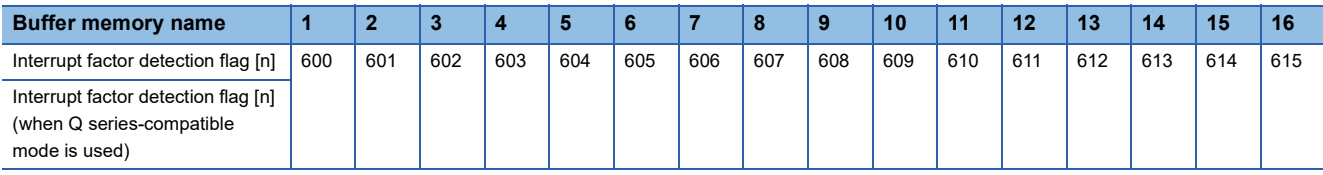

## **Interrupt factor mask [n]**

Set whether to mask interrupt factors.

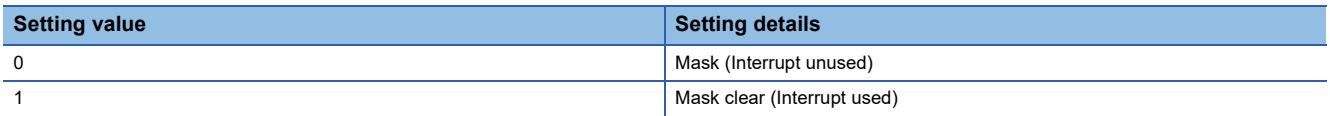

When 'Interrupt factor mask [n]' (Un\G632 to Un\G647) is changed to Mask clear (Interrupt used) (1) and an interrupt factor occurs, an interrupt request is sent to the CPU module. When the setting value is two or larger, the setting is regarded as Mask clear (Interrupt used) (1).

"n" indicates an interrupt setting number. ( $n = 1$  to 16)

## ■**Buffer memory addresses**

The following shows the buffer memory addresses of this area.

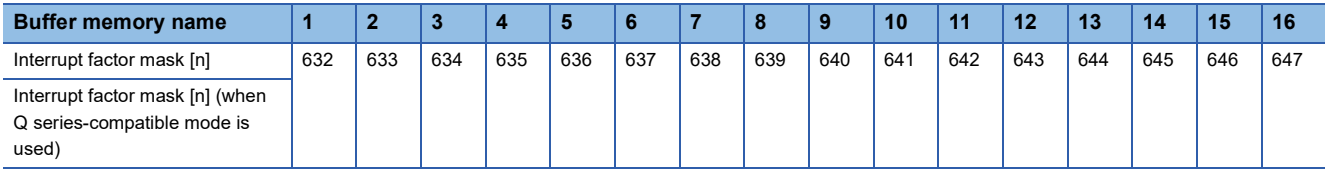

## ■**Default value**

The default value is Mask (Interrupt unused) (0) for all areas.

## **Interrupt factor reset request [n]**

Set whether to send the interrupt factor reset request.

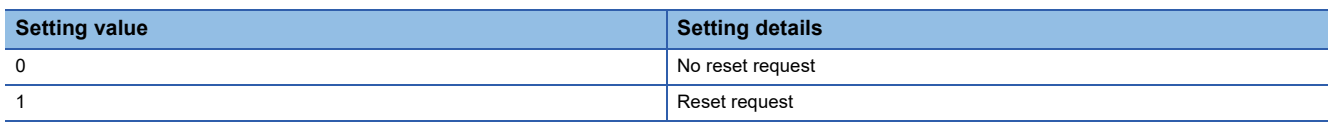

When Reset request (1) is set in 'Interrupt factor reset request [n]' (Un\G664 to Un\G679) corresponding to the interrupt factor, the interrupt factor of the specified interrupt is reset. After that, 'Interrupt factor reset request [n]' (Un\G664 to Un\G679) changes to No reset request (0). When the setting value is two or larger, the setting is regarded as Reset request (1). Turning on and off 'Operating condition setting request flag' (Y1) also resets interrupt factors.

"n" indicates an interrupt setting number. ( $n = 1$  to 16)

#### ■**Buffer memory addresses**

The following shows the buffer memory addresses of this area.

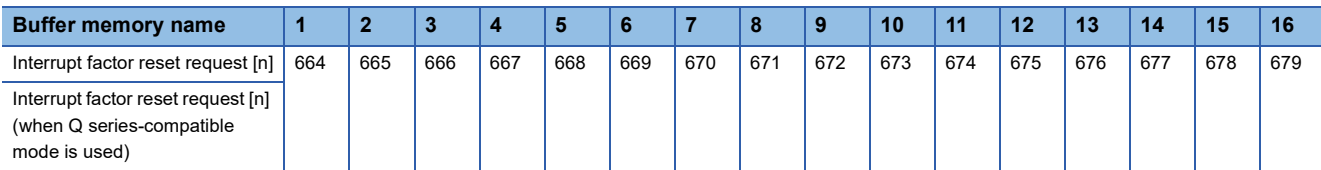

## ■**Default value**

The default value is No reset request (0) for all areas.

## **Interrupt factor generation setting [n]**

Set whether to send an interrupt request when the same interrupt factor occurs during the interrupt factor detection.

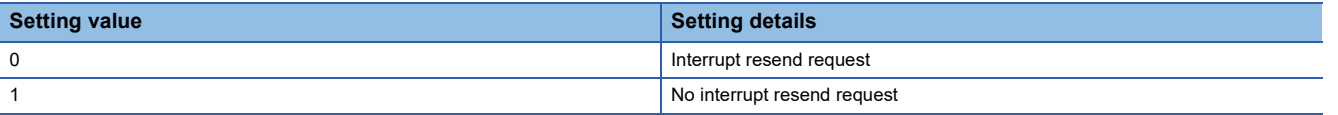

- If a value other than the above is set, an interrupt factor generation setting range error (error code: 180 $\triangle$ H) occurs.
- When 'Interrupt factor generation setting [n]' (Un\G696 to Un\G711) is Interrupt resend request (0) and the same interrupt factor occurs while the interrupt factor has been detected, an interrupt request is sent to the CPU module again.
- When 'Interrupt factor generation setting [n]' (Un\G696 to Un\G711) is No interrupt resend request (1) and the same interrupt factor occurs while the interrupt factor has been detected, an interrupt request is not sent to the CPU module. Before sending an interrupt request to the CPU module, set 'Interrupt factor reset request [n]' (Un\G664 to Un\G679) to Reset request (1) and reset the interrupt factor.

"n" indicates an interrupt setting number. (n = 1 to 16)

#### ■**Buffer memory addresses**

The following shows the buffer memory addresses of this area.

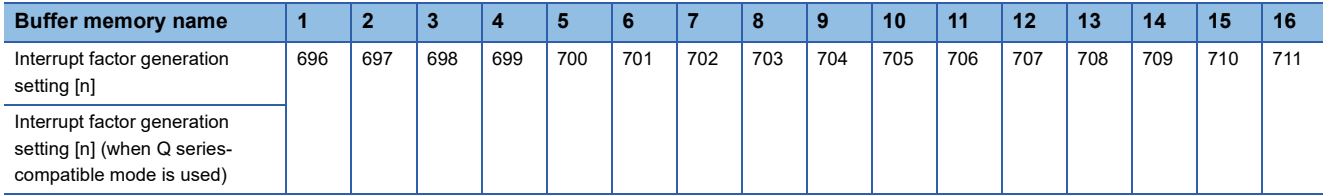

## ■**Enabling the setting**

Turn on and off 'Operating condition setting request flag' (Y1).

#### ■**Default value**

The default value is Interrupt resend request (0) for all areas.

## **Condition target setting [n]**

Set an interrupt factor to be detected.

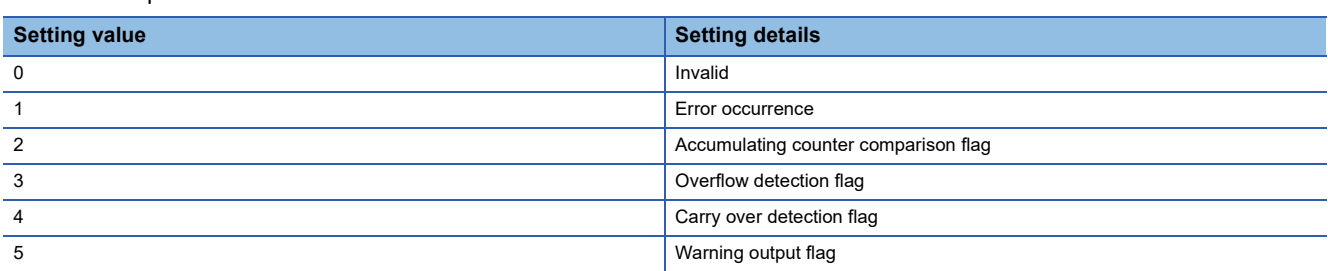

• If a value other than those shown in the above table is set, a condition target setting range error (error code: 181 $\triangle$ H) occurs.

 • When an input signal (X) or a buffer memory area set in 'Condition target setting [n]' (Un\G728 to Un\G743) turns off and on, an interrupt request is sent to the CPU module. The interrupt conditions for the setting values are shown below.

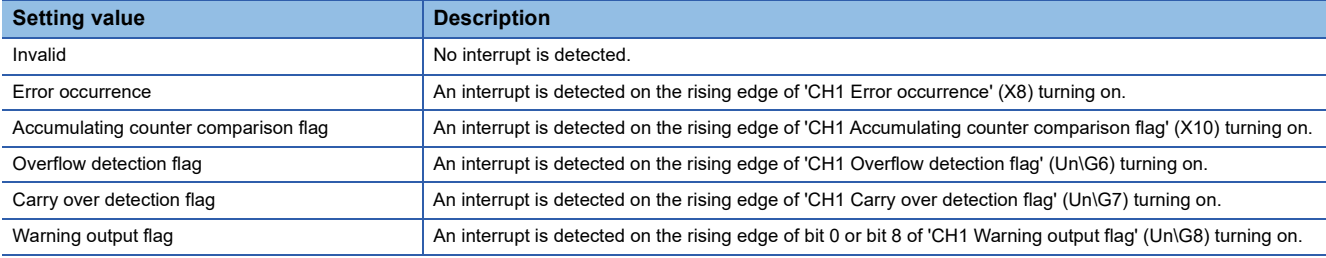

"n" indicates an interrupt setting number. ( $n = 1$  to 16)

### ■**Buffer memory addresses**

The following shows the buffer memory addresses of this area.

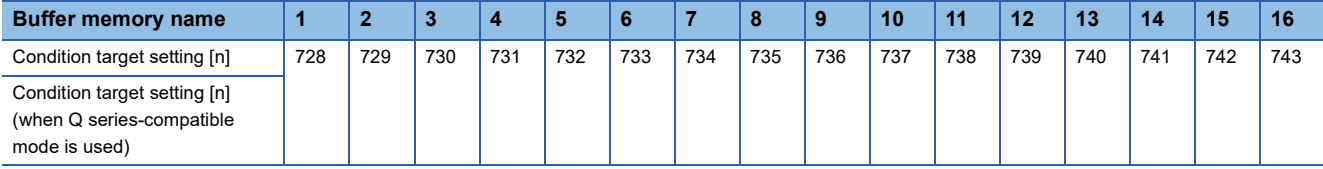

## ■**Enabling the setting**

Turn on and off 'Operating condition setting request flag' (Y1).

## ■**Default value**

The default value is Invalid (0) for all areas.

## **Condition target channel setting [n]**

Set a channel where an interrupt is detected.

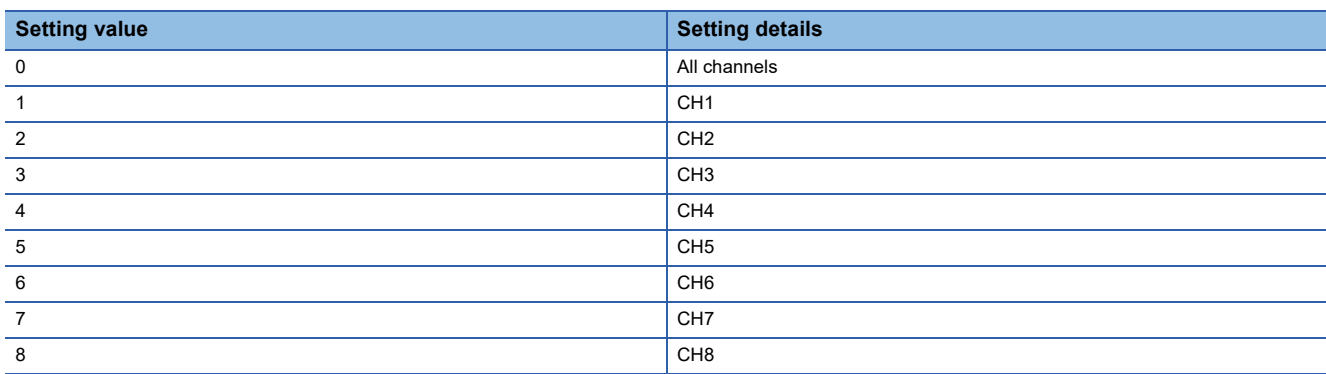

An interrupt factor is monitored for according to 'Condition target setting [n]' (Un\G760 to Un\G775) in the channel set by this area.

If a value other than the above is set, a condition target channel setting range error (error code: 182 $\triangle$ H) occurs.

"n" indicates an interrupt setting number. (n = 1 to 16)

## ■**Buffer memory addresses**

The following shows the buffer memory addresses of this area.

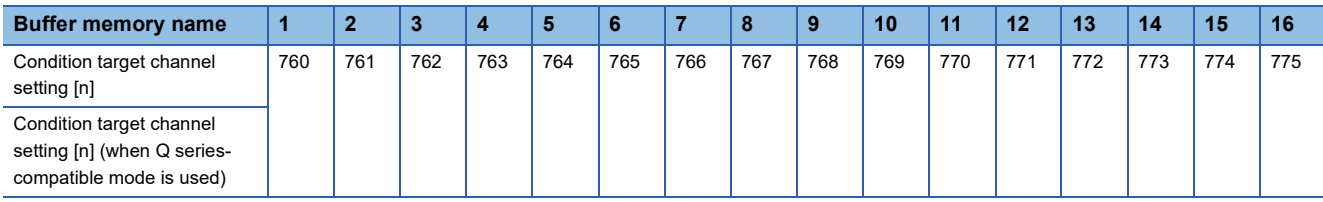

## ■**Enabling the setting**

Turn on and off 'Operating condition setting request flag' (Y1).

## ■**Default value**

The default value is All channels (0) for all areas.

**A**

## **Error history**

Up to 16 errors that occurred in the module are recorded.

## **Ex.** For error history 1

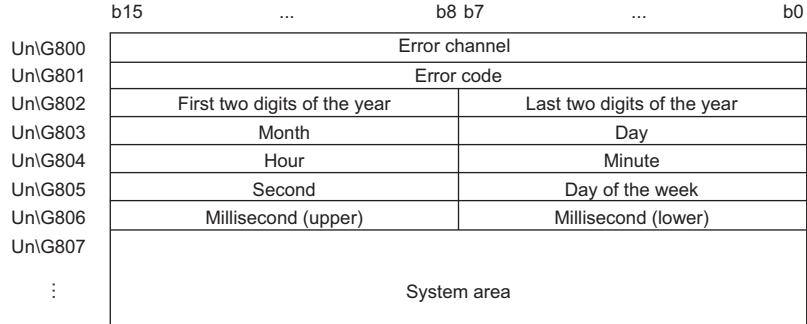

Un\G809

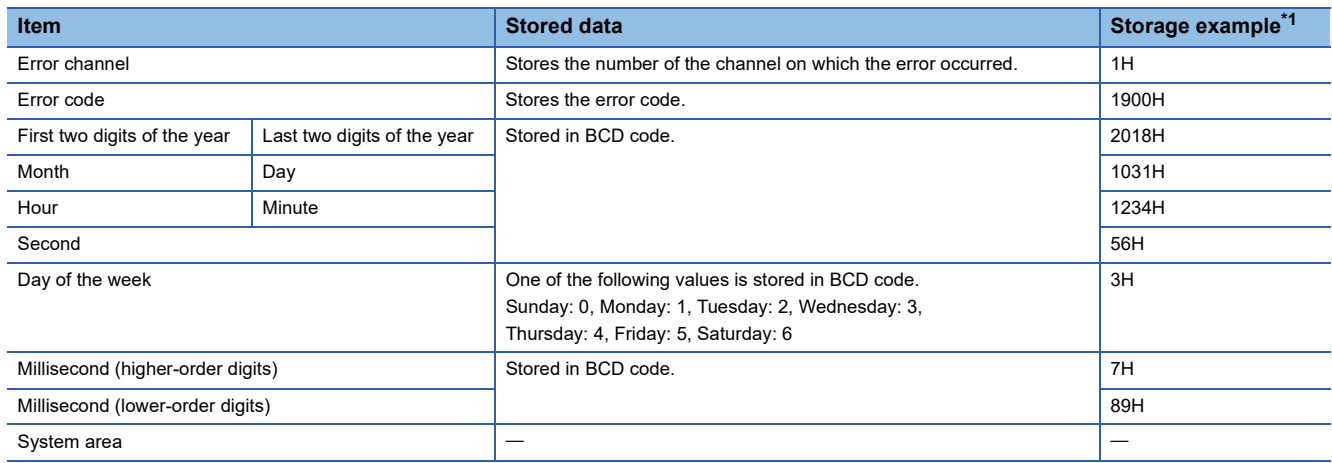

<span id="page-95-0"></span>\*1 Values stored when an overflow error (error code: 1900H) occurs on CH1 at 12:34:56.789 on Wednesday, October 31st, 2018.

### ■**Buffer memory addresses**

The following shows the buffer memory addresses of this area.

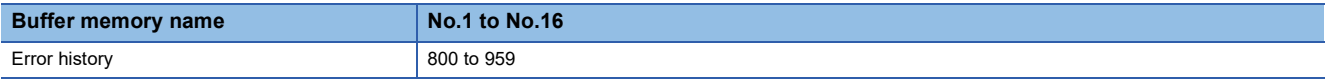

## **Alarm history**

Up to 16 alarms that occurred in the module are recorded.

## **Ex.**

## For alarm history 1

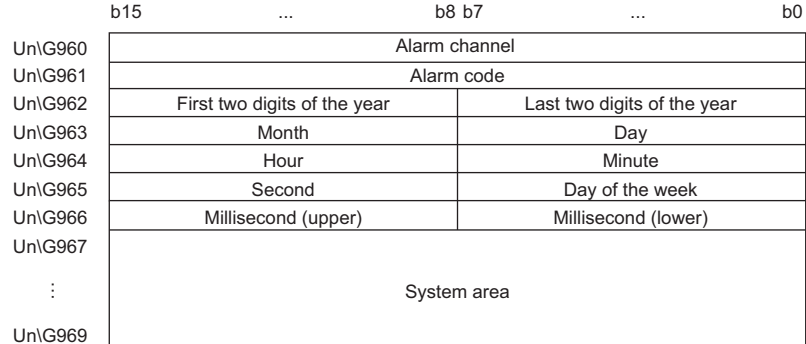

**Item Stored data Stored data Stored data Stored data Stored data Stored data Stored data Stored data Stored data Stored data Stored data Stored data Stored data Stored data Stored data Stor** Alarm channel **Stores the number of the channel on which the alarm occurred.** 1H Alarm code Stores the alarm code. Contract of the stores the alarm code. First two digits of the year Last two digits of the year Stored in BCD code. 2018H Month Day 1031H Hour Minute 1234H Second 56H Day of the week **Day of the week** One of the following values is stored in BCD code. Sunday: 0, Monday: 1, Tuesday: 2, Wednesday: 3, Thursday: 4, Friday: 5, Saturday: 6 Millisecond (higher-order digits) Stored in BCD code. The store of the store of the store of the store of the store of the store of the store of the store of the store of the store of the store of the store of the store of

Millisecond (lower-order digits) 89H System area

<span id="page-96-0"></span>\*1 Values stored when a warning output (upper limit) (alarm code: 0800H) occurs on CH1 at 12:34:56.789 on Wednesday, October 31st, 2018.

### ■**Buffer memory addresses**

The following shows the buffer memory addresses of this area.

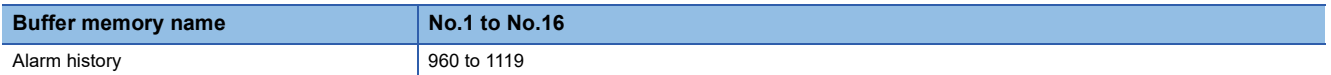

3H

## **CH1 Input voltage selection monitor**

The setting of "CH1 Input voltage selection" of the module parameter is stored.

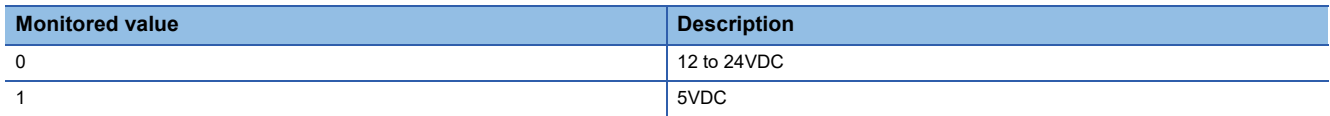

## ■**Buffer memory addresses**

The following shows the buffer memory addresses of this area.

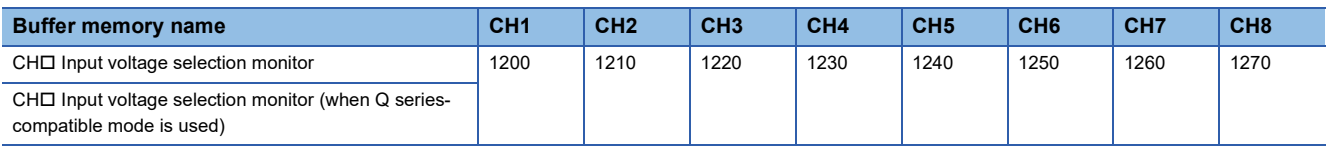

## **CH1 Pulse edge selection monitor**

The setting of "CH1 Pulse edge selection" of the module parameter is stored.

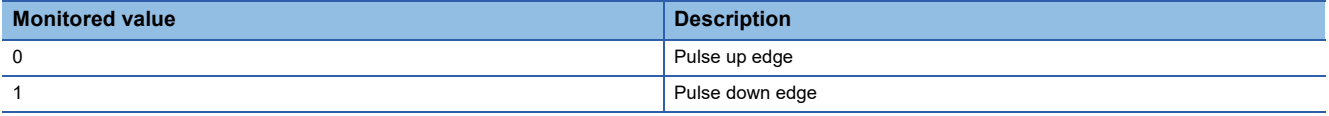

#### ■**Buffer memory addresses**

The following shows the buffer memory addresses of this area.

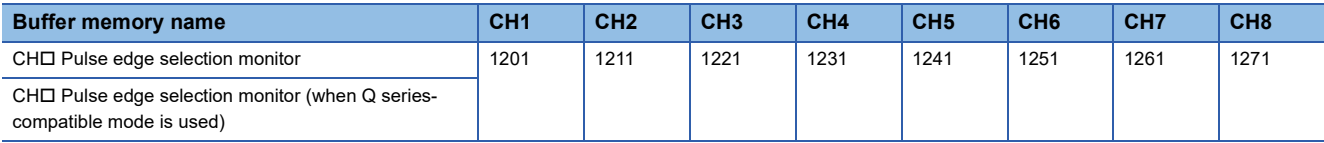

## **CH1 Linear counter/ring counter selection monitor**

The setting of "CH1 Linear counter/ring counter selection" of the module parameter is stored.

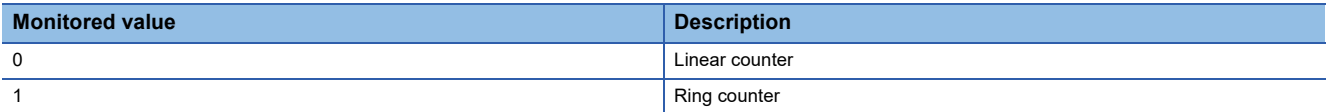

#### ■**Buffer memory addresses**

The following shows the buffer memory addresses of this area.

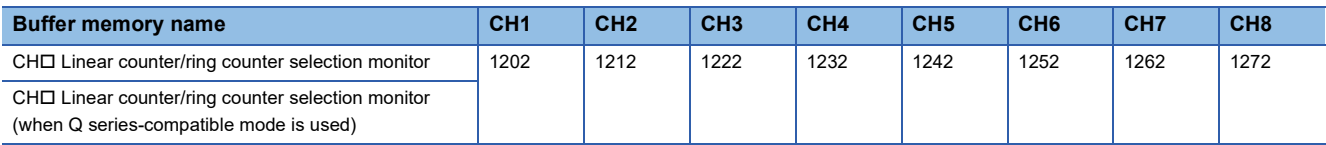

## **CH1 Input filter setting monitor**

The setting of "CH1 Input filter setting" of the module parameter is stored.

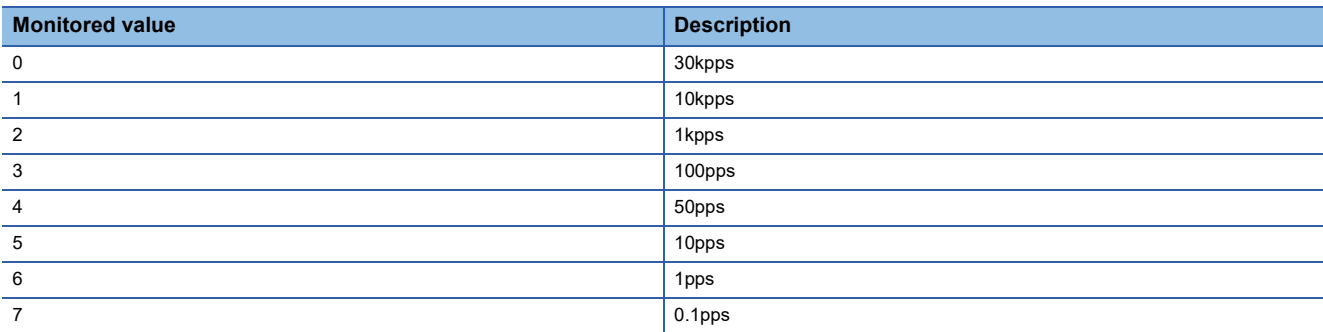

### ■**Buffer memory addresses**

The following shows the buffer memory addresses of this area.

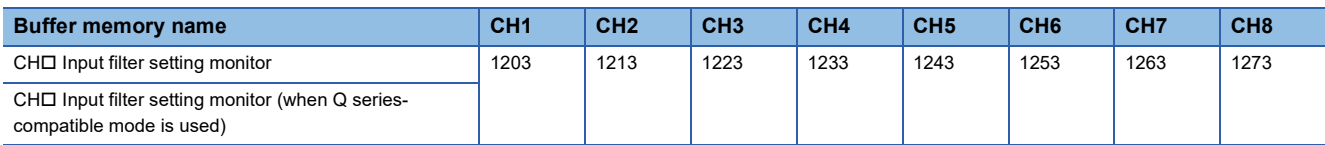

## **RUN LED status monitor**

The current status of the RUN LED is stored.

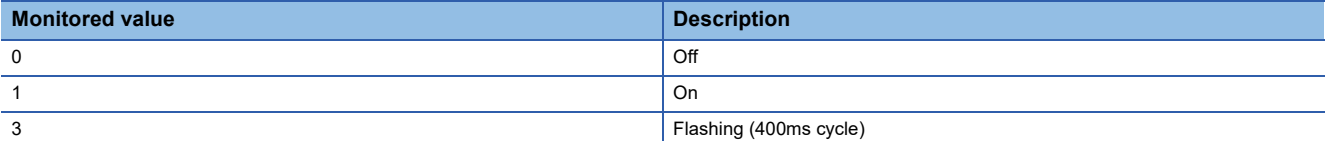

## ■**Buffer memory address**

The following shows the buffer memory address of this area.

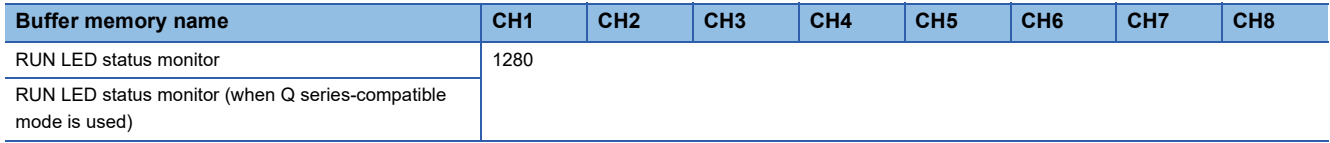

## **ERR LED status monitor**

The current status of the ERR LED is stored.

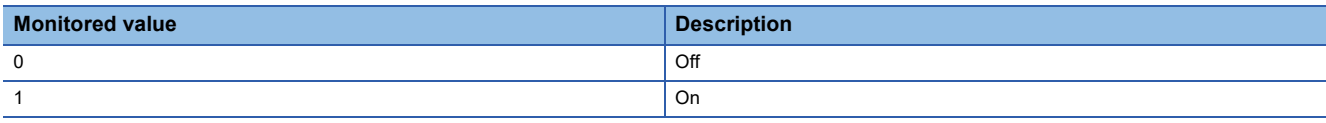

## ■**Buffer memory address**

The following shows the buffer memory address of this area.

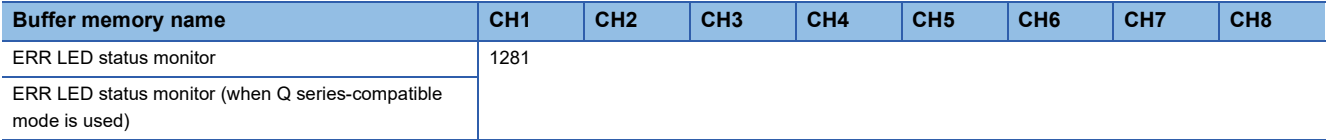

## **ALM LED status monitor**

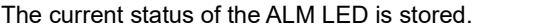

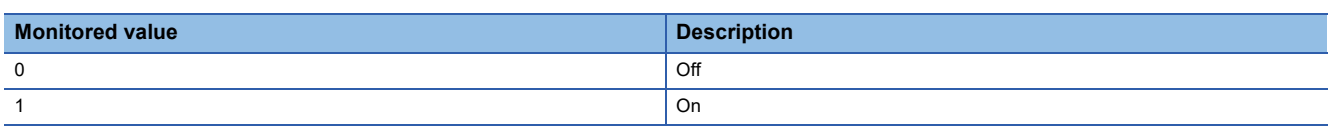

## ■**Buffer memory address**

The following shows the buffer memory address of this area.

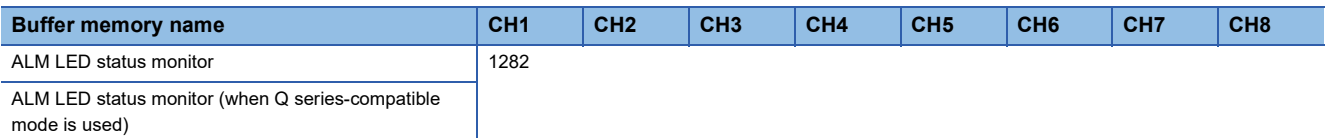

# **Appendix 4 Operation Examples of When the Remote Head Module Is Mounted**

This section describes operation examples of when the remote head module is mounted.

## **System configuration example**

An operation is explained using the following system configuration.

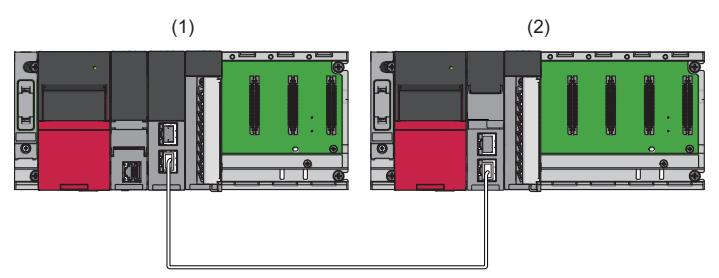

- (1) Master station (network number 1, station number 0)
- Power supply module: R61P
- CPU module: R04CPU
- Master/local module: RJ71GF11-T2 (start I/O number: 0000H to 001FH)
- Input module: RX10 (start I/O number: 0020H to 002FH)
- (2) Intelligent device station (network number 1, station number 1)
- Power supply module: R61P
- Remote head module: RJ72GF15-T2
- Pulse input module: RD60P8-G (start I/O number: 0000H to 001FH)<sup>\*1</sup>

\*1 In the RX/RY setting of the master station, set 1000H to 101FH as the start I/O number of the pulse input module.

## **Master station settings**

Connect the engineering tool to the CPU module of the master station and set parameters.

- *1.* Create a project with the following settings.
- $\mathbb{R}$  [Project]  $\Rightarrow$  [New]

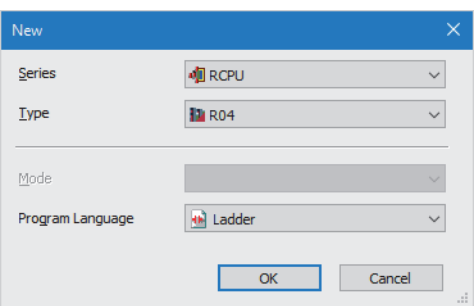

- *2.* Click the [Setting Change] button and set the module to use the module label.
- *3.* Click the [OK] button in the following window to add the module labels of the CPU module.

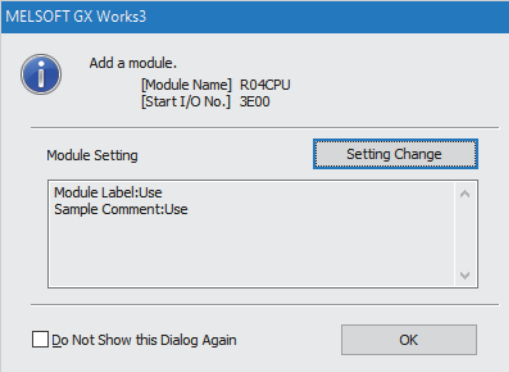

*4.* Add the master/local module with the following settings.

 $\mathcal{L}$  [Navigation window]  $\Leftrightarrow$  [Parameter]  $\Leftrightarrow$  [Module Information]  $\Leftrightarrow$  Right-click  $\Leftrightarrow$  [Add New Module]

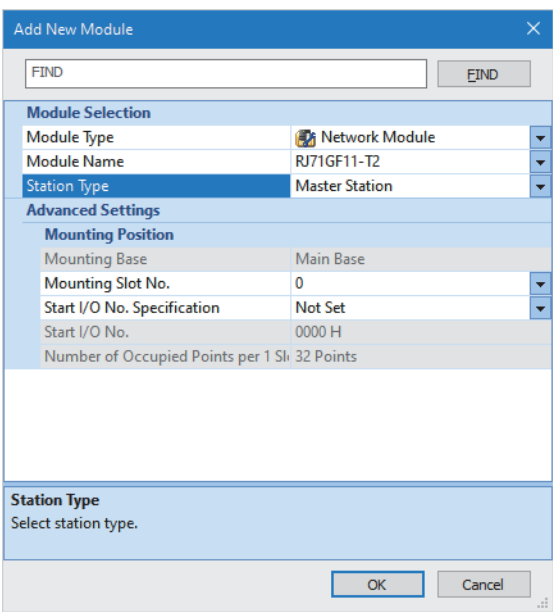

*5.* Click the [OK] button in the following window to add the module labels of the master/local module.

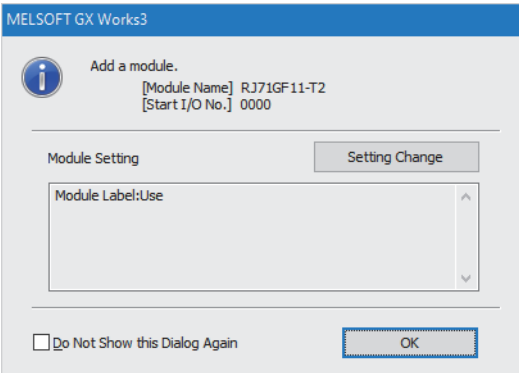

*6.* Set "Required Settings" of the module parameter of the master/local module as shown below.

 $\gamma$  [Navigation window]  $\Leftrightarrow$  [Parameter]  $\Leftrightarrow$  [Module Information]  $\Leftrightarrow$  [RJ71GF11-T2]  $\Leftrightarrow$  [Required Settings]

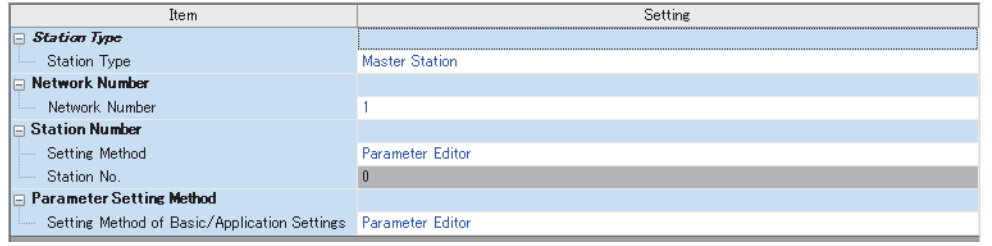

*7.* Set "Network Configuration Settings" of the module parameter of the master/local module as shown below.

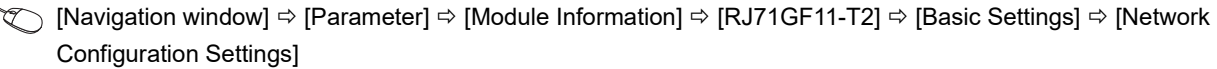

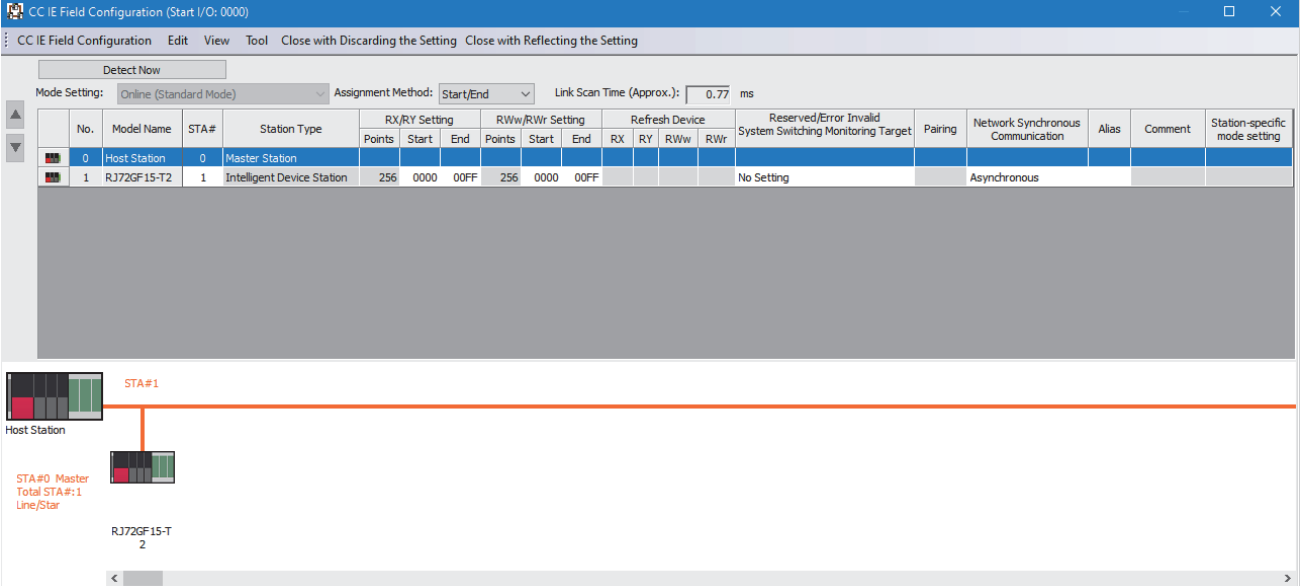

*8.* Set "Refresh Setting" of the module parameter of the master/local module as shown below.

\* [Navigation window]  $\Rightarrow$  [Parameter]  $\Rightarrow$  [Module Information]  $\Rightarrow$  [RJ71GF11-T2]  $\Rightarrow$  [Basic Settings]  $\Rightarrow$  [Refresh Setting]

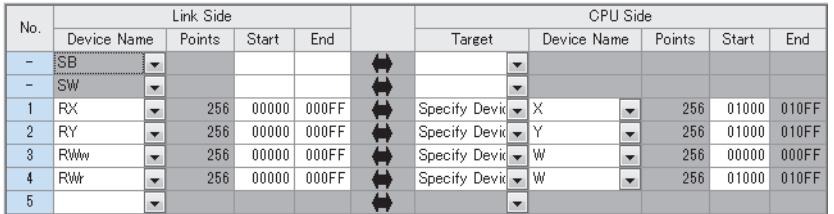

*9.* Write the set parameters to the CPU module on the master station. Then reset the CPU module or power off and on the system.

 $\mathcal{L}$  [Online]  $\Rightarrow$  [Write to PLC]

 $Point$ 

For parameters of the master/local module that are not described in this procedure, set default values. For details on parameters of the master/local module, refer to the following.

MELSEC iQ-R CC-Link IE Field Network User's Manual (Application)

## **Intelligent device station settings**

Connect the engineering tool to the remote head module of the intelligent device station and set parameters.

- *1.* Create a project with the following settings.
- $\mathcal{L}$  [Project]  $\Rightarrow$  [New]

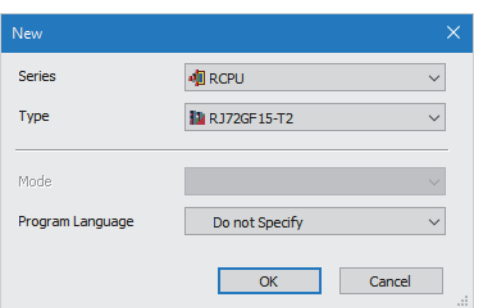

*2.* Set "Network Required Setting" of "CPU Parameter" of the remote head module as shown below.

 $\gamma$  [Navigation window]  $\Leftrightarrow$  [Parameter]  $\Leftrightarrow$  [RJ72GF15-T2]  $\Leftrightarrow$  [CPU Parameter]  $\Leftrightarrow$  [Network Required Setting]

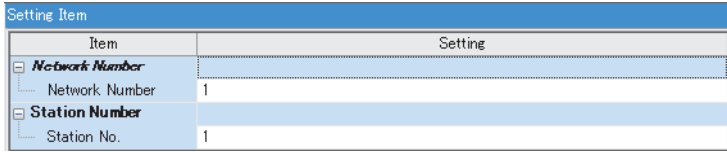

*3.* Add the pulse input module with the following settings.

T [Navigation window]  $\Leftrightarrow$  [Parameter]  $\Leftrightarrow$  [Module Information]  $\Leftrightarrow$  Right-click  $\Leftrightarrow$  [Add New Module]

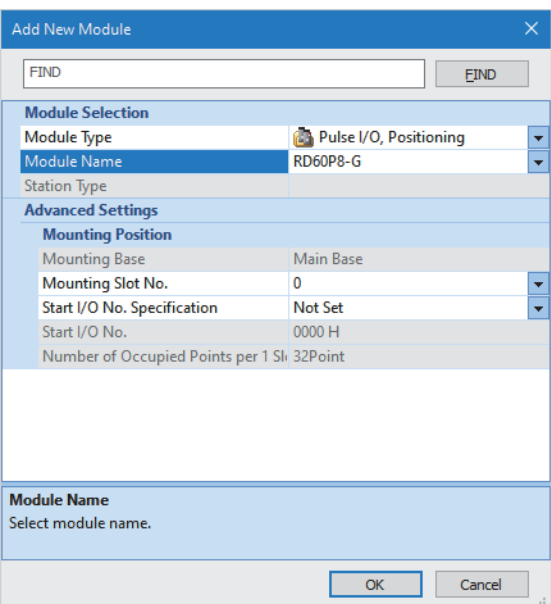

**A**

## *4.* Configure the setting not to use the module labels.

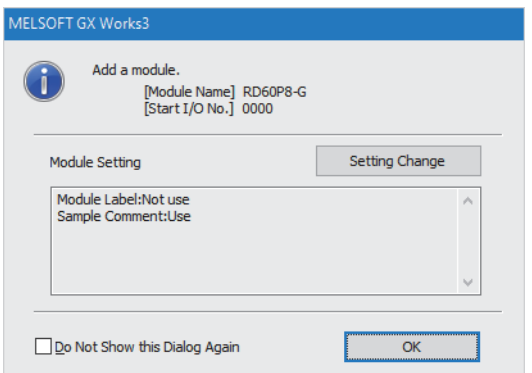

*5.* Set "Basic setting" of the module parameter of the pulse input module as shown below.

 $\textcircled{x}$  [Navigation window]  $\Leftrightarrow$  [Parameter]  $\Leftrightarrow$  [Module Information]  $\Leftrightarrow$  [RD60P8-G]  $\Leftrightarrow$  [Basic setting]

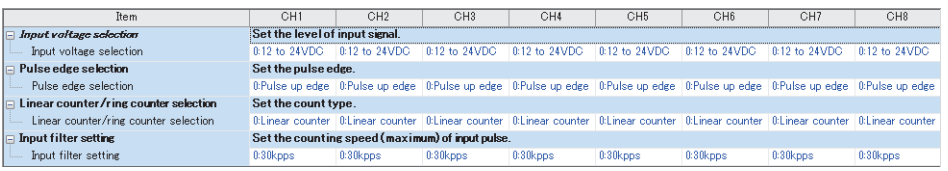

*6.* Set "Application setting" of the module parameter of the pulse input module as shown below.

 $\textcircled{x}$  [Navigation window]  $\Leftrightarrow$  [Parameter]  $\Leftrightarrow$  [Module Information]  $\Leftrightarrow$  [RD60P8-G]  $\Leftrightarrow$  [Application setting]

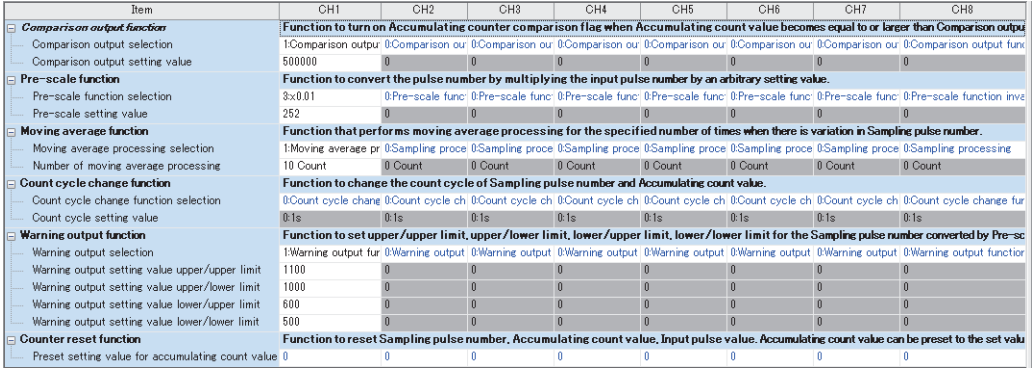

*7.* Set "Refresh settings" of the module parameter of the pulse input module as shown below.

 $\textcircled{r}$  [Navigation window]  $\Rightarrow$  [Parameter]  $\Rightarrow$  [Module Information]  $\Rightarrow$  [RD60P8-G]  $\Rightarrow$  [Refresh settings]

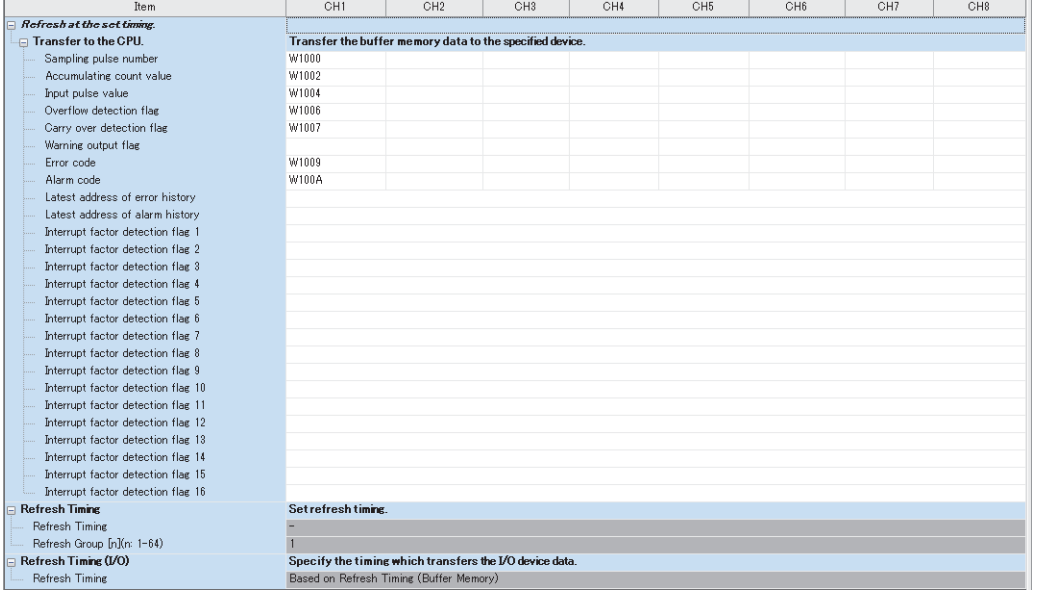

8. Write the set parameters to the remote head module on the intelligent device station. Then reset the remote head module or power off and on the system.

 $\mathcal{L}$  [Online]  $\Rightarrow$  [Write to PLC]

 $Point<sup>0</sup>$ 

For parameters of the remote head module that are not described in this procedure, set default values. For details on parameters of the remote head module, refer to the following.

MELSEC iQ-R CC-Link IE Field Network Remote Head Module User's Manual (Application)

## **Checking the network status**

After setting parameters to the master station and the intelligent device station, check whether data link is normally performed between the master station and the intelligent device station. Check the network status using the CC-Link IE Field Network diagnostics of the engineering tool.

For how to perform the CC-Link IE Field Network diagnostics from the master station, refer to the following.

MELSEC iQ-R CC-Link IE Field Network User's Manual (Application)

## **Program examples**

For the program examples, the module labels of the master/local module are used.

Write the programs to the CPU module on the master station.

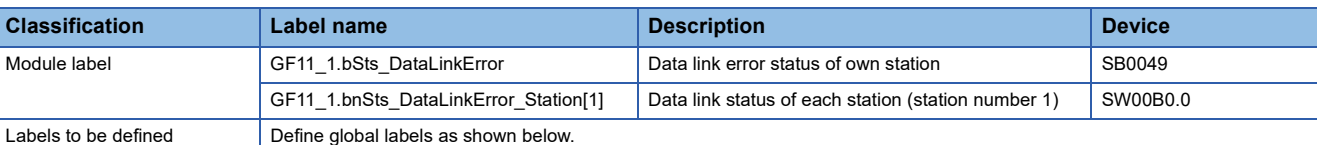

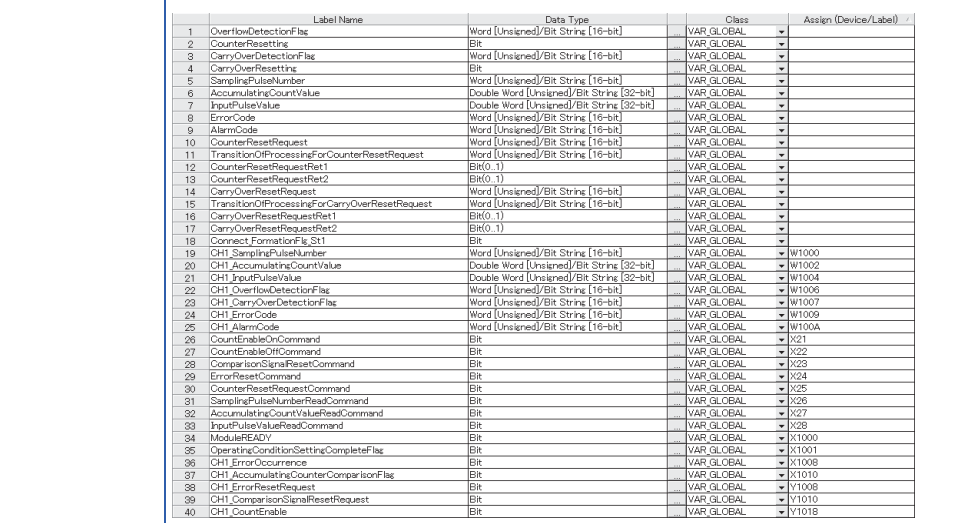
### **Common program**

The following figure shows an example of the program to check the data link status of the remote head module (station number 1).

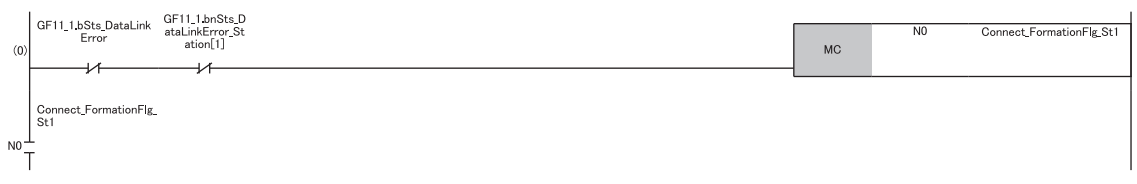

(0) Checks the data link status of the remote head module (station number 1).

After creating the program examples shown later, add the MCR instruction to the end of the program as shown below.

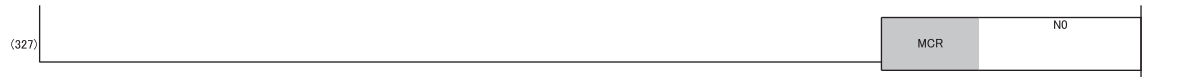

### **Program example 1**

In this program example, the count operation starts when CH1 Count enable turns on and stops when CH1 Count enable turns off.

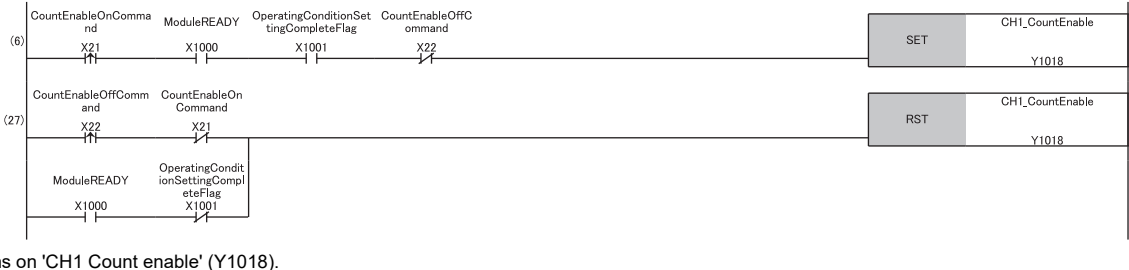

 $(6)$  Turns (27)Turns off 'CH1 Count enable' (Y1018).

### **Program example 2**

In this program example, CH1 Accumulating counter comparison flag is reset.

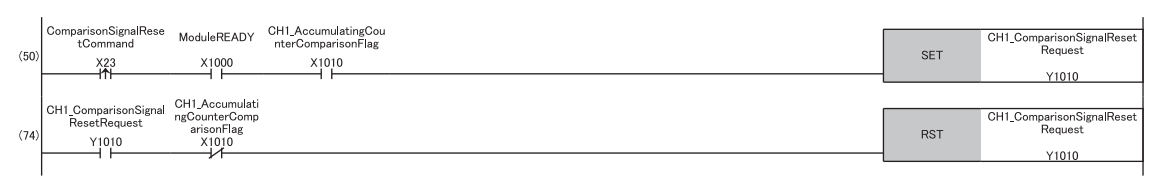

(50)Turns on 'CH1 Comparison signal reset request' (Y1010). (74)Turns off 'CH1 Comparison signal reset request' (Y1010).

### **Program example 3**

In this program example, the errors and alarms are reset.

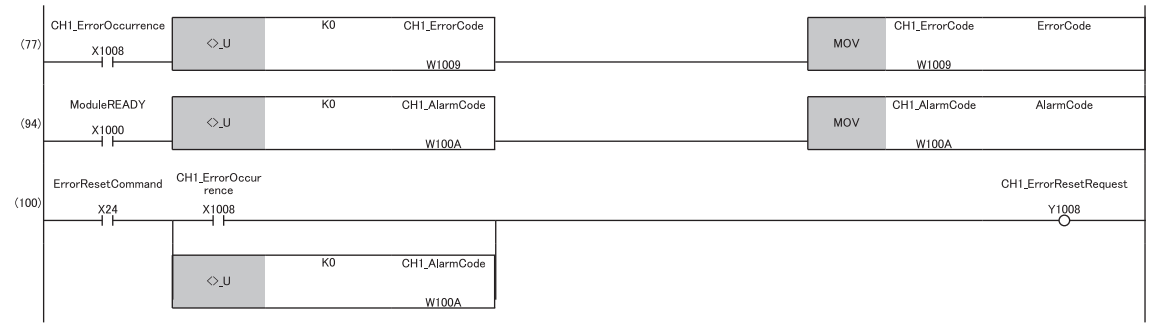

(77) Reads 'CH1 Error code' (W1009) to hold this value after the error reset.

(94) Reads 'CH1 Alarm code' (W100A) to hold this value after the error reset.

(100) Turns on 'CH1 Error reset request' (Y1008).

### **Program example 4**

In this program example, CH1 sampling pulse number, CH1 accumulating count value, and CH1 input pulse value are reset.

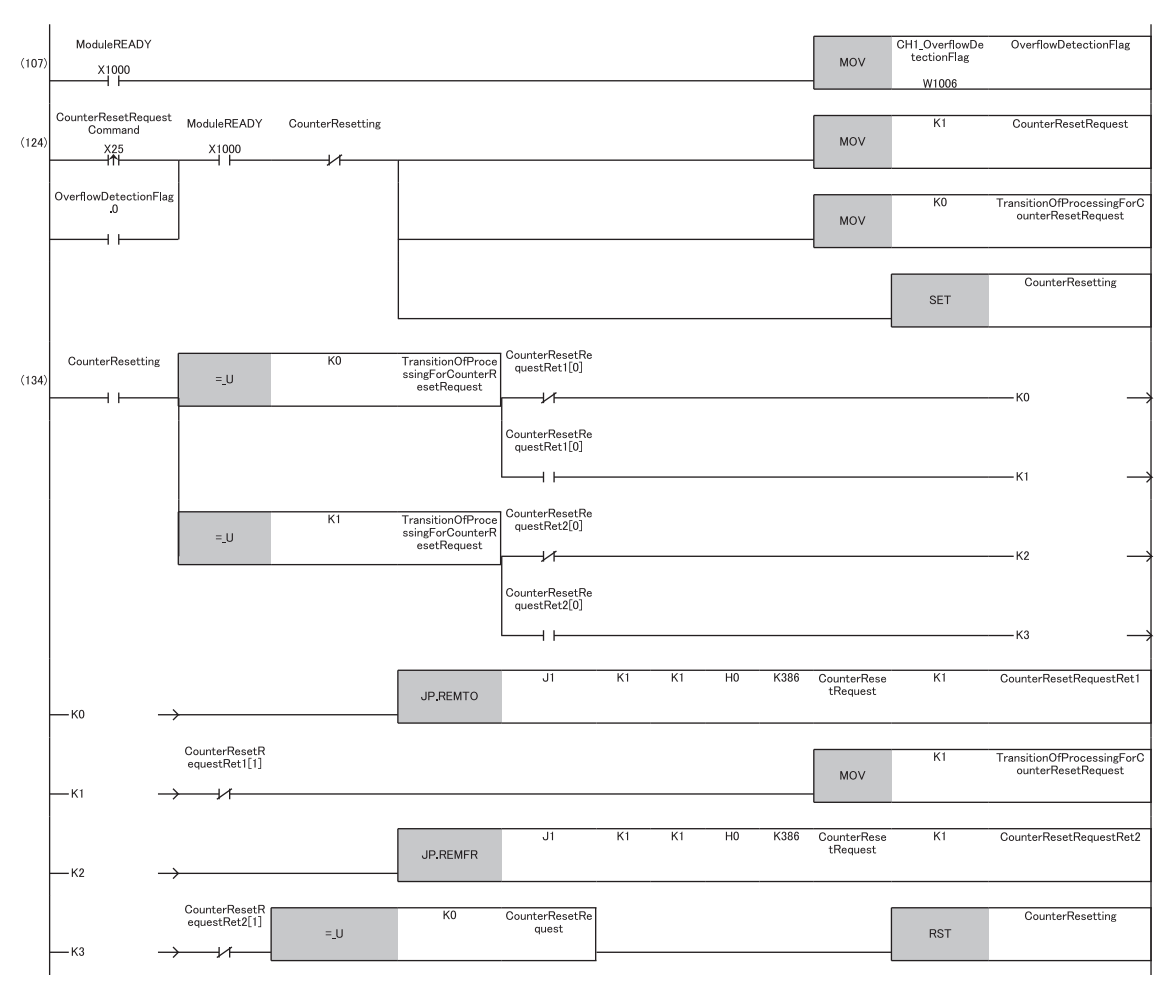

(107) Reads 'CH1 Overflow detection flag' (W1006).

(124) Stores Reset request (1) in 'CH1 Counter reset request'. Turns on 'Counter resetting'.

(134) Turns off 'Counter resetting'.

### **Program example 5**

ModuleREADY CarryOverDetection H1\_CarryOverD<br>etectionFlag  $(187)$  $MOV$  $X_1^1000$ W1007 CarryOverDetectionFl ModuleREADY CarryOverResetting<br>a⊭.0 a⊭.0 CarryOverResetRegu MOV  $(207)$  $\overset{\times 1000}{\longleftarrow}$  $\overline{K0}$ TransitionOfProcessingForO<br>arryOverResetRequest **MOV** CarryOverResetting SET TransitionOfProce<br>ssingForCarryOve<br>rResetRequest CarryOverReset<br>RequestRet1[0] CarryOverResetting  $\overline{\kappa}$ r  $=$ U  $(215)$  $\overline{A}$ KC CarryOverReset<br>RequestRet1[0] CarryOverReset<br>RequestRet2[0] TransitionOfProor<br>ssingForCarryOv<br>rResetRequest  $=1$ - K2 .<br>CarryOverRese<mark>t</mark><br>RequestRet2[0]  $\overline{+}$ .<br>K3 CarryOve CarryOverRe<br>setRequest **JP REMTO**  $-\kappa$ CarryOverReset<br>RequestRet1[1] TransitionOfProcessingForO<br>arryOverResetRequest **MOV** -ĸ CarryOverRe<br>setRequest JP REMFR -k2 CarryOverReset<br>RequestRet2[1] CarryOverResetting  $\overline{\mathbf{K}}$ CarryOverR<br>Request  $=$ U **RST**  $-K3$ 

In this program example, CH1 Carry over detection flag is reset.

(187) Reads 'CH1 Carry over detection flag' (W1007).

(207) Stores Reset request (1) in 'CH1 Carry over reset request'. Turns on 'Carry over resetting'.

(215) Turns off 'Carry over resetting'.

### **Program example 6**

In this program example, CH1 sampling pulse number is read.

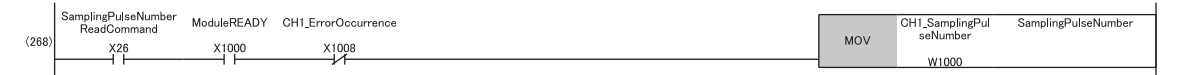

(268) Reads 'CH1 Sampling pulse number' (W1000).

### **Program example 7**

In this program example, CH1 accumulating count value is read.

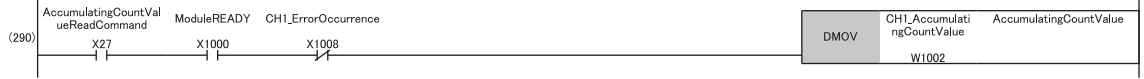

(290) Reads 'CH1 Accumulating count value' (W1002, W1003).

**A**

### **Program example 8**

In this program example, CH1 input pulse value is read.

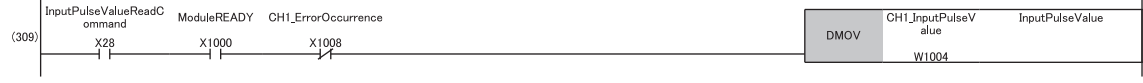

(309) Reads 'CH1 Input pulse value' (W1004, W1005).

# **Appendix 5 Using the Module in the Redundant System with Redundant Extension Base Unit**

This chapter describes restrictions and precautions for using the pulse input module that is mounted on the extension base unit in the redundant system.

# **Restrictions on functions and specifications**

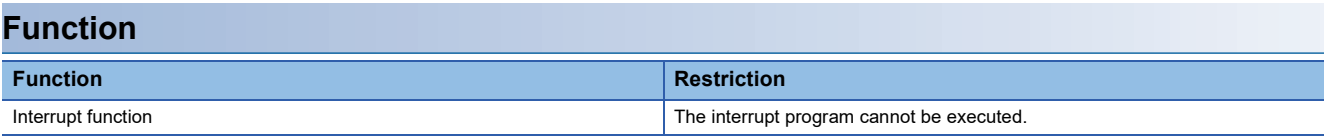

## **Precautions**

**Program examples**

Unless otherwise specified, program examples provided in this manual and the following manual are for when the module is used in the single CPU system or in the multiple CPU system.

MELSEC iQ-R Channel Isolated Pulse Input Module User's Manual (Startup)

When using the module in the redundant system, refer to the following manual and observe the precautions on programming for when using the Process CPU (redundant mode).

MELSEC iQ-R CPU Module User's Manual (Application)

### **Signal flow tracking setting**

When using the module FBs and applying the program examples to an actual system, set "Signal Flow Memory Tracking Setting" to "Transfer". If not, the module FBs and programs may not work properly when system switching occurs.

 $\mathcal{L}$  [CPU Parameter]  $\Leftrightarrow$  [Redundant System Settings]  $\Leftrightarrow$  [Tracking Setting]

# **INDEX**

### **A**

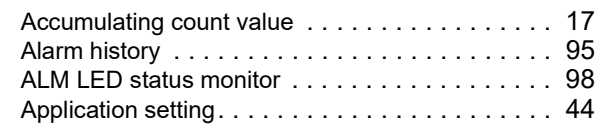

### **B**

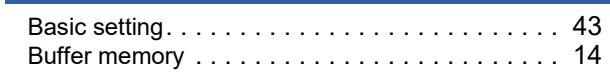

# **C**

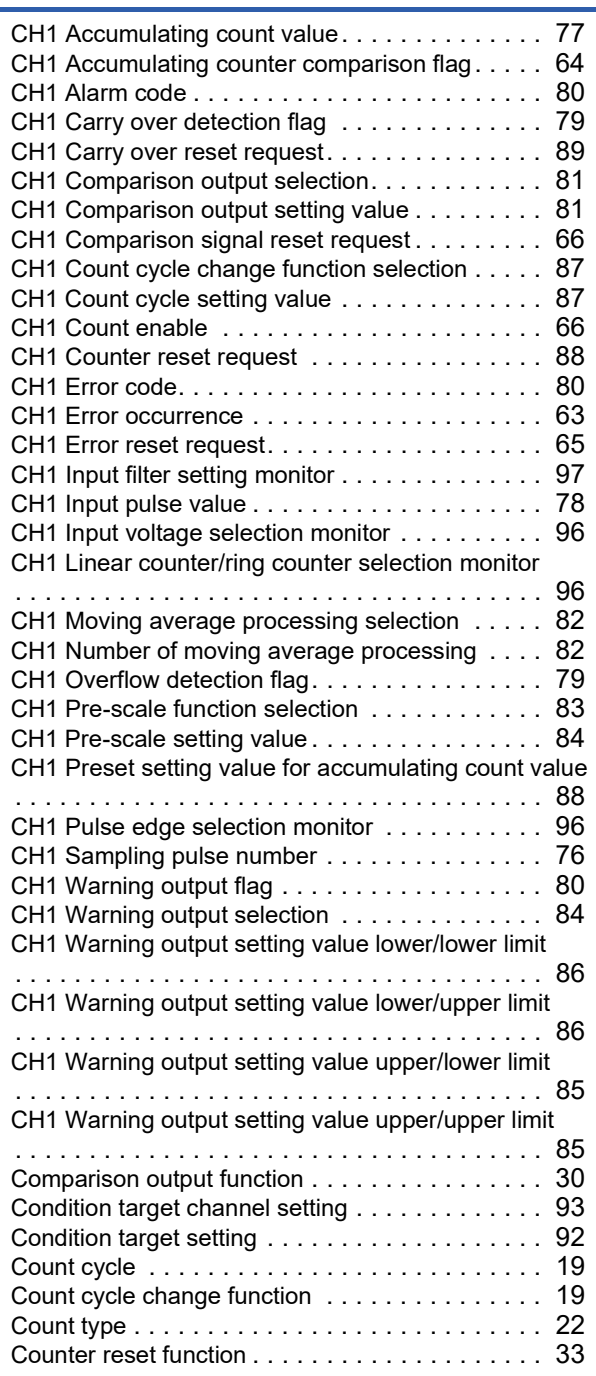

# **E**

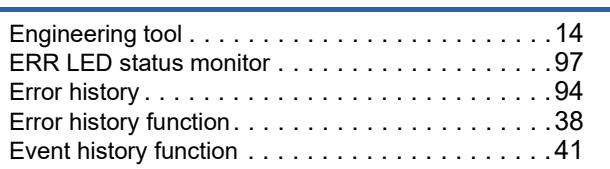

### **G**

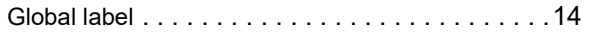

### **I**

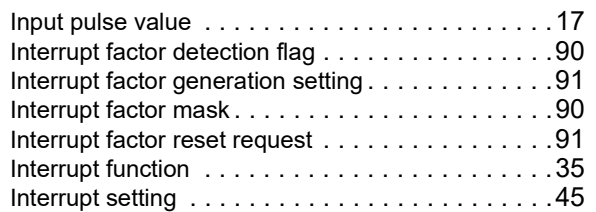

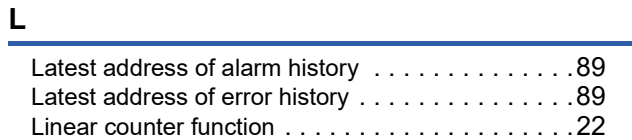

## **M**

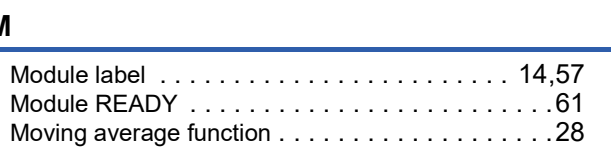

## **O**

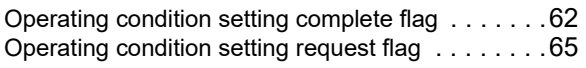

### **P**

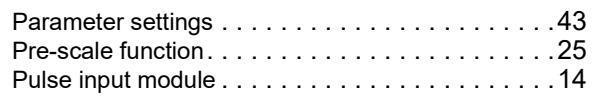

<u> 1980 - Johann Barn, mars ann an t-Amhain</u>

### **Q**

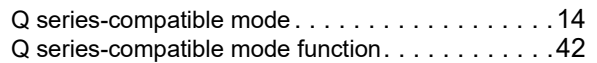

## **R**

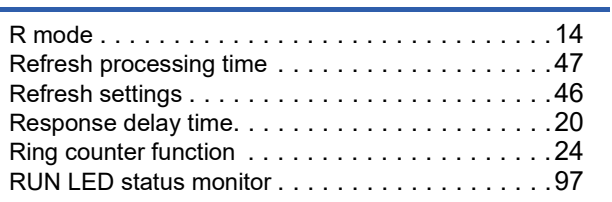

### **S**

Sampling pulse numbe[r. . . . . . . . . . . . . . . . . . . .17](#page-18-2)

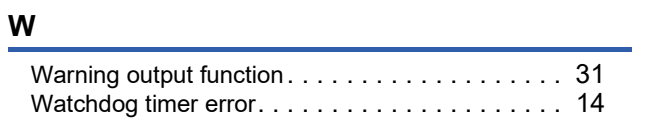

# **REVISIONS**

<span id="page-115-0"></span>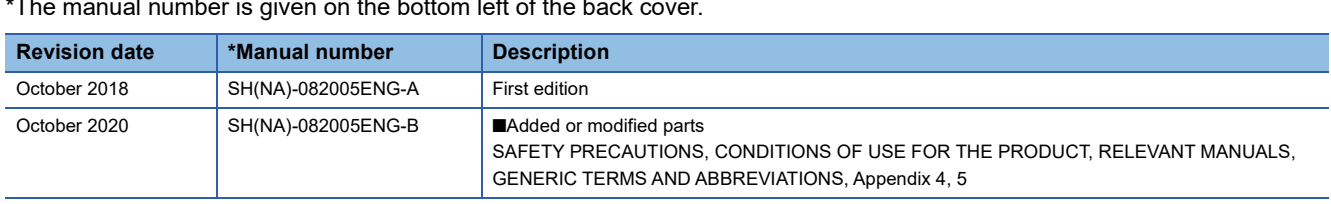

 $T$  imber is given on the bottom left of the back  $T$ 

Japanese manual number: SH-082004-B

This manual confers no industrial property rights or any rights of any other kind, nor does it confer any patent licenses. Mitsubishi Electric Corporation cannot be held responsible for any problems involving industrial property rights which may occur as a result of using the contents noted in this manual.

2018 MITSUBISHI ELECTRIC CORPORATION

# **WARRANTY**

Please confirm the following product warranty details before using this product.

### **1. Gratis Warranty Term and Gratis Warranty Range**

If any faults or defects (hereinafter "Failure") found to be the responsibility of Mitsubishi occurs during use of the product within the gratis warranty term, the product shall be repaired at no cost via the sales representative or Mitsubishi Service Company.

However, if repairs are required onsite at domestic or overseas location, expenses to send an engineer will be solely at the customer's discretion. Mitsubishi shall not be held responsible for any re-commissioning, maintenance, or testing on-site that involves replacement of the failed module.

### [Gratis Warranty Term]

The gratis warranty term of the product shall be for one year after the date of purchase or delivery to a designated place. Note that after manufacture and shipment from Mitsubishi, the maximum distribution period shall be six (6) months, and the longest gratis warranty term after manufacturing shall be eighteen (18) months. The gratis warranty term of repair parts shall not exceed the gratis warranty term before repairs.

[Gratis Warranty Range]

- (1) The range shall be limited to normal use within the usage state, usage methods and usage environment, etc., which follow the conditions and precautions, etc., given in the instruction manual, user's manual and caution labels on the product.
- (2) Even within the gratis warranty term, repairs shall be charged for in the following cases.
	- 1. Failure occurring from inappropriate storage or handling, carelessness or negligence by the user. Failure caused by the user's hardware or software design.
	- 2. Failure caused by unapproved modifications, etc., to the product by the user.
	- 3. When the Mitsubishi product is assembled into a user's device, Failure that could have been avoided if functions or structures, judged as necessary in the legal safety measures the user's device is subject to or as necessary by industry standards, had been provided.
	- 4. Failure that could have been avoided if consumable parts (battery, backlight, fuse, etc.) designated in the instruction manual had been correctly serviced or replaced.
	- 5. Failure caused by external irresistible forces such as fires or abnormal voltages, and Failure caused by force majeure such as earthquakes, lightning, wind and water damage.
	- 6. Failure caused by reasons unpredictable by scientific technology standards at time of shipment from Mitsubishi.
	- 7. Any other failure found not to be the responsibility of Mitsubishi or that admitted not to be so by the user.

### **2. Onerous repair term after discontinuation of production**

- (1) Mitsubishi shall accept onerous product repairs for seven (7) years after production of the product is discontinued. Discontinuation of production shall be notified with Mitsubishi Technical Bulletins, etc.
- (2) Product supply (including repair parts) is not available after production is discontinued.

### **3. Overseas service**

Overseas, repairs shall be accepted by Mitsubishi's local overseas FA Center. Note that the repair conditions at each FA Center may differ.

### **4. Exclusion of loss in opportunity and secondary loss from warranty liability**

Regardless of the gratis warranty term, Mitsubishi shall not be liable for compensation to:

- (1) Damages caused by any cause found not to be the responsibility of Mitsubishi.
- (2) Loss in opportunity, lost profits incurred to the user by Failures of Mitsubishi products.
- (3) Special damages and secondary damages whether foreseeable or not, compensation for accidents, and compensation for damages to products other than Mitsubishi products.
- (4) Replacement by the user, maintenance of on-site equipment, start-up test run and other tasks.

### **5. Changes in product specifications**

The specifications given in the catalogs, manuals or technical documents are subject to change without prior notice.

# **TRADEMARKS**

The company names, system names and product names mentioned in this manual are either registered trademarks or trademarks of their respective companies.

In some cases, trademark symbols such as  $\cdot^{\text{TM}}$  or  $\cdot^{\textcircled{\tiny{B}}}$  are not specified in this manual.

[SH\(NA\)-082005ENG-B\(](#page-115-0)2010)MEE MODEL: RD60P8-G-U-OU-E MODEL CODE: 13JX90

# **MITSUBISHI ELECTRIC CORPORATION**

HEAD OFFICE : TOKYO BUILDING, 2-7-3 MARUNOUCHI, CHIYODA-KU, TOKYO 100-8310, JAPAN NAGOYA WORKS : 1-14 , YADA-MINAMI 5-CHOME , HIGASHI-KU, NAGOYA , JAPAN

When exported from Japan, this manual does not require application to the Ministry of Economy, Trade and Industry for service transaction permission.

Specifications subject to change without notice.